# **CORE Graphics Library Manual**

Order No. AA-N619C-TK

# **April 1984**

This document describes the Professional 300 series CORE Graphics Library. It is intended to be used as a reference manual and user guide for programmers developing graphics applications with the Professional Host Tool Kit or PRO/Tool Kit.

DEVELOPMENT SYSTEM: Professional Host Tool Kit V2.0

PRO/Tool Kit V2.0

SOFTWARE VERSION: CORE Graphics Library V2.0

First Printing, December 1982 Revised, September 1983 Revised, April 1984

The information in this document is subject to change without notice and should not be construed as a commitment by Digital Equipment Corporation. Digital Equipment Corporation assumes no responsibility for any errors that may appear in this document.

The software described in this document is furnished under a license and may only be used or copied in accordance with the terms of such license.

No responsibility is assumed for the use or reliability of software or equipment that is not supplied by DIGITAL or its affiliated companies.

The specifications and drawings, herein, are the property of Digital Equipment Corporation and shall not be reproduced or copied or used in whole or in part as the basis for manufacture or sale of items without written permission.

Copyright © 1982, 1983, 1984 by Digital Equipment Corporation All Rights Reserved

The following are trademarks of Digital Equipment Corporation:

CTIBUS MASSBUS Rainbow DEC PDP **RSTS DECmate** P/OS RSX DECsystem-10 PRO/BASIC Tool Kit DECSYSTEM-20 PRO/Communications **UNIBUS** DECUS Professional VAX **VMS** PRO/FMS DECwriter DIBOL PRO/RMS VT digital PROSE Work Processor

PROSE PLUS

# CONTENTS

|         |         | PREFACE ix                                         |
|---------|---------|----------------------------------------------------|
| CHAPTER | 1       | OVERVIEW                                           |
|         | 1.1     | RELATIONSHIP TO OTHER GRAPHICS TOOLS 1-1           |
|         | 1.2     | THE CORE GRAPHICS STANDARD 1-2                     |
|         | 1.3     | GRAPHICS PROGRAMMING                               |
|         | 1.4     | CONTROLLING THE GRAPHICS SYSTEM                    |
|         | 1.5     | DESCRIBING THE GRAPHICAL WORLD                     |
|         | 1.5.1   | WORLD COORDINATES                                  |
|         | 1.5.1.1 |                                                    |
|         | 1.5.1.2 |                                                    |
|         | 1.5.1.3 |                                                    |
|         | 1.5.2.1 |                                                    |
|         | 1.5.2.2 | THE VIEWPORT                                       |
|         | 1.5.3   | PHYSICAL DEVICE COORDINATES                        |
|         | 1.5.4   | THE VIEWING TRANSFORMATION                         |
|         | 1.6     | OUTPUT PRIMITIVES - THE GRAPHICAL "BUILDING        |
|         | 1.0     | BLOCKS"                                            |
|         | 1.6.1   | CURRENT POSITION INSTRUCTIONS 1-17                 |
|         | 1.6.2   | MARKER PRIMITIVE INSTRUCTIONS 1-17                 |
|         | 1.6.3   | LINE PRIMITIVE INSTRUCTIONS - THE GRAPHICAL        |
|         |         | "PEN"                                              |
|         | 1.6.4   | TEXT PRIMITIVE INSTRUCTIONS 1-19                   |
|         | 1.7     | ATTRIBUTES - CONTROLLING THE WAY OUTPUT            |
|         |         | PRIMITIVES LOOK 1-21                               |
|         | 1.7.1   | LINE ATTRIBUTES 1-21                               |
|         | 1.7.2   | MARKER ATTRIBUTES 1-24                             |
|         | 1.7.3   | TEXT ATTRIBUTES 1-25                               |
|         | 1.7.4   |                                                    |
|         | 1.7.4.1 |                                                    |
|         | 1.7.4.2 |                                                    |
|         | 1.7.4.3 | ·                                                  |
|         | 1.7.5   |                                                    |
|         | 1.7.6   | THE GLOBAL ATTRIBUTE LIST 1-38                     |
| CHAPTER | 2       | PROGRAMMING WITH THE CORE GRAPHICS LIBRARY         |
|         | 2.1     | CALLING CGL ROUTINES FROM HIGH-LEVEL LANGUAGES 2-1 |
|         | 2.1.1   | THE BASIC-PLUS-2 INTERFACE 2-1                     |
|         |         | THE COBOL-81 INTERFACE                             |
|         | 2.1.3   |                                                    |
|         |         | THE FORTRAN INTERFACE 2-4                          |
|         | 2.1.5   |                                                    |
|         | 2.2     | CALLING CGL ROUTINES FROM MACRO-11 2-6             |
|         |         | TERMINAL INPUT/OUTPUT                              |
|         | 2.4     | USING CGL WITH THE P/OS USER INTERFACE LIBRARY 2-7 |

|         | 2.5<br>2.6                                                                            | BUILDING YOUR CGL PROGRAM                                                                                                    |
|---------|---------------------------------------------------------------------------------------|----------------------------------------------------------------------------------------------------|
| CHAPTER | 3                                                                                     | CONTROL INSTRUCTIONS                                                                                                    |
|         | 3.1                                                                                   | INITIALIZE CORE - PREPARE GRAPHICS SYSTEM FOR USE 3-1                                                                                    |
|         | 3.2                                                                                   | TERMINATE CORE - GRAPHICS SYSTEM USAGE FINISHED . 3-2                                                                                    |
|         | 3.3                                                                                   | NEW_FRAME - REFRESH VIEW SURFACE                                                                                                    |
|         | 3.4                                                                                   | INITIALIZE_VIEW_SURFACE - ENABLE ACCESS TO DEVICE 3-3                                                                                    |
|         | 3.5                                                                                   | TERMINATE_VIEW_SURFACE - DISABLE ACCESS TO DEVICE 3-4                                                                                    |
|         | 3.6                                                                                   | SELECT_VIEW_SURFACE - ENABLE GRAPHICS OUTPUT TO DEVICE                                                                                   |
|         | 3.7                                                                                   | DESELECT_VIEW_SURFACE - DISABLE GRAPHICS OUTPUT TO DEVICE                                                                                |
|         | 3.8                                                                                   | PLAYBACK FILE - EXECUTE FILE OF GRAPHICS COMMANDS 3-8                                                                                    |
|         | 3.9                                                                                   | BEGIN BATCH - BEGIN STORING VIEW SURFACE UPDATES . 3-9                                                                                   |
|         | 3.10                                                                                  | END BATCH - END BATCH OF UPDATES                                                                                                    |
|         | 3.11                                                                                  | CGL WAIT - SUSPEND EXECUTION                                                                                                    |
|         | 3.12                                                                                  | ERASE_VIEWPORT - ERASE IMAGES IN VIEWPORT 3-10                                                                                           |
|         | 3.13                                                                                  | PRINT_SCREEN - SEND SCREEN IMAGE TO PRINTER 3-11                                                                                         |
|         | 3.14                                                                                  | REPORT MOST RECENT ERROR - IDENTIFY EXECUTION ERROR                                                                                      |
|         |                                                                                       |                                                                                                    |
| CHAPTER | 4                                                                                     | VIEWING TRANSFORMATION INSTRUCTIONS                                                                                                    |
| CHAPTER | 4.1                                                                                   | <pre>VIEWING TRANSFORMATION INSTRUCTIONS SET WINDOW - SPECIFY WORLD COORDINATE SPACE 4-1</pre>                                           |
| CHAPTER |                                                                                       |                                                                                                    |
| CHAPTER | 4.1                                                                                   | SET_WINDOW - SPECIFY WORLD COORDINATE SPACE 4-1 SET_ORIGIN - SPECIFY ORIGIN OF WINDOW 4-2 SET_WINDOW_CLIPPING - ENABLE OR DISABLE WINDOW |
| CHAPTER | 4.1<br>4.2                                                                            | SET_WINDOW - SPECIFY WORLD COORDINATE SPACE 4-1 SET_ORIGIN - SPECIFY ORIGIN OF WINDOW                                                    |
| CHAPTER | 4.1<br>4.2<br>4.3                                                                     | SET_WINDOW - SPECIFY WORLD COORDINATE SPACE 4-1 SET_ORIGIN - SPECIFY ORIGIN OF WINDOW                                                    |
| CHAPTER | 4.1<br>4.2<br>4.3<br>4.4<br>4.5                                                       | SET_WINDOW - SPECIFY WORLD COORDINATE SPACE 4-1 SET_ORIGIN - SPECIFY ORIGIN OF WINDOW                                                    |
| CHAPTER | 4.1<br>4.2<br>4.3                                                                     | SET_WINDOW - SPECIFY WORLD COORDINATE SPACE 4-1 SET_ORIGIN - SPECIFY ORIGIN OF WINDOW                                                    |
| CHAPTER | 4.1<br>4.2<br>4.3<br>4.4<br>4.5<br>4.6<br>4.7                                         | SET_WINDOW - SPECIFY WORLD COORDINATE SPACE 4-1 SET_ORIGIN - SPECIFY ORIGIN OF WINDOW                                                    |
|         | 4.1<br>4.2<br>4.3<br>4.4<br>4.5<br>4.6<br>4.7                                         | SET_WINDOW - SPECIFY WORLD COORDINATE SPACE                                                                                              |
|         | 4.1<br>4.2<br>4.3<br>4.4<br>4.5<br>4.6<br>4.7                                         | SET_WINDOW - SPECIFY WORLD COORDINATE SPACE                                                                                              |
|         | 4.1<br>4.2<br>4.3<br>4.4<br>4.5<br>4.6<br>4.7<br>5                                    | SET_WINDOW - SPECIFY WORLD COORDINATE SPACE                                                                                              |
|         | 4.1<br>4.2<br>4.3<br>4.4<br>4.5<br>4.6<br>4.7<br>5<br>5.1<br>5.2<br>5.3               | SET_WINDOW - SPECIFY WORLD COORDINATE SPACE                                                                                              |
|         | 4.1<br>4.2<br>4.3<br>4.4<br>4.5<br>4.6<br>4.7<br>5<br>5.1<br>5.2<br>5.3<br>5.4        | SET_WINDOW - SPECIFY WORLD COORDINATE SPACE                                                                                              |
|         | 4.1<br>4.2<br>4.3<br>4.4<br>4.5<br>4.6<br>4.7<br>5<br>5.1<br>5.2<br>5.3<br>5.4<br>5.5 | SET_WINDOW - SPECIFY WORLD COORDINATE SPACE                                                                                              |
|         | 4.1<br>4.2<br>4.3<br>4.4<br>4.5<br>4.6<br>4.7<br>5<br>5.1<br>5.2<br>5.3<br>5.4        | SET_WINDOW - SPECIFY WORLD COORDINATE SPACE                                                                                              |

| CHAPTER | 6         | CURRENT POSITION AND MARKER INSTRUCTIONS                                                  |
|---------|-----------|-------------------------------------------------------------------------------------------|
|         | 6.1       | CURRENT POSITION INSTRUCTIONS 6-1                                                         |
|         | 6.1.1     | MOVE ABS 2 - Move to Absolute Position 6-1                                                |
|         | 6.1.2     | MOVE REL 2 - Move Relative to Current Position . 6-2                                      |
|         | 6.1.3     | INQUIRE CURRENT POSITION 2 - Get Current                                                  |
|         | 00200     | Position                                                                                  |
|         | 6.1.4     | SET CURSOR - Specify Cursor Characteristics 6-3                                           |
|         | 6.2       | MARKER PRIMITIVE INSTRUCTIONS 6-4                                                         |
|         | 6.2.1     | MARKER ABS 2 - Draw Marker at Absolute Position 6-4                                       |
|         | 6.2.2     | MARKER REL 2 - Draw Marker Relative to Current                                            |
|         | 0.2.2     | Position 6-5                                                                              |
|         | 6.2.3     | POLYMARKER ABS 2 - Draw Markers at Absolute                                               |
|         | 0.2.5     | Positions 6-5                                                                             |
|         | 6.2.4     | POLYMARKER REL 2 - Draw Markers at Relative                                               |
|         | 0.2.4     | Positions 6-6                                                                             |
|         | 6.3       | MARKER ATTRIBUTE INSTRUCTIONS 6-7                                                         |
|         | 6.3.1     | SET MARKER SYMBOL - Select New Marker Symbol 6-7                                          |
|         | 0.3.1     | SEI_MARKER_SIMBOL - Select New Marker Symbol 6-7                                          |
| CHAPTER | 7         | LINE INSTRUCTIONS                                                                         |
|         | 7.1       | STRAIGHT LINE PRIMITIVE INSTRUCTIONS                                                      |
|         | 7.1.1     | LINE ABS 2 - Draw Line to Absolute Position 7-1                                           |
|         | 7.1.2     | LINE REL 2 - Draw Line to Relative Position 7-1                                           |
|         | 7.1.3     | POLYLINE ABS 2 - Draw Lines to Absolute                                                   |
|         | ,         | Positions                                                                                 |
|         | 7.1.4     | POLYLINE REL 2 - Draw Lines to Relative                                                   |
|         | , , , , , | Positions                                                                                 |
|         | 7.1.5     | POLYGON ABS 2 - Draw Polygon by Absolute                                                  |
|         | ,         | Positions                                                                                 |
|         | 7.1.6     | POLYGON REL 2 - Draw Polygon by Relative                                                  |
|         |           | Positions                                                                                 |
|         | 7.1.7     | RECTANGLE ABS 2 - Draw Rectangle by Absolute                                              |
|         |           | Position                                                                                  |
|         | 7.1.8     | RECTANGLE REL 2 - Draw Rectangle by Relative                                              |
|         |           | Position                                                                                  |
|         | 7.2       | CURVED LINE PRIMITIVE INSTRUCTIONS 7-8                                                    |
|         | 7.2.1     | ARC ABS 2 - Draw Arc Based on Absolute Position 7-8                                       |
|         | 7.2.2     | ARC REL 2 - Draw Arc Based on Relative Position 7-9                                       |
|         | 7.2.3     | CURVE ABS 2 - Draw Curve by Absolute Positions 7-11                                       |
|         | 7.2.4     | CURVE REL 2 - Draw Curve by Relative Positions 7-12                                       |
|         | 7.3       | LINE ATTRIBUTE INSTRUCTIONS                                                               |
|         | 7.3.1     | SET LINESTYLE - Set Line Drawing Style 7-13                                               |
|         | 7.3.2     | SET LINEWIDTH - Set Line Drawing Width 7-14                                               |
|         | 7.3.2     | SET_LINEWIDTH - Set Line Drawing width /-14 SET_LINEWIDTH ORIENTATION - Set Line Endpoint |
|         | , • 5 • 5 | Offset                                                                                    |
|         | 7.3.4     | SET FILL MODE - Enable or Disable Area Fill . 7-18                                        |
|         | 7.3.5     | SET FILL ENTITY - Specify Line or Point for                                               |
|         |           | Fill Reference 7-19                                                                       |
|         | 7.3.6     | SET FILL CHAR - Specify Character for Fill 7-20                                           |
|         | ,         | DILITIE OF PROTEIN CHARACTER FOR FILL , 20                                                |

| CHAPTER | 8               | TEXT INSTRUCTIONS                                         |
|---------|-----------------|-----------------------------------------------------------|
|         | 8.1             | TEXT PRIMITIVE INSTRUCTIONS 8-1                           |
|         | 8.1.1           | TEXT - Draw Line of Text 8-1                              |
|         | 8.1.2           | <pre>INQUIRE_TEXT_EXTENT_2 - Report Position at End</pre> |
|         | 0 1 0           | of String                                                 |
|         | 8.1.3           | LOAD_FORT - Load User-defined Fort 8-2                    |
|         | 8.1.4<br>8.1.5  | LOAD CHARACTER - Load User-defined Character 8-3          |
|         | 8.1.6           | BEGIN DEFINE CHARACTER 8-4 END DEFINE CHARACTER 8-5       |
|         | 8.2             | TEXT ATTRIBUTE INSTRUCTIONS 8-6                           |
|         | 8.2.1           | SET CHARSIZE - Set Character Size 8-6                     |
|         | 8.2.2           | SET CHARSPACE - Set Character Spacing 8-7                 |
|         | 8.2.3           | SET CHARPATH - Set Text Writing Direction 8-8             |
|         | 8.2.4           | SET_CHARJUST - Set Text Justification 8-10                |
|         | 8.2.5           |                                                           |
|         | 8.2.6           |                                                           |
|         | 8.2.7           | SET_FONT_SIZE - Define Size of Character Font 8-12        |
| APPENDI | X A             | ERROR MESSAGES                                            |
| APPENDI | х в             | OPTIONAL VIEW SURFACES                                    |
|         | B.1             | HEWLETT-PACKARD HP7470A AND HP7475A GRAPHICS              |
|         | n 1 1           | PLOTTERS                                                  |
|         | B.1.1<br>B.1.2  | Hardware Requirements                                     |
|         | B.1.3           | Setting Up the Plotter                                    |
|         | B.1.4           | Inoperative Instructions                                  |
|         | B.1.5           | SET WRITING INDEX                                         |
|         | B.1.6           | SET_BACKGROUND_INDEX                                      |
|         | B.1.7           | SET_WRITING_MODE B-4                                      |
|         | B.1.8           | SET_MARKER_SYMBOL                                         |
|         | B.1.9<br>B.1.10 | SET_LINESTILE                                             |
|         | B.1.11          | SET_LINEWIDIH                                             |
|         | B.1.12          | SET FONT                                                  |
|         | B.1.13          |                                                           |
|         | B.1.14          | Plotter Errors                                            |
|         | B.1.15          | HP-GL Features Not Accessible from CGL B-9                |
| APPENDI | X C             | INCLUDE FILES                                             |
|         | C.1             | BASIC-PLUS-2                                              |
|         | C.2             | DIBOL                                                     |
|         | C.3             | FORTRAN-77                                                |
|         | C.4             | PASCAL                                                    |

| APPENDIA D                                                                                                    | EAAMPLE PROGRAMS                |
|----------------------------------------------------------------------------------------------------|---------------------------------|
| D.1<br>D.1.1<br>D.2<br>D.3<br>D.3.1                                                                                                    | COLORMAP.PAS - COLOR MAP EDITOR |
| APPENDIX E                                                                                                    | SUMMARY OF INSTRUCTIONS         |
| APPENDIX F                                                                                                    | GLOSSARY                        |
| INDEX                                                                                                    |                                 |
| FIGURES                                                                                                    |                                 |
| 1-1<br>1-2<br>1-3<br>1-4<br>1-5<br>1-6<br>1-7<br>1-8<br>1-9<br>1-10<br>1-11<br>1-12<br>1-13<br>1-14<br>1-15<br>1-16<br>1-17<br>1-18<br>1-19<br>1-20<br>4-1<br>7-1<br>7-2<br>7-3<br>B-1<br>B-2 | A Graphics System               |

#### CONTROLLING THE GRAPHICS SYSTEM

### • TERMINATE VIEW SURFACE

The TERMINATE\_VIEW\_SURFACE instruction terminates access to and releases a specific output device.

# • SELECT\_VIEW\_SURFACE

The SELECT\_VIEW\_SURFACE instruction adds a specific device to the set of view surfaces to which CGL performs output. It does not affect the current attribute and viewing transformation values. For example, suppose that you select a view surface, draw an image, deselect that view surface, and select another view surface. The viewport is the same for the second view surface as it was for the first. CGL conveys current state information (except font descriptions) to each view surface when you select it. The video monitor is selected by default.

### DESELECT\_VIEW\_SURFACE

The DESELECT\_VIEW\_SURFACE instruction removes a specific device from the set of selected devices.

### PLAYBACK FILE

The PLAYBACK\_FILE instruction reads a file of display commands and sends them to all currently selected view surfaces.

#### • BEGIN BATCH

The BEGIN\_BATCH instruction begins storing all subsequent view surface updates in a buffer and continues to do so until it executes an END\_BATCH instruction. Normally, CGL updates the view surfaces each time it executes an instruction. Use of this instruction can considerably improve performance.

#### END BATCH

The END\_BATCH instruction empties the buffer and performs all of the view surface updates that have been stored since the last BEGIN\_BATCH instruction. CGL no longer stores view surface updates after END BATCH executes.

#### CGL\_WAIT

The CGL\_WAIT instruction suspends graphics execution, leaving the view surfaces unchanged for a specific number of seconds.

#### CONTROLLING THE GRAPHICS SYSTEM

# • ERASE\_VIEWPORT

The ERASE\_VIEWPORT instruction erases the viewport leaving the remainder of each view surface unchanged.

# • PRINT SCREEN

The PRINT\_SCREEN instruction sends a specified portion of the image on the video monitor screen to the printer. You can specify horizontal and vertical margins.

### • REPORT MOST RECENT ERROR

The REPORT\_MOST\_RECENT\_ERROR instruction reports the number of the most recent execution error and the number of the instruction that caused it. It is used primarily for debugging.

### 1.5 DESCRIBING THE GRAPHICAL WORLD

The graphical world is two-dimensional; we visualize it as a plane. The Cartesian coordinate system provides a convenient way of describing points on a plane. Cartesian coordinates are specified in the format:

where X is the horizontal axis and Y is the vertical axis.

A coordinate pair specifies a discrete point on the plane. The finite area of the plane that can be specified by coordinate pairs is called the coordinate space. Figure 1-2 shows a typical coordinate system with axes intersecting at (0,0) and space defined as:

$$-1 \le X \le 2$$
 and  $-2 \le Y \le 1$ 

The point (-2,1) is outside of the coordinate space.

CGL deals with three different Cartesian coordinate systems:

#### 1. The world coordinate system

Your program uses this coordinate system to represent its database or simply for programming convenience.

### 2. The normalized device coordinate system

CGL uses this coordinate system as a device-independent way of describing a view surface.

### 3. The physical device coordinate system

The Professional terminal subsystem uses this coordinate system to address individual locations on a specific view surface.

The following sections will discuss each coordinate system individually.

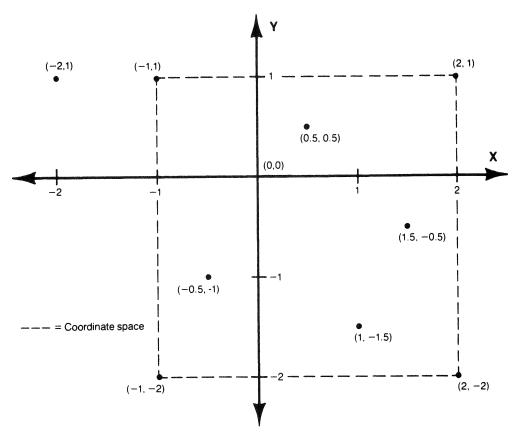

Figure 1-2: A Cartesian Coordinate System

#### 1.5.1 WORLD COORDINATES

Graphical world coordinates (world coordinates from this point on) are device-independent Cartesian coordinates defined by your application program to describe locations and sizes to CGL. You can adjust the graphical world to whatever size and shape is the most convenient.

If you are working with a database, you can adjust the graphical world to match the data. For example, an application program might deal with sales of amblihelical hexnuts in thousands against time in months, while another program might deal with peaches in bushels against rainfall in inches.

If you are creating visual images, you can adjust the graphical world to match the image. For example, a chess program could draw a chessboard by making the graphical world eight squares by eight squares.

The mapping of world coordinates onto a view surface (or some portion of a view surface) is called the viewing transformation. This is described in detail in Section 1.5.4.

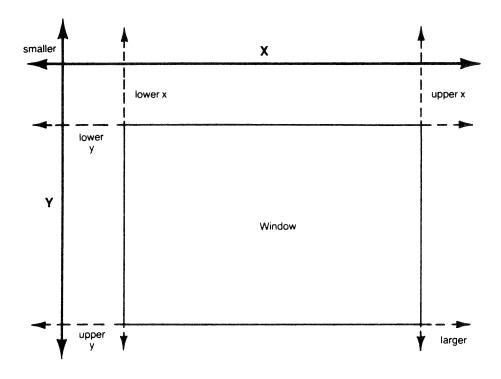

Figure 1-3: The Window In World Coordinate Space

World coordinates can represent any unit of measure. The only requirement imposed by CGL is that world coordinate values must be supplied as real (floating point) numbers. (According to the CORE Standard, most data are available as real numbers.) World coordinate space, then, is bounded only by the set of PDP-11 single-precision real numbers.

1.5.1.1 THE WINDOW - The SET\_WINDOW instruction (described in Chapter 4) defines the window, which is the rectangular portion of world coordinate space that is currently used by your program. You provide the lower and upper bounds of the X (horizontal) and Y (vertical) dimensions of the window. Figure 1-3 shows a window in world coordinate space.

The X and Y axes in Figure 1-3 are shown in arbitrary locations and do not necessarily represent zero. The edges of a window can be positive or negative coordinates. Zero on the X or Y axis can be inside or outside of the window.

The origin of the window represents which directions on the view surfaces correspond to increases and decreases in world coordinate values. The origin is defined to be the corner addressed by the smallest world coordinate pair. For example, a window defined as (-2,3,7,9) has as its origin the point (-2,7).

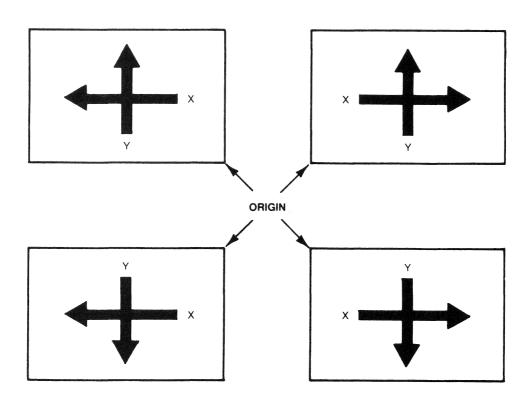

Figure 1-4: The Origin of the Window

If the origin is set to the top-left (the default), X values increase toward the right of the view surfaces and Y values increase toward the bottom. You may decide that the bottom-right is a more convenient origin for your program. By changing the

origin, you can cause the X value to increase toward the left of the view surfaces and/or the Y value to increase toward the top.

By default, the origin is the top-left corner (the corner that appears at the top-left corner of the view surfaces). The SET\_ORIGIN instruction (described in Chapter 4) selects any of the four corners as the origin. Figure 1-4 shows the relationship between the origin and world coordinate values.

1.5.1.2 THE CURRENT POSITION - CGL maintains a coordinate pair called the current position that corresponds to the current drawing location in world coordinate space. The visual representation of the current position is the cursor, a symbol that blinks in complement mode. The default cursor is a crosshair symbol. You can use the SET\_CURSOR instruction (described in Chapter 6) to specify your own cursor.

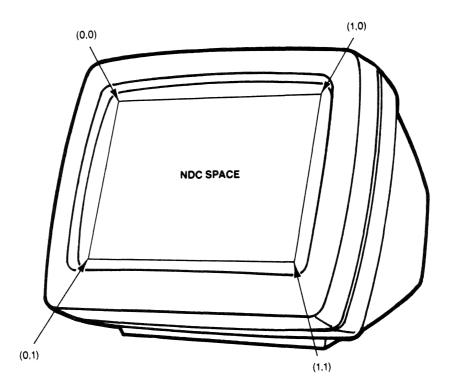

Figure 1-5: Default Normalized Device Coordinate Space

Some output primitive instructions use the current position as the starting position. All output primitive instructions affect the current position (or don't affect it) in a well-defined way. For example, a call to the LINE\_ABS\_2 instruction draws a line from the current position to a specified location and makes that

location the current position. Thus, repeated calls to the LINE\_ABS\_2 instruction would result in a set of connected lines. CGL also provides MOVE\_ABS\_2 and MOVE\_REL\_2 instructions to change the current position without drawing anything.

1.5.1.3 ABSOLUTE VS. RELATIVE POSITIONS - You can specify a position in world coordinate space in one of two ways: as an absolute position (independent from the current position) or as a relative position (an offset or displacement from the current position). Output primitive instructions have two versions, "\_ABS" and "\_REL", for absolute coordinates and relative coordinates, respectively.

#### 1.5.2 NORMALIZED DEVICE COORDINATES

Normalized device coordinate (NDC) space is the CORE Standard method of describing the dimensions of any view surface in a device-independent way.

NDC coordinates are real numbers in the range 0 to 1, with default bounds (0,1,0,1) that map to the entire view surface. Your application can specify the upper bounds of NDC space in order to change the aspect ratios of view surfaces.

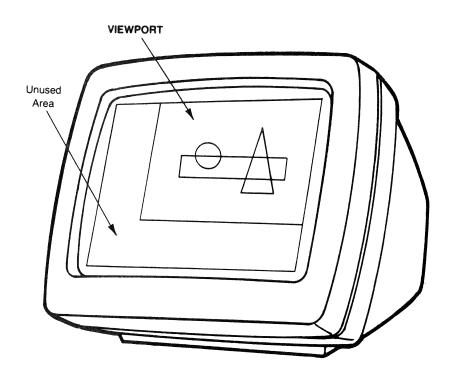

Figure 1-6: The Viewport

1.5.2.1 NDC SPACE - The default NDC space is rectangular, not square, because its aspect ratio corresponds to that of the Professional video monitor (960 x 600 or 8:5). To change this ratio, use the SET\_NDC\_SPACE\_2 instruction. Figure 1-5 is a picture of the default NDC space.

1.5.2.2 THE VIEWPORT - Your program can use all of normalized device coordinate space or any rectangular portion of it that you desire. The portion used by your program is called the viewport and is shown in Figure 1-6. The SET\_VIEWPORT\_2 instruction (described in Chapter 4) specifies the exact bounds of the viewport.

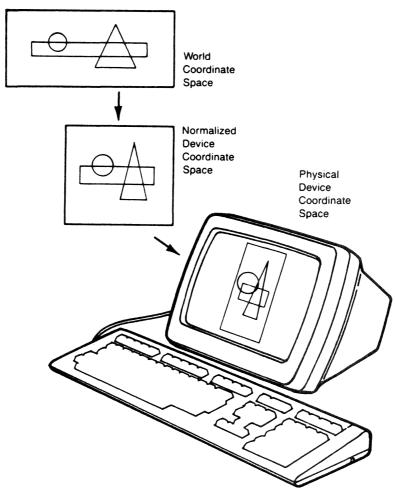

Figure 1-7: The Viewing Transformation

#### 1.5.3 PHYSICAL DEVICE COORDINATES

Physical device coordinates are device-dependent Cartesian coordinates for specifying positions on the view surface of a particular output device. Each type of output device has its own physical coordinate space. Some CGL instructions accept numeric values where each bit corresponds to one physical device coordinate unit.

The Professional video monitor has a physical device coordinate space of 960 (horizontal) by 600 (vertical) units, a rectangle lying on its side. As a matter of interest, each horizontal device coordinate corresponds to a single pixel (picture element). That is not true of the vertical coordinates; there are only 240 vertical pixels. The mapping of physical device coordinate units into pixels is a function of the terminal subsystem.

#### 1.5.4 THE VIEWING TRANSFORMATION

The process of creating an image on a view surface can be thought of as a three-step process, as shown in Figure 1-7.

- CGL (optionally) clips the world coordinate objects to be viewed so that the portions that would fall outside the window are removed from view. The SET\_WINDOW\_CLIPPING instruction controls this function.
- 2. CGL maps the contents of the window (world coordinates) to the viewport (normalized device coordinates).
- 3. CGL maps the contents of the viewport (normalized device coordinates) to each currently selected view surface (physical device coordinates).

The viewport can have any aspect (X to Y) ratio you wish. If the aspect ratio of the window does not match the viewport, CGL "squeezes" or "stretches" the window to fit. Changing the viewport affects different output primitives in different ways. Some of these effects are controlled by CGL; others are characteristics of the terminal subsystem.

 Straight lines and arcs appear as you would expect. Arcs retain their shape but not their size (a circle does not transform to an ellipse).

- Curved lines vary somewhat in shape, depending on the physical device coordinate positions available to draw them.
- Text (character size and spacing) is adjusted to fit the required number of characters into the viewport.

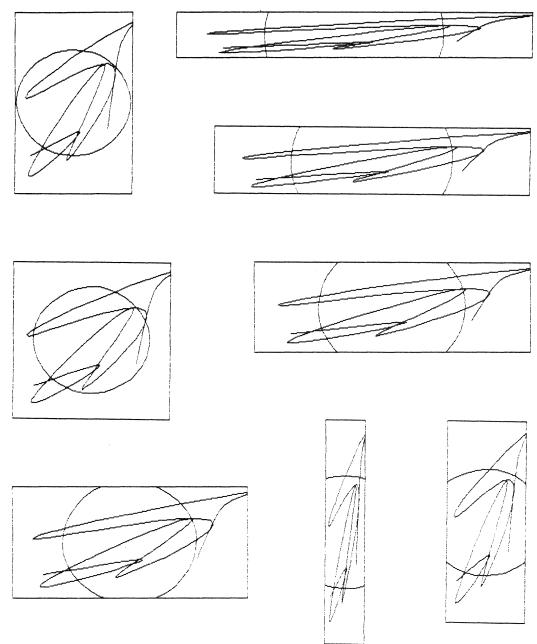

Figure 1-8: One Image in Several Viewports

Figure 1-8 shows the image of a rectangle (drawn along the edges of the viewport), a circle (360 degree arc) and a curve drawn in several different viewports. The circle remains round, regardless of the shape of the viewport.

#### 1.6 OUTPUT PRIMITIVES - THE GRAPHICAL "BUILDING BLOCKS"

Output primitives are the fundamental visible images that you combine to make up pictures. You can draw straight lines, curved lines, markers, and text, or just move the current position.

Your application program creates output primitives by calling CGL instructions (described in detail in Chapters 6 and 7). Output primitive instruction names end in "ABS\_2" (absolute) or "REL\_2" (relative) which specifies whether the parameters are absolute positions or offsets. The suffix "\_2" is the CORE Standard syntax for "two dimensional" and is included for compatibility with future software that may support three dimensional output primitives.

The way output primitives appear on the view surfaces is determined by:

### • The parameters passed with the instruction call

Most of the parameters passed with output primitive instructions specify where in world coordinate space to draw the output primitive. If the parameters are absolute coordinates, you specify either a single coordinate pair or an array containing a list of coordinate pairs. If the parameters are relative coordinates, you specify either a single offset or an array containing a list of offsets.

#### The current global attribute value settings

The global attributes (which affect all output primitives) are: the writing index, the background index, the writing planes, and the writing mode. These are explained in Section 1.7.6.

### • The current primitive-specific attribute value settings

Each type of output primitive has a set of attributes that determine style, color, and so forth. For example, line primitives have a special attribute called fill that you can use to draw "solid" objects. These are explained in Section 1.7.

# The viewing transformation

The shapes of the window and the viewport affect the way output primitives appear. If the shapes are different, CGL "squeezes" or "stretches" the window to fit the viewport. The distortion of the window affects different output primitives in different ways and is described in Section 1.5.4

#### 1.6.1 CURRENT POSITION INSTRUCTIONS

Current position instructions cause no change to the view surfaces. They simply change or report on the value of the current position.

### MOVE ABS 2

The MOVE\_ABS\_2 instruction changes the current position to a point specified as an absolute position in world coordinate space.

# MOVE\_REL\_2

The MOVE\_REL\_2 instruction changes the current position to a point specified as an offset in world coordinate space.

# • INQUIRE CURRENT POSITION 2

The INQUIRE\_CURRENT\_POSITION\_2 instruction returns the current position in world coordinate space.

# SET\_CURSOR

The SET\_CURSOR instruction controls the appearance of the cursor, the visual representation of the current position.

#### 1.6.2 MARKER PRIMITIVE INSTRUCTIONS

These instructions change the current position and draw markers or series of markers. Markers are symbols such as dots or bullets that represent points in world coordinate space. They appear on the view surfaces centered on the new current position.

#### MARKER ABS 2

The MARKER\_ABS\_2 instruction draws a character at a point specified as an absolute position in world coordinate space.

### • MARKER REL 2

The MARKER\_REL\_2 instruction draws a character at a point specified as an offset in world coordinate space.

### • POLYMARKER ABS 2

The POLYMARKER\_ABS\_2 instruction draws a character at each of a list of points specified as absolute positions in world coordinate space.

# POLYMARKER REL 2

The POLYMARKER\_REL\_2 instruction draws a character at each of a list of points specified as offsets in world coordinate space.

#### 1.6.3 LINE PRIMITIVE INSTRUCTIONS - THE GRAPHICAL "PEN"

These instructions draw one or more lines. You supply the point(s) that describe the line(s) that you want to draw.

These instructions draw straight lines:

### • LINE ABS 2

The LINE\_ABS\_2 instruction draws a straight line from the current position to a point specified as an absolute position in world coordinate space.

### LINE REL\_2

The LINE\_REL\_2 instruction draws a straight line from the current position to a point specified as an offset in world coordinate space.

#### POLYLINE ABS 2

The POLYLINE\_ABS\_2 instruction draws a series of lines from the current position to a list of points specified as absolute positions in world coordinate space.

### • POLYLINE REL 2

The POLYLINE\_REL\_2 instruction draws a series of lines from the current position to a list of points specified as offsets in world coordinate space.

#### POLYGON ABS 2

The POLYGON\_ABS\_2 instruction draws a series of lines connecting a list of points specified as absolute positions in world coordinate space.

#### • POLYGON REL 2

The POLYGON\_REL\_2 instruction draws a series of lines connecting a list of points specified as offsets in world coordinate space.

# • RECTANGLE\_ABS\_2

The RECTANGLE\_ABS\_2 instruction draws a series of lines forming a four-sided, perpendicular, polygon with the current position at one corner and a point specified as an absolute position in world coordinate space at the other.

### • RECTANGLE REL 2

The RECTANGLE\_REL\_2 instruction draws a series of lines forming a four-sided, perpendicular, polygon with the current position at one corner and a point specified as an offset in world coordinate space at the other.

These instructions draw curved lines by a process called "interpolation." CGL computes the shape of the curve from the supplied points and provides the missing points.

# • ARC ABS 2

The ARC\_ABS\_2 instruction draws a section of a circle based on absolute positions in world coordinate space.

# • ARC\_REL\_2

The ARC\_REL\_2 instruction draws a section of a circle based on offsets in world coordinate space.

### • CURVE ABS 2

The CURVE\_ABS\_2 instruction draws a smooth curve through a list of points specified as absolute positions in world coordinate space.

#### • CURVE REL 2

The CURVE\_REL\_2 instruction draws a smooth curve through a list of points specified as offsets in world coordinate space.

#### 1.6.4 TEXT PRIMITIVE INSTRUCTIONS

Graphics text is independent from and more flexible than the text available when the Terminal Subsystem is in text mode. Although it is possible to have both output primitives and text mode text on a view surface at the same time, it is recommended that you use only one at a time. The aspects of using text mode and graphics simultaneously are discussed in the Terminal Subsystem Manual.

#### TEXT

The TEXT instruction draws a line of graphical text.

# • INQUIRE TEXT EXTENT 2

The INQUIRE\_TEXT\_EXTENT\_2 instruction does not draw anything. It reports the amount of world coordinate space that would be used to draw a string of a specified length.

### LOAD\_FONT

The LOAD\_FONT instruction loads multiple characters into the current user-defined font from a region in memory created by your application. This is much faster than loading individual characters.

### • LOAD CHARACTER

The LOAD\_CHARACTER instruction loads a character description into the current user-defined font. You provide the character description in the form of an array of integers. Each integer in the array describes a horizontal row of 16 physical device coordinate positions. Each set bit specifies an "on" position and each clear bit specifies an "off" position (see Section 1.7.4.3). The first element describes the "top" row of the character; the next element describes the next row; and so forth.

In order to set the bits in each of the elements, a program called a "font editor" is very useful. The algorithm for a simple font editor is shown in the example program "FONT" in Appendix D. It reads font description data from a terminal-format file and performs a string-to-integer conversion for each line in the array. You can use an ordinary text editor to create the terminal-format file.

# • BEGIN/END DEFINE CHARACTER

You can load a character by using the following sequence of instructions:

### BEGIN DEFINE CHARACTER

: :

output primitives and attributes

: :

#### END DEFINE CHARACTER

The output primitives and attributes describe the character to be loaded. World coordinates and attribute sizes are mapped to the character dimensions specified in SET FONT SIZE.

#### 1.7 ATTRIBUTES - CONTROLLING THE WAY OUTPUT PRIMITIVES LOOK

Attributes are characteristics of appearance, color, style, mode, width, and so forth. Attribute values stay the same until they are explicitly changed. For example, the default line style is SOLID. If you change the line style to DASHED, all subsequent lines will be drawn DASHED until you change it again.

Each type of output primitive has a set of unique attributes. For example, line attributes have no effect on text primitives. The "global" output primitive attributes are the writing index and the writing mode.

The background has an attribute called the background index. The background is defined to be all areas of the view surfaces not covered by the image of an output primitive. Some programmers think of the background on a video monitor as a permanent output primitive that fills the entire screen.

#### 1.7.1 LINE ATTRIBUTES

The line primitives (line, polyline, polygon, rectangle, arc, and curve) have three attributes. The instructions that set them are:

#### • SET LINESTYLE

The line style is the pattern used to draw lines, except when fill is enabled. You can use a standard line style or specify your own. The standard styles are: SOLID, DASHED, DOTTED, and combinations and variations of the above.

# • SET\_LINEWIDTH

The line width is the width of line primitives in world coordinate units. You can control the vertical and horizontal line width independently. The width of a diagonal line varies according to the angle in which it is drawn (see Figure 7-3). The line width is "squeezed" or "stretched" in the viewing transformation; thus you should adjust it accordingly.

# • SET\_LINEWIDTH\_ORIENTATION

The line width orientation controls the way CGL draws the ends of lines. You can think of the end of a line as a rectangle described by the vertical and horizontal line width (see Figure 7-3). You can control the offset between one corner of that rectangle and the point in world coordinate space specified as the starting position in the line primitive instruction.

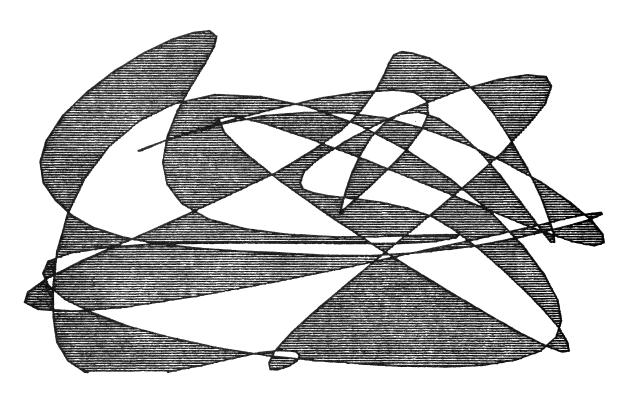

Figure 1-9: Polygon Fill (Drawn on HP7470 Plotter)

### • SET\_FILL\_MODE

Fill creates solid images by filling in areas with a pattern consisting of a standard or user-defined character. When fill is off, CGL draws lines are drawn using the linestyle. When fill is on, CGL does not actually draw lines. Instead, it causes the space described by a line primitive to be "shaded" or "flooded" with the fill pattern.

If the line describes a closed area such as a polygon, rectangle, closed arc, or closed curve, CGL (in polygon fill mode) "shades" the area with the fill pattern. Figure 1-9 shows a random curve drawn with polygon fill.

If the line primitive describes an open area, CGL "shades" the area between the undrawn line and a predefined entity. The entity can be a horizontal line, a vertical line, or a point. Figure 1-10 shows the open area fill modes.

Fill patterns are self-aligning. When two adjacent or overlapping areas are filled, the patterns align "seamlessly."

# SET\_FILL\_ENTITY

The fill entity specifies a reference for filling open areas. The reference can be a horizontal line, a vertical line, or a point.

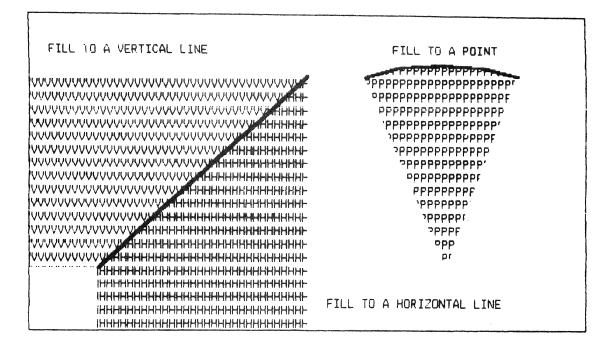

Figure 1-10: Open Area Fill Modes

# SET\_FILL\_CHAR

The fill character specifies the character (from any font) used for area fill. You can change the size of the fill character by specifying a multiplier on the character height and/or width.

The default fill character is a special case; in fact, it's not a character at all. Character zero (the default) causes CGL to uses a vertically-oriented version of the current line style, rather than a character. The default line style is solid, thus the default fill is also solid.

### 1.7.2 MARKER ATTRIBUTES

The marker primitives (marker and polymarker) have one attribute. The instruction that sets it is:

# • SET MARKER SYMBOL

The marker symbol is the character used to draw markers. You can use a standard symbol or any other character. The (CORE-defined) standard symbols are: period, plus sign, asterisk, upper-case O, and upper-case X.

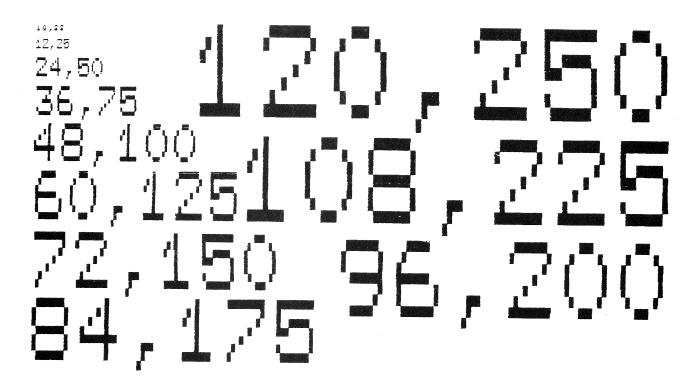

Figure 1-11: Character Size

#### 1.7.3 TEXT ATTRIBUTES

The text primitive has six attributes. The instructions that set them are:

### • SET CHARSIZE

Character size is the size, in world coordinates, of the characters drawn by the TEXT instruction. You can control the height and the width independently. Figure 1-11 shows some examples of character size. Character size is only an approximation. It is affected by the current font, the viewing transformation, as well as other text attribute instructions (character path and character italic).

The terminal subsystem supports only integer multiples of the "standard" character size (the character pattern as defined in physical device coordinate units). Thus, CGL selects the largest integer multiple of the "standard" size that will allow the required number of characters to fit on a horizontal line in the current viewport. CGL assumes that the character spacing is the same as the character width (see SET\_CHARSPACE).

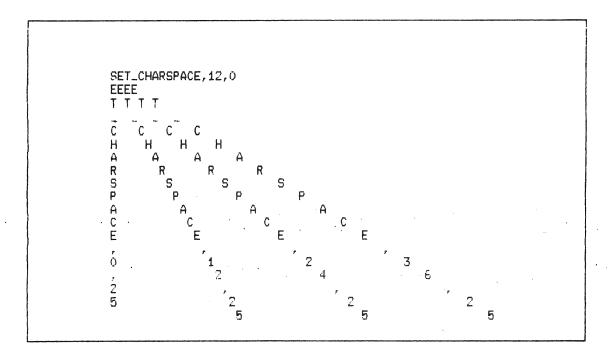

Figure 1-12: Character Spacing

For example, if the window is ten world coordinate units wide and you specify a character width of one unit, CGL selects the largest available size that will fit ten characters to a line. If you specify a character size of two units, CGL selects the largest size that will fit five characters to a line.

The "standard" size for Font 0 characters is 12 X 25 physical device coordinate units. The video monitor screen is 960 X 600 physical device coordinate units, thus it can contain 24 rows of 80 characters. The "standard" size for user-defined characters varies from one to 16 physical device coordinates in both height and width (see the SET\_FONT\_SIZE instruction).

The SET\_CHARPATH and SET\_CHARITALIC instructions can change the available character sizes. character sizes. Characters drawn in a horizontal path are smaller than those drawn diagonally and larger than those drawn vertically. Characters drawn with a slant are larger than those with no slant.

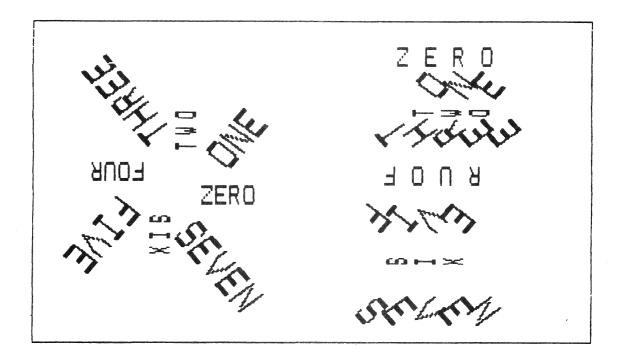

Figure 1-13: Character Path

### SET CHARSPACE

The SET\_CHARSPACE instruction specifies the displacement between the starting points of adjacent letters. The displacement can be horizontal, vertical, or both. Figure 1-12 shows some examples of character spacing.

The SET\_CHARSPACE instruction affects the relative position (not the direction) of individual characters in a string. The direction is specified by the SET\_CHARPATH instruction.

CGL modifies the character spacing to maintain string rotation when the character path mode is "string."

# • SET CHARPATH

Character path is the direction in which text is drawn. It can apply to individual characters or to entire strings. There are eight possible directions as shown in Figure 1-13.

The SET\_CHARPATH instruction has two modes: character and string.

In character mode, SET\_CHARPATH rotates (changes the direction relative to horizontal) the individual characters in a text string, and sets the spacing to that explicitly defined by the last SET CHARSPACE call.

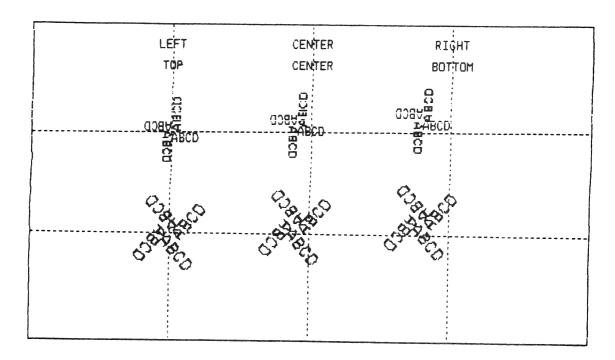

Figure 1-14: Character Justification

In string mode, (the default) SET\_CHARPATH rotates the entire string to the specified direction by changing the character spacing and the direction of the individual characters.

SET\_CHARPATH can be used in conjunction with SET\_CHARSPACE to create virtually any desired combination of direction and spacing. Subsequent calls to SET\_CHARSPACE cause CGL to modify the spacing so as to maintain string rotation. Likewise, subsequent calls that set the CHARPATH to character mode also explicitly set the character spacing to that last specified.

# • SET\_CHARJUST

The SET\_CHARJUST instruction specifies the starting position of text primitives relative to the current position. It allows horizontal and vertical justification and centering. Figure 1-14 shows some examples of character justification.

Justification and centering are defined in terms of horizontal text drawn left to right. Justification means that an edge of the string is aligned along an X (horizontal) or Y (vertical) line. The edges of a string are the top, the bottom, the leftmost side of the first character, and the rightmost side of the last character. Centering means that the string is bisected exactly by an X or Y line.

SET\_CHARITALIC(-40)

SET\_CHARITALIC(-20)

SET\_CHARITALIC(00)

SET\_CHARITALIC(20)

SET\_CHARITALIC(20)

Figure 1-15: Character Italic

If the character spacing is not horizontal, CGL computes the position at which it would draw the first character of a horizontal string and draws the first character of the string at that position. The character spacing then determines the position of the second and subsequent characters.

### • SET CHARITALIC

Character italic is a forward or backward slant that makes characters in a text string resemble italic type. Figure 1-15 shows some examples of character italic.

# • SET\_FONT

The SET\_FONT instruction specifies the current font. Font 0 contains the DEC Multinational Character Set (except for CO, Cl, and the delete character) which has 190 "printing" characters and cannot be redefined (see Figure 1-16). Fonts 1, 2, and 3 are user-defined fonts that can each contain up to 190 characters that you load yourself.

| <u></u> |          |      | THE CONTRACT OF THE SECOND |   |    |          |        |           |           |          | ************ |     |   |            |        |
|---------|----------|------|----------------------------|---|----|----------|--------|-----------|-----------|----------|--------------|-----|---|------------|--------|
| *       | *        |      | 0                          | 6 | P  | 1        | ٩      | <b>\$</b> | *         | *        | ٥            | À   | ? | à          | ?      |
|         | \$       | į    | 1                          | A | Q  | a        | q      | *         | *         | i        | ±            | A   | Ñ | á          | ñ      |
| *       | *        | 11   | 2                          | 8 | R  | Ь        | r      | *         | *         | <b>¢</b> | 2            | â   | à | ä          | ò      |
| \$      | #<br>55  | #    | 3                          | C | S  | C        | s      | \$        | ž         | £        | 7            | ã   | Ó | ã          | ó      |
| 3       | *        | • \$ | 4                          | D | Т  | đ        | t      | *         | *         | Υ        | Ţ            | Ä   | ò | ä          | ô      |
| *       | *        | %    | 5                          | Ε | U  | e        | Ц      | *         | <u>\$</u> | ¥        | μ            | Å   | ð | å          | õ      |
| 3       | š        | 8.   | 6                          | F | ٧  | f        | ٧      | *         | *         | ·<br>?   | 4            | Æ   | ö | 2          | ö      |
| Ĭ       | *        | *    | 7                          | G | W  | g        | W      | \$        | *         | ŝ        |              | Ç   | Œ | ç          | Œ.     |
| *       | *        | (    | 8                          | Н | Χ  | h        | х      | *         | ž         | Ħ        | <b>?</b>     | Ė   | Ø | è          | ø      |
| *       | š        | )    | 9                          | I | Υ  | i        | У      | ¥         | #         | €        | i            | É   | Ü | é          | ù      |
| -       | <b>3</b> | *    | :                          | J | Z  | j        | Z      | 3         | <b>.</b>  | <u> </u> | Ω            | Ė   | Ú | ê          | ú      |
| *       | *        | +    | ;                          | K | E  | k        | -<br>{ | *         | #<br>#    | - «      | ))           | Ë   | Û | ë          | û      |
| *       | *        | ,    | ,<br>(                     | L | \  | 1        | 1      | *         | *         | Ţ.       | <i>7</i> /4  | Ì   | Ü |            |        |
| #       | 3        | _    | =                          | M | J. | · π      | Э.     | *         | *<br>*    | · ·      | #<br>½       | Í   | Ÿ | Ì          | ü<br>  |
| *       | *        |      | >                          | N | Δ. | ייי<br>ח | ۸.     | *         | 33 ·      | :<br>?   | 72<br>?      | i   |   | . <u>i</u> | ÿ      |
| *       | **       | ,    | ?                          | 0 |    | 0        | i      | *         | *         | :<br>T   | :<br>¿       | ·Ï  | ? | î          | ি<br>* |
|         |          |      | •                          | ~ | -  |          | I      | 36        | 38        | :        | ت            | - 1 | В | ï          | *      |

Figure 1-16: Font 0

### • SET FONT SIZE

The SET\_FONT\_SIZE instruction initializes a user-defined font. It establishes the size of the font (the highest decimal character code) and the size of the characters in physical device coordinate units.

When you execute SET\_FONT\_SIZE, CGL passes the font size and subsequent character definitions to all currently selected view surfaces. If a view surface is not selected at the time the font is defined, it cannot access the font.

Thus, in theory, you can have different fonts, with characters of different aspect ratios, simultaneously defined for different view surfaces.

#### 1.7.4 COLOR - THE BITMAP ARCHITECTURE

The terminal subsystem has an internal data structure called the bitmap that stores the information currently being displayed on the view surfaces. The bitmap consists of one or three planes. Each plane, in terms of a high-level language data structure, is a two-dimensional array of bits. Each bit corresponds to one physical device coordinate position and represents some information about brightness or color. The basic Professional (with no Extended Bitmap Option) has only one bitmap plane and thus can display only monochromatic images. The value of each bit represents a light or dark point on the screen. The actual color of a monochromatic image depends on the phosphor used in the monitor.

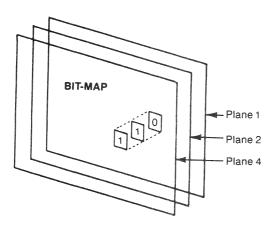

Figure 1-17: The Bitmap with Extended Bitmap Option

The Extended Bitmap Option (shown in Figure 1-17) provides two additional bitmap planes, making a total of three planes available to your program. The planes are numbered 1, 2, and 4. Each plane doubles the number of colors available to your program at any given time.

With one plane, there are only two colors: dark and light. Two planes provide four colors. Three planes provide eight colors.

In order to use the full color graphics capabilities of the Professional, an output device with appropriate capabilities, such as color video monitor or multi-pen plotter is required. The Extended Bitmap Option with a monochrome output device can simulate colors with varying shades of lightness.

The Extended Bitmap Option also provides a data structure called the color map. In order to understand how the bitmap and the color map work together to produce colors on the view surfaces, consider how colors in light are formed.

1.7.4.1 HOW COLORS ARE FORMED - The Professional forms colors by addition. Red, green, and blue, the primary colors in light, can be added together in various proportions to approximate any color of the spectrum.

The red and blue primary colors of light are similar, but not identical, to the red and blue primary colors of paint. In light, the blue primary is less green and the red primary is more orange. Equal amounts of the light primaries can be combined to form white light.

Complementary colors in light are any two colors that form white light when combined. The three most important complementary colors can be formed by combining primaries:

- Cyan (the complement of red) is formed by combining green and blue.
- Magenta (the complement of green) is formed by combining red and blue.
- Yellow (the complement of blue) is formed by combining red and green.

You can combine any one of these three complementary colors with the third primary color to produce white light. For example, yellow added to blue forms white.

1.7.4.2 THE COLOR MAP - The Extended Bitmap Option provides an internal data structure called the color map that has eight entries, each of which represents a color available to your program. Figure 1-18 shows a picture of the color map.

Each color map entry consists of three values, one each for red, green, and blue. These "RGB" values specify how much of each primary color is used to form a color. RGB values have the range zero to seven. Zero is the minimum amount of color and seven is the maximum.

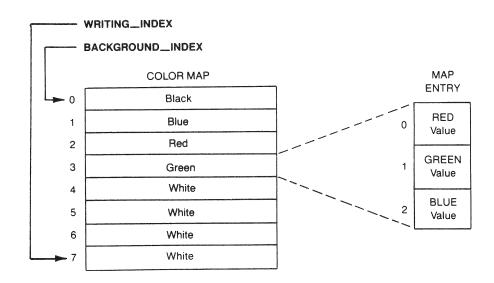

Figure 1-18: The Color Map with Default Values

Each entry in the color map is eight bits wide; three bits for red, three for green but only two for blue, since it is difficult for the human eye to distinguish shades of blue. The blue value range is only (0, 2, 4, 6). Blue values are rounded down to the next lowest even number.

Thus, a color map entry can contain one of 256 (8 \* 8 \* 4) possible colors ranging from black (0,0,0) to white (7,7,6).

CGL provides two instructions that access the color map:

#### • SET COLOR MAP

The SET\_COLOR\_MAP instruction sets up the RGB values of the entire color map.

### • SET\_COLOR\_MAP\_ENTRY

The SET\_COLOR\_MAP\_ENTRY instruction sets up the RGB values of an individual entry in the color map.

#### NOTE

When you change the values in a color map entry, you instantaneously change the color of any image on the video monitor screen that was drawn with that entry. This dynamic screen update feature can be used in some very sophisticated ways.

CGL provides two global color attributes. The instructions that set them are:

# • SET BACKGROUND INDEX

This specifies the color map entry generally used to indicate the absence of an image.

### SET WRITING INDEX

This specifies the color map entry generally used to indicate the presence of an image.

These definitions say "generally" because the exact manner in which CGL draws output primitives depends on the writing mode (described in Section 1.7.5).

The background index and the writing index do not actually specify a color; they specify a color map entry. The color depends on the values stored in the color map.

For example, suppose that you want to draw a yellow circle. If one of the color map entries contains the desired color, just set the writing index to that entry. Otherwise, choose a color map entry and set its red, green, blue values to the desired color, then set the writing index to that entry.

CGL provides the following (VT125 compatible) default color map values:

| Entry | Color | R | G | В | Entry | Color | R | G | В |
|-------|-------|---|---|---|-------|-------|---|---|---|
| 0     | black | 0 | 0 | 0 | 4     | white | 7 | 7 | 7 |
| 1     | blue  | 0 | 0 | 7 | 5     | white | 7 | 7 | 7 |
| 2     | red   | 7 | 0 | 0 | 6     | white | 7 | 7 | 7 |
| 3     | green | 0 | 7 | 0 | 7     | white | 7 | 7 | 7 |

If only a monochrome monitor is present, CGL uses the following formula to convert RGB values to shades of grey:

grey value = 
$$((R * 2) + (G * 4) + B) / 7$$

Thus, grey values also fall in the range zero to seven.

1.7.4.3 THE BITMAP/COLOR MAP INTERFACE - With the Extended Bitmap Option present, the values stored in the three bitmap planes form a three-bit binary number (decimal value 0 to 7). This number, points to one of the entries in the color map. The RGB values in that entry determine the color of the physical device coordinate location controlled by that three-bit number.

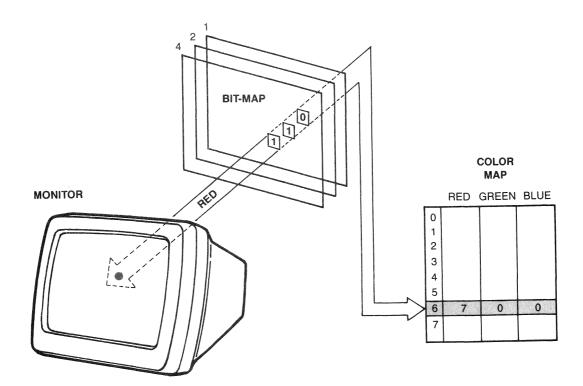

Figure 1-19: The Color Map/Bitmap Interface

Figure 1-19 shows the relationship between the bitmap and the color map. The three bitmap planes form the number 110 (binary) or 6 (decimal) which the terminal subsystem uses as an index into the color map. Color map entry 6 contains the color red, which appears on the screen at the appropriate location.

You can control to which of the three bitmap planes your program has access. In other words, you can make each bitmap plane "read/write" or "read only." The SET\_WRITING\_PLANES instruction specifies which planes your program can write into.

The ability to "write-protect" individual planes should be used only for advanced graphics techniques.

#### NOTE

If a write-protected plane contains image information, that information will affect any image written over it. For example, suppose that you write-protect plane 2, and write ones into planes 1 and 4. Wherever plane 2 contains zero (forming 101 binary) the bitmap will point to color map entry 5. Wherever plane 2 contains one (forming 111 binary) the bitmap will point to color map entry 7.

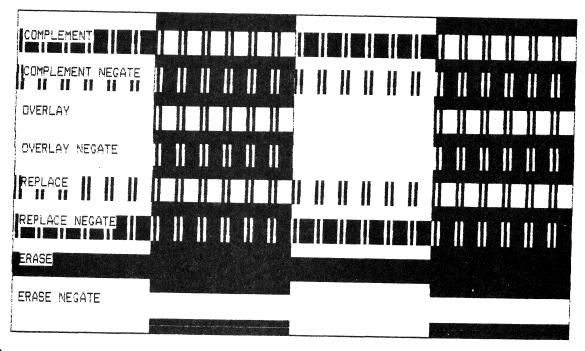

Figure 1-20: The Writing Modes (Shown with Line Style)

## 1.7.5 THE WRITING MODE

The writing mode is a powerful global attribute that is not included in the CORE Standard. The **SET\_WRITING\_MODE** instruction (described in Chapter 5) defines the exact manner in which output primitives are drawn on the view surfaces. The ten writing mode values are described below.

To describe how the writing mode works, the term "current pattern" is defined to be the bit pattern of whatever is being drawn. The set bits (1) are said to be "on" and the clear bits (0) are said to be "off."

- If CGL is drawing a line with fill disabled, the current pattern is the line style. For example, if the line style is SOLID, all bits are "on"; there are no "off" bits.
- Otherwise, with fill enabled, the current pattern is a character cell. The bits that represent the character are "on." The remainder of the cell is "off." This encompasses line primitives with fill enabled, text primitives, and marker primitives.

Figure 1-20 shows a screen image from an example program that demonstrates SET\_WRITING\_MODE. First, the program uses fill to create two large, vertical bars so that the screen has four equal areas of "on" and "off." Then it draws seven DOT\_DASHED horizontal lines using each of the visible writing mode values. The ten writing mode values are:

#### 0. TRANSPARENT

In transparent mode, CGL goes through the process of drawing output primitives and updates the current position without actually drawing anything. Thus, transparent mode is useful for determining what the new current position will be after an image is drawn, without actually drawing the image.

## 1. TRANSPARENT NEGATE

Transparent negate mode is identical to transparent mode.

## 2. COMPLEMENT

The purpose of complement mode is to draw output primitives so that they stand out from existing images and thus have maximum visibility. Where the current pattern is "on," the image is affected. Wherever the current pattern is "off," the image is unaffected.

With the Extended Bitmap Option, CGL draws the "on" areas

using the "complement" of the existing image. Assuming all three planes are available:

complement = 7 - n

where n is the current (decimal) value in the bitmap

For example, a solid line drawn in complement mode over a bitmap value of 5 changes the value to 2. The same line drawn over a value of 1 changes the value to 6.

## NOTE

For complement mode to work effectively, you must first set up the color map so that complementary entries contain complementary (or at least different) colors. The default values were chosen for VT125 compatibility and may not produce the desired result.

With no Extended Bitmap Option, CGL draws the "on" areas by negating (reversing) the existing image. For example, a solid line drawn over a dark value changes the value to light, while the same line over a light value changes the value to dark.

## 3. COMPLEMENT NEGATE

Complement negate mode is identical to complement mode except the current pattern is negated. Wherever the current pattern is "off," the existing image is affected. Wherever the current pattern is "on," no drawing occurs.

## 4. OVERLAY

Overlay is the default writing mode. In overlay mode, CGL draws output primitives "on top of" existing images. Wherever the current pattern is "on," CGL draws with the writing index. Where the current pattern is "off," no drawing occurs.

## 5. OVERLAY NEGATE

Overlay negate mode is identical to overlay mode except the current pattern is negated. Wherever the current pattern is "off," CGL draws in the writing index. Wherever the current pattern is "on," no drawing is done.

#### 6. REPLACE

In replace mode, CGL draws output primitives while erasing any existing image. Wherever the current pattern is "on," CGL draws in the writing index. Wherever the current pattern is "off," CGL draws in the background index.

# 7. REPLACE\_NEGATE

Replace negate mode is identical to replace mode except the current pattern is negated. Wherever the current pattern is "on," CGL draws in the background index. Wherever the current pattern is "off," CGL draw in the writing index.

## 8. ERASE

In erase mode, CGL draws output primitives by erasing existing images. CGL draws the entire current pattern in the background index.

# 9. ERASE NEGATE

Erase negate mode is identical to erase mode except CGL draws the entire current pattern in the writing index.

## 1.7.6 THE GLOBAL ATTRIBUTE LIST

CGL maintains a list that contains the current values of all attributes, both global and output primitive-specific. This attribute list is named "global" for compatibility with future versions of the CORE Graphics Library. The SET GLOBAL ATTRIBUTES instruction sets the values of the entire global attributes list. Its use will improve performance when many attributes have to be set at once (for example on application startup), since the number of calls to CGL are minimized.

In general, reducing the number of calls to CGL will give improved performance because of the overhead associated with each call to the resident library (and especially when CGL is clustered with other libraries).

#### CHAPTER 2

#### PROGRAMMING WITH THE CORE GRAPHICS LIBRARY

#### 2.1 CALLING CGL ROUTINES FROM HIGH-LEVEL LANGUAGES

To access the CORE Graphics Library, use the standard PDP-11 R5 calling sequence convention (sometimes called the FORTRAN Calling Sequence Convention). The library has one global entry point: CGL. The first parameter is an integer value that specifies an individual instruction. All parameters are passed by reference.

The data type and relative position of each parameter must match that expected by CGL. Although CGL cannot perform data type checking of parameters, it checks the number of parameters supplied. If a function doesn't work correctly, check the parameter data types. One of the most common bugs is a real parameter where an integer is required and vice-versa.

# 2.1.1 THE BASIC-PLUS-2 INTERFACE

To call CGL from a BASIC-PLUS-2 program or subprogram, use the CALL (BY REF) statement. External routine names do not have to be declared. Refer to your BASIC-PLUS-2 documentation for more information on the CALL statement.

#### Format

CALL CGL BY REF (inst name, pl, p2, ..., pn)

BY REF specifies that the parameters are to be passed by reference (BASIC-PLUS-2 passes the parameter's address). Always use BY REF with CGL calls.

inst\_name is an integer expression specifying the desired CGL instruction. CGL provides a file named "LB:[1,5]CGL.B2S" (listed in Appendix C) that declares a set of integer constants corresponding to the names of the CGL instructions.

## THE BASIC-PLUS-2 INTERFACE

pl,p2,... are parameters as described in the individual instruction sections of this manual.

# Example

10 %INCLUDE "LB:[1,5]CGL.B2S"

CALL CGL BY REF (INITIALIZE\_CORE)

CALL CGL BY REF (NEW\_FRAME)

CALL CGL BY REF (SET\_WINDOW, 0, 100, 0, 100)

CALL CGL BY REF (MOVE\_ABS\_2, 0, 0)

CALL CGL BY REF (RECTANGLE\_ABS\_2, 100, 100)

CALL CGL BY REF (TERMINATE\_CORE)

END

#### Notes

 To pass an array to CGL, you must include the (empty) parentheses in the BASIC-PLUS-2 call, for example:

CALL CGL BY REF (POLYLINE\_ABS\_2, X(), Y(), 4%)

 BASIC-PLUS-2 does not allow you to pass array elements by reference. This line is invalid:

CALL CGL BY REF (INQUIRE\_CURRENT\_POSITION\_2, & CP(0%), CP(1%))

• You can pass a dynamic string variable to CGL. For example:

CALL CGL BY REF (TEXT, S\$, LEN(S\$))

#### 2.1.2 THE COBOL-81 INTERFACE

To call CGL from a COBOL program, use the CALL statement. External routine names do not have to be declared. Refer to the Tool Kit COBOL-81 Documentation Supplement for detailed information on calling CGL routines from COBOL.

## Format

CALL "CGL" USING inst\_name pl p2 ... pn.

inst\_name is a PIC S9(4) COMP item specifying the desired CGL
 instruction.

pl p2 ... are actual parameters as described in the individual instruction sections of this manual.

#### THE COBOL-81 INTERFACE

# Example

```
IDENTIFICATION DIVISION.
PROGRAM-ID.
        OUTLINE-WINDOW.
DATA DIVISION.
WORKING-STORAGE SECTION.
        NEW-FRAME
                        PIC
                                 S9(4) COMP VALUE 92.
0.1
01
        SET-WINDOW
                        PIC
                                 S9(4) COMP VALUE 80.
01
        MOVE-ABS-2
                        PIC
                                 S9(4) COMP VALUE 1.
01
        RECTANGLE-ABS-2 PIC
                                 S9(4) COMP VALUE 10.
                                 S9(4) COMP VALUE 90.
01
        INITIALIZE-CORE PIC
01
                                 S9(4) COMP VALUE 91.
        TERMINATE-CORE PIC
01
        NUM-CONST-0
                        PIC
                                 S9(4) COMP VALUE 0.
01
        NUM-CONST-100
                        PIC
                                 S9(4) COMP VALUE 100.
01
                                 X(4).
        REALl
                        PIC
01
        REAL2
                                 X(4).
                        PIC
01
        REAL3
                                 X(4).
                        PIC
01
        REAL4
                        PIC
                                 X(4).
PROCEDURE DIVISION.
MAIN.
        CALL "CGL" USING INITIALIZE-CORE.
        CALL "CGL" USING NEW-FRAME.
        CALL "CONIFL" USING
                        NUM-CONST-0
                                         REALl
                        NUM-CONST-100
                                         REAL2
                        NUM-CONST-0
                                         REAL3
                        NUM-CONST-100
                                         REAL4.
        CALL "CGL" USING SET-WINDOW REAL1 REAL2 REAL3 REAL4.
        CALL "CGL" USING MOVE-ABS-2 REAL1 REAL3.
        CALL "CGL" USING RECTANGLE-ABS-2 REAL2 REAL4.
        CALL "CGL" USING TERMINATE-CORE.
        GO TO DONE.
DONE.
        EXIT.
```

# Notes

- Text can be described as PIC X(n), where "n" is the maximum length of the text string.
- Tool Kit COBOL-81 provides a routine named CONIFL to convert integers to real numbers, as required by CGL (see example above).

## 2.1.3 THE DIBOL INTERFACE

To call CGL from a DIBOL program, use the XCALL statement. External routine names do not have to be declared. Refer to the

#### THE DIBOL INTERFACE

Tool Kit DIBOL User's Guide for detailed information on calling CGL routines from DIBOL.

### Format

XCALL CGL (inst name, pl, p2, ..., pn)

inst\_name is the name of the CGL instruction. DIBOL provides a file named "LB:[1,5]CGL.DBL" (listed in Appendix C) that declares a set of integer constants corresponding to the names of the CGL instructions.

pl,p2,... are actual parameters as described in the individual instruction sections of this manual.

# Example

```
INCLUDE 'LB:[1,5]CGL.DBL'
PROC

XCALL DCGL (GIC)
XCALL DCGL (GNF)
XCALL DCGL (GSW, 0, 100, 0, 100)
XCALL DCGL (GMA2, 0, 0)
XCALL DCGL (GRA2, 100, 100)
XCALL DCGL (GTC)
END
```

## 2.1.4 THE FORTRAN INTERFACE

To call CGL from a FORTRAN program, use the CALL statement. External routine names do not have to be declared. Refer to the Tool Kit FORTRAN-77 Documentation Supplement for detailed information on calling P/OS routines from FORTRAN.

## **Format**

```
CALL CGL (inst_name, pl, p2, ..., pn)
```

inst\_name is an integer constant specifying the desired CGL instruction. CGL provides a file named "LB:[1,5]CGL.FTN" (listed in Appendix C) that defines a set of symbolic names corresponding to the CGL instruction numbers.

pl,p2,... are actual parameters as described in the individual instruction sections of this manual.

#### THE FORTRAN INTERFACE

## Example

```
INCLUDE 'LB:[1,5]CGL.FTN'

CALL CGL (GIC)

CALL CGL (GNF)

CALL CGL (GSW, 0., 100., 0., 100.)

CALL CGL (GMA2, 0., 0.)

CALL CGL (GRA2, 100., 100.)

CALL CGL (GTC)

END
```

## 2.1.5 THE PASCAL INTERFACE

To call CGL from a PASCAL program, you must use the external (SEQ11) procedure names declared in "LB:[1,5]CGL.PAS," which is provided with the Tool Kit PASCAL distribution kit. Refer to the Tool Kit PASCAL User's Guide for detailed information on calling CGL routines from PASCAL.

To use CGL.PAS, include this line in your program:

```
%INCLUDE 'LB:[1,5]CGLDEFS.PAS/NOLIST';
```

Remove the "/NOLIST" option if you prefer to see the declarations in your program listing.

## Format

```
instname (pl, p2, ..., pn);
```

pl,p2,... are actual parameters as described in the individual instruction sections of this manual. Check CGL.PAS for data types.

## Example

```
PROGRAM OUTLINE_WINDOW;
%INCLUDE 'LB:[1,5]CGLDEFS.PAS/NOLIST'
BEGIN
   INITIALIZE_CORE;
   NEW_FRAME;
   SET_WINDOW (0.0, 100.0, 0.0, 100.0);
   MOVE_ABS_2 (0.0, 0.0);
   RECTANGLE_ABS_2 (100.0, 100.0);
   TERMINATE_CORE;
END.
```

#### THE PASCAL INTERFACE

## Notes

 When calling a CGL routine, always pass the exact number of actual parameters specified in this manual. The declarations are set up so that each procedure has a formal parameter named \$\$\$, which has a default value corresponding to a CGL instruction number. For example:

Do not pass an actual parameter for \$\$\$. You would invalidate the instruction number and cause an error.

- Some of the instructions have formal parameters with the READONLY attribute and can accept constants as actual parameters (as shown above).
- Some of the instructions have formal parameters with the UNSAFE attribute so that you can pass arrays of different lengths. They are:
  - POLYLINE ABS 2
  - POLYLINE\_REL\_2
  - POLYGON ABS 2
  - POLYGON\_REL\_2
  - TXT
  - POLYMARKER ABS 2,
  - POLYMARKER REL 2
  - CURVE ABS 2
  - CURVE REL 2

## 2.2 CALLING CGL ROUTINES FROM MACRO-11

To transfer control to a CGL routine:

JSR PC, CGL

General purpose register 5 (R5) contains the address of the parameter block which has the following format:

| high byte                     | low byte             |
|-------------------------------|----------------------|
| 0                             | number of parameters |
| address of instruction number |                      |
| address of parameter l        |                      |
| address of p                  | arameter 2           |
| •                             |                      |
| •                             |                      |
| address of p                  | arameter n           |

The second word contains the address of a word containing the CGL instruction number. When the CGL routine returns, the contents of registers R0 through R5 and floating accumulators 0 through 3 are undefined. The stack pointer (SP) is restored to its state before the call.

You can check for errors by testing the carry (C) bit. If a function caused an error and an application does not call REPORT\_MOST\_RECENT\_ERROR, then the carry (C) bit is returned set from CGL.

## 2.3 TERMINAL INPUT/OUTPUT

Do not use your programming language's output facilities to write to the terminal while CGL is operational. The results of mixed text mode and graphics mode operations are unpredictable. Because CGL has no input instructions, it is recommended that you use the GETKEY routine (described in the <a href="Developer's Tool Kit User's Guide">Developer's Tool Kit User's Guide</a>) for keyboard input.

If you use your language's keyboard input facilities while CGL is operational, it is recommended that you turn off echo. Some languages can do this for you. For example, in BASIC-PLUS-2, you can say:

Z% = NOECHO(0%)

## 2.4 USING CGL WITH THE P/OS USER INTERFACE LIBRARY

You can use P/OS User Interface Library (POSRES) routines while

## USING CGL WITH THE P/OS USER INTERFACE LIBRARY

CGL is operational. It is recommended that you follow this procedure to switch screen context from CGL to POSRES and back.

- 1. Use INQUIRE COLOR MAP to save the contents of the color map.
- 2. Use NEW FRAME to clear the screen.
- 3. Use SET\_COLOR\_MAP\_ENTRY to set entry zero to black.
- 4. Use SET\_COLOR\_MAP\_ENTRY to set entry four to white.
- 5. Call the POSRES routine.
- 6. Use SET\_WRITING\_PLANES (7) to restore access to all planes.
- 7. Use SET COLOR MAP to restore the color map.
- 8. Redraw whatever was present before the POSRES call.

## 2.5 BUILDING YOUR CGL PROGRAM

Your language documentation describes how to create an Application Builder command (.CMD) file and an Overlay Descriptor Language (.ODL) file for your program. A typical .CMD file (for a PASCAL program named TEST) looks something like:

```
TEST/CP/FP, TEST/MA/-SP=TEST/MP
CLSTR=PASRES, CGLFPU, POSRES, RMSRES: RO
TASK
       = TEST
STACK = 30
UNITS = 46
GBLDEF = TT$EFN:7
'GBLDEF = WC$LUN:45
GBLDEF = MS$LUN:44
GBLDEF = HL$LUN:43
GBLDEF = MN$LUN:42
GBLDEF = TT$LUN:41
GBLDEF = G$LUN:41
       = TT1:33
ASG
ASG
       = SY:36
ASG
       = LB:34:35:37
; EXTSCT = MS$BUF:3100
;EXTSCT = MN$BUF:4540
; EXTSCT = DM$BUF:4540
;EXTSCT = MM$BUF:1000
;EXTSCT = HL\$BUF:3400
```

Make the following edits:

## BUILDING YOUR CGL PROGRAM

- If the default is not /FP, ensure that you use the /FP switch.
- 2. Find the line that begins with "CLSTR" and insert "CGLFPU" as the second library in the line. (If it says "CGLEIS," change it to "CGLFPU".) It should look something like:

CLSTR=PASRES, CGLFPU, POSRES, RMSRES: RO

NOTE

The CGLEIS (Extended Instruction Set) library is supported only for Tool Kit Vl.0/1.5 applications that were built against CGLEIS and used the /-FP option. Use CGLFPU for Tool Kit Vl.7 and later applications.

3. If there is already a line that defines the symbol "G\$LUN," after it insert the line:

GBLDEF = G\$EFN:n

which defines the event flag number to be used by CGL. If there is no line defining G\$LUN, find the line that assigns a LUN to the terminal. It should look something like:

ASG = TTl:n

where "n" is a decimal number. Convert the number from decimal to octal and insert the following line:

GBLDEF = G\$LUN:n GBLDEF = G\$EFN:n

where "n" is an octal number. For example:

GBLDEF = G\$LUN:41 GBLDEF = G\$EFN:1 ASG = TT1:33

4. The .CMD file should now look something like:

#### BUILDING YOUR CGL PROGRAM

TEST/CP/FP, TEST/MA/-SP=TEST/MP CLSTR=PASRES, CGLFPU, POSRES, RMSRES: RO TASK = TEST = 30STACK = 46 UNITS GBLDEF = TT\$EFN:7 GBLDEF = WC\$LUN:45 GBLDEF = MS\$LUN:44 GBLDEF = HL\$LUN:43 GBLDEF = MN\$LUN:42 GBLDEF = TT\$LUN:41 GBLDEF = G\$EFN:1 GBLDEF = G\$LUN:41= TT1:33ASG = SY:36ASG ASG = LB:34:35:37;EXTSCT = MS\$BUF:3100;EXTSCT = MN\$BUF:4540; EXTSCT = DM\$BUF:4540;EXTSCT = MM\$BUF:1000;EXTSCT = HL\$BUF:3400

## 2.6 INSTALLING YOUR CGL PROGRAM

Application programs that use CGL must specify the CGL cluster library in their installation command (.INS) file. (Refer to the Tool Kit User's Guide for detailed information on .INS files.) Insert:

INSTALL [ZZSYS]CGLFPU.TSK/LIBRARY

If you use the PLAYBACK\_FILE instruction in your application, you must install the file read task used by CGL. Insert:

INSTALL [ZZSYS]CGLGRT.TSK/TASK

If you use the LOAD\_FONT instruction, you must install the font files as regions in memory by either:

- 1. Creating the region dynamically within your application (using the directive), or
- 2. Installing them here using:

INSTALL filespec/COMMON

## CHAPTER 3

#### CONTROL INSTRUCTIONS

This chapter describes the instructions that control the overall operation of the CORE Graphics Library.

# 3.1 INITIALIZE CORE - PREPARE GRAPHICS SYSTEM FOR USE

The INITIALIZE\_CORE instruction guarantees that the graphics system is in a standard state with default parameters established. All programs that use CGL must execute the INITIALIZE\_CORE instruction before any other CGL instruction (or any subprogram that uses CGL).

## CORE Standard

INITIALIZE CORE (outlevel, inlevel, dimension, hidden surface)

## CORE Graphics Library

INITIALIZE CORE

### Notes

- INITIALIZE CORE is instruction number 90.
- You cannot execute INITIALIZE\_CORE more than once before executing a TERMINATE CORE instruction.
- If you do not execute this instruction before any other CGL calls, CGL does it for you and returns error number 743 for that call.
- The video monitor is implicitly initialized and selected by the INITIALIZE CORE instruction.

# INITIALIZE CORE

#### Errors

701. The CORE system is already initialized.

# 3.2 TERMINATE CORE - GRAPHICS SYSTEM USAGE FINISHED

The TERMINATE CORE instruction performs an implicit END\_BATCH, deselects and terminates all view surfaces, and releases all resources used by the CGL system.

## CORE Standard

TERMINATE CORE ()

# CORE Graphics Library

TERMINATE CORE

#### Notes

- TERMINATE\_CORE is instruction number 91.
- Failing to terminate may cause your program to retain resources that are no longer needed.

#### Errors

743. The CORE system has not been initialized.

# 3.3 NEW FRAME - REFRESH VIEW SURFACE

The NEW\_FRAME instruction clears all currently selected view surfaces. Clearing a view surface is equivalent to filling the entire surface with the background index. All images are lost.

## CORE Standard

NEW FRAME ()

# CORE Graphics Library

**NEW FRAME** 

# NEW FRAME

#### Notes

- NEW\_FRAME is instruction number 92.
- NEW FRAME affects only currently selected writing planes.
- NEW FRAME has no effect on plotter view surfaces.

# 3.4 INITIALIZE VIEW SURFACE - ENABLE ACCESS TO DEVICE

The INITIALIZE\_VIEW\_SURFACE instruction prepares a specific output device for graphics output. It does not add that device to the list of currently selected devices; to do so you must also select the view surface.

## CORE Standard

INITIALIZE VIEW SURFACE (surface name, type)

## CORE Graphics Library

INITIALIZE VIEW SURFACE (name, length)

name is a string expression that specifies the view surface name.

There are three view surfaces available:

- l. video
- 2. HP plotter
- 3. file

To initialize the video view surface use the surface name "TI:"; for the HP plotter use "GH:". Both these surface names, therefore, have length 3.

The file "device" creates a file of GIDIS display commands that can be used as input to other programs. The file view surface name should be an RMS compatible file specification with appropriate length (the maximum is 60 characters).

# INITIALIZE VIEW SURFACE

#### NOTE

Only one file view surface can be active at one time.

You can re-execute the file using the PLAYBACK\_FILE instruction. The file can also be printed using P/OS print services. It is recommended that the file name have an extension ".GID", since this is the default assumed by print services.

Not all CGL commands generate GIDIS output to the file.

## Notes

- This will normally be transparent to your application with one exception, the WAIT command is handled internally by CGL. If you want to playback a series of slides, for example, with pauses between each slide, you must re-execute the wait again between each slide.
- INITIALIZE VIEW SURFACE is instruction number 103.
- A device must be initialized before it is selected.
- The video monitor is implicitly initialized and selected when you execute the INITIALIZE CORE instruction.

# Errors

- 705. View surface already initialized.
- 706. Invalid view surface name.
- 906. Error on view surface device.
- 907. Invalid when in begin/end batch.
- 908. View surface not ready.
- 910. Invalid when in begin/end define character.

# 3.5 TERMINATE\_VIEW\_SURFACE - DISABLE ACCESS TO DEVICE

The TERMINATE\_VIEW\_SURFACE instruction terminates access to and releases a specific output device.

## TERMINATE VIEW SURFACE

#### CORE Standard

TERMINATE VIEW SURFACE (surface name)

# CORE Graphics Library

TERMINATE VIEW SURFACE (name, length)

name is a string expression that specifies the view surface name.

length is an integer expression that specifies the number of characters in the string.

#### Notes

- TERMINATE VIEW SURFACE is instruction number 104.
- See INITIALIZE\_VIEW\_SURFACE for a list of valid surface names.
- All view surfaces are impicitly deselected and terminated by the TERMINATE CORE instruction.

## **Errors**

- 708. View surface not initialized.
- 906. Error on view surface device.
- 907. Invalid when in begin/end batch.
- 910. Invalid when in begin/end define character.

# 3.6 SELECT VIEW SURFACE - ENABLE GRAPHICS OUTPUT TO DEVICE

The SELECT\_VIEW\_SURFACE instruction adds the specified device to the set of view surfaces to which CGL performs output.

## CORE Standard

SELECT VIEW SURFACE (surface name)

## CORE Graphics Library

SELECT VIEW SURFACE (name, length)

name is a string expression that specifies the view surface name.

# SELECT VIEW SURFACE

#### Notes

- SELECT VIEW SURFACE is instruction number 105.
- See INITIALIZE\_VIEW\_SURFACE for a list of valid surface names.
- A device must be initialized before it is selected.
- The video monitor is implicitly initialized and selected by the INITIALIZE\_CORE instruction.
- SELECT\_VIEW\_SURFACE has no effect on the current attribute values, current position, and viewing transformation.
- information state (except CGL conveys current to each view surface when you descriptions) select it. SET FONT SIZE passes a font size and subsequent character definitions to all currently selected view surfaces. Thus, in theory, you can have different fonts, with characters of different aspect ratios, simultaneously defined for different view surfaces.

## Example

```
program example;
%include 'lb:[1,5]cgldefs.pas/nolist'
 procedure draw picture; external;
begin
  initialize core;
                                     { draw picture on video }
  draw picture;
  deselect view surface ('TI:',3);
                                     { deselect video }
  initialize view surface ('GH',3); { initialize plotter }
  select view surface ('GH:',3);
                                     { select plotter }
  draw picture;
                                     { draw picture on plotter }
  deselect view surface ('GH:',3);
                                    { deselect plotter }
  select view surface ('TI:',3);
                                    { select video }
end { example };
```

#### Errors

708. View surface not initialized.

# SELECT VIEW SURFACE

- 709. View surface already selected.
- 906. Error on view surface device.
- 907. Invalid when in begin/end batch.
- 910. Invalid when in begin/end define character.

# 3.7 DESELECT\_VIEW\_SURFACE - DISABLE GRAPHICS OUTPUT TO DEVICE

The DESELECT\_VIEW\_SURFACE instruction removes the specified device to the set of view surfaces to which CGL performs output.

#### CORE Standard

DESELECT\_VIEW\_SURFACE (surface name)

## CORE Graphics Library

DESELECT VIEW\_SURFACE (name, length)

name is a string expression that specifies the view surface name.

length is an integer expression that specifies the number of characters in the string.

#### Notes

- DESELECT VIEW SURFACE is instruction number 106.
- See INITIALIZE\_VIEW\_SURFACE for a list of valid surface names.
- DESELECT\_VIEW\_SURFACE has no effect on the current attribute values, current position, and viewing transformation.
- All view surfaces are implicity deselected and terminated by the TERMINATE CORE instruction.

## **Errors**

- 711. View surface not selected.
- 906. Error on view surface device. complete batch first).

## DESELECT VIEW SURFACE

- 907. Invalid when in begin/end batch.
- 910. Invalid when in begin/end define character.

# 3.8 PLAYBACK FILE - EXECUTE FILE OF GRAPHICS COMMANDS

The PLAYBACK FILE instruction opens and reads a file of GIDIS commands and re-executes them on all currently selected view surfaces. Your application could, for example, create a file by selecting the file view surface, draw some lines, text, and so forth, on the video then play the file back to the plotter.

### NOTE

If you want to playback a file currently open as a view surface you must deselect and terminate that view surface (to close the file) before the file can be read for playback.

You can also play back one file while a file view surface is selected, thus appending GIDIS commands from one file to another file.

#### CORE Standard

Not included.

## CORE Graphics Library

PLAYBACK\_FILE (name, length)

name is a string expression that specifies the view surface name.

length is an integer expression that specifies the number of characters in the string.

## Notes

- PLAYBACK FILE is instruction number 111.
- The name should be an RMS compatible file specification. The name length can be a maximum of 60 characters.

# PLAYBACK FILE

- All attributes are saved and restored around the playback.
- Files created with other software can also be played back. They must have sequential organization, with records of no more than 512 (decimal bytes) in length.

#### Errors

911. Error on file playback (file not found, etc).

# 3.9 BEGIN BATCH - BEGIN STORING VIEW SURFACE UPDATES

The BEGIN\_BATCH instruction begins storing all subsequent view surface updates in a buffer and continues to do so until it executes an END\_BATCH instruction. If the buffer becomes full, CGL empties it (performs all stored updates) and continues to store subsequent updates. Some instructions also cause the buffer to be emptied (but they do not end batching); the CGL\_WAIT instruction is an example. Batching should be used wherever appropriate since it will give a significant performance improvement.

### CORE Standard

BEGIN BATCH OF UPDATES ()

## CORE Graphics Library

BEGIN BATCH

## Notes

- BEGIN BATCH is instruction number 96.
- Images are not affected by BEGIN\_BATCH END\_BATCH instructions. Only the view surface is affected.

## **Errors**

716. There has been no END\_BATCH since the last BEGIN\_BATCH.

## 3.10 END BATCH - END BATCH OF UPDATES

The END\_BATCH instruction performs all of the view surface updates that have been stored since the last BEGIN\_BATCH instruction. CGL no longer buffers view surface updates after END BATCH executes.

## END BATCH

# CORE Standard

END BATCH OF UPDATES ()

# CORE Graphics Library

END BATCH

## Notes

- END BATCH is instruction number 97.
- You must execute a BEGIN\_BATCH instruction at some point before using END\_BATCH.

#### Errors

717. There has been no corresponding BEGIN BATCH.

# 3.11 CGL WAIT - SUSPEND EXECUTION

The CGL\_WAIT instruction causes CGL to suspend all changes to view surfaces for a specified period of real time.

#### CORE Standard

Not included.

# CORE Graphics Library

CGL WAIT (seconds)

seconds, is a real expression that specifies the number of seconds to wait.

#### Notes

- CGL WAIT is instruction number 95.
- The instruction name "CGL WAIT" was chosen because "WAIT" is a reserved word in BASIC-PLUS-2.

# 3.12 ERASE VIEWPORT - ERASE IMAGES IN VIEWPORT

The ERASE\_VIEWPORT instruction clears the viewport without affecting other portions of the screen. Clearing the viewport is equivalent to filling the viewport with the background index.

## ERASE VIEWPORT

#### CORE Standard

Not included.

## CORE Graphics Library

ERASE VIEWPORT

#### Notes

- ERASE VIEWPORT is instruction number 88.
- The ERASE\_VIEWPORT instruction affects only the currently selected writing planes.
- This instruction is useful for applications that simulate multiple windows by moving the viewport to one of several disjoint areas. For example, you can create two pseudo-windows by bisecting the screen.
- The SET VIEWPORT 2 instruction is described in Chapter 4.

# 3.13 PRINT SCREEN - SEND SCREEN IMAGE TO PRINTER

The PRINT\_SCREEN instruction sends an image of the video monitor screen contents to a graphics (LA50 or LA100) printer.

## CORE Standard

Not included.

## CORE Graphics Library

```
PRINT_SCREEN (lower_x, upper_x, lower_y, upper_y, x offset, y offset)
```

The parameters are real expressions representing world coordinates.

lower x specifies the lower limit of the X coordinate.

upper x specifies the upper limit of the X coordinate.

lower y specifies the lower limit of the Y coordinate.

upper y specifies the upper limit of the Y coordinate.

x offset specifies the horizontal margin.

# PRINT SCREEN

y offset specifies the vertical margin.

#### Notes

- PRINT SCREEN is instruction number 94.
- If a plotter is connected, PRINT SCREEN is inoperative.

# 3.14 REPORT\_MOST\_RECENT\_ERROR - IDENTIFY EXECUTION ERROR

The REPORT\_MOST\_RECENT\_ERROR instruction reports the instruction number and error code associated with the most recent CGL execution error and returns the system to a non-error state.

#### CORE Standard

REPORT MOST RECENT ERROR (error report)

# CORE Graphics Library

REPORT MOST RECENT ERROR (inst name, code)

inst\_name is an integer variable that receives the name (number) of the instruction that caused the most recent execution error.

code is an integer variable that receives the error code.

## Notes

- REPORT MOST RECENT ERROR is instruction number 93.
- The error codes are listed in Appendix A.
- Use REPORT\_MOST\_RECENT\_ERROR if it appears that a CGL instruction is not working correctly or not working at all. For example, if you attempted to execute:

TEXT ("fubar", -5)

CGL would not draw anything. REPORT\_MOST\_RECENT\_ERROR would tell you that a number 16 instruction (TEXT) caused error number 2 (N is less than or equal to zero).

 If CGL is in a non-error state, REPORT\_MOST\_RECENT\_ERROR returns inst\_name and code values of zero.

#### CHAPTER 4

## VIEWING TRANSFORMATION INSTRUCTIONS

This section explains the instructions that describe the graphical world and control the viewing transformation.

# 4.1 SET WINDOW - SPECIFY WORLD COORDINATE SPACE

The SET\_WINDOW instruction specifies the edges of the window and resets the current position and the fill entity coordinates to the origin of the window. The window is the visible portion of world coordinate space (the portion that is mapped onto the viewport).

## CORE Standard

SET WINDOW (xmin, xmax, ymin, ymax)

INQUIRE WINDOW (xmin, xmax, ymin, ymax)

## CORE Graphics Library

SET WINDOW (xmin, xmax, ymin, ymax)

INQUIRE WINDOW (xmin, xmax, ymin, ymax)

The parameters are real expressions/variables representing world coordinates.

xmin specifies the X (horizontal) lower limit of the window.

xmax specifies the X (horizontal) upper limit of the window.

ymin specifies the Y (vertical) lower limit of the window.

ymax specifies the Y (vertical) upper limit of the window.

# SET WINDOW

#### Notes

- SET\_WINDOW is instruction number 80.
- INQUIRE\_WINDOW is instruction number 81.
- The default window specification is (0, 959, 0, 599), which corresponds to the Professional's physical device coordinates.

## Errors

501. Invalid coordinate values (minimum >= maximum).

# 4.2 SET ORIGIN - SPECIFY ORIGIN OF WINDOW

The SET\_ORIGIN instruction specifies which corner of the viewport corresponds to the origin of the window and resets the current position and fill entity coordinates to the new origin. The origin of the window is the point addressed by the smallest world coordinate pair. For example, a window defined as (1,2,1,2) has as its origin the point (1,1).

## CORE Standard

Not included.

# CORE Graphics Library

SET ORIGIN (origin

INQUIRE ORIGIN (origin)

origin is is an integer expression/variable that specifies one of the following corners:

0 = bottom left

1 = top left (default)

2 = top right

3 = bottom right

## Notes

• SET\_ORIGIN is instruction number 86.

# SET ORIGIN

- INQUIRE ORIGIN is instruction number 87.
- When you execute a SET\_WINDOW or SET\_VIEWPORT\_2 instruction,
   CGL resets the current position (and the fill entity coordinates) to the origin of the window.

# 4.3 SET WINDOW CLIPPING - ENABLE OR DISABLE WINDOW CLIPPING

The SET\_WINDOW\_CLIPPING instruction enables or disables the displaying of output primitives (or portions of output primitives) that fall outside of the window.

## CORE Standard

SET WINDOW CLIPPING (on off)

INQUIRE WINDOW CLIPPING (on off)

# CORE Graphics Library

SET WINDOW CLIPPING (on off)

INQUIRE\_WINDOW\_CLIPPING (on\_off)

0 = off anything else = on

## Notes

- SET WINDOW CLIPPING is instruction number 84.
- INQUIRE WINDOW CLIPPING is instruction number 85.
- Window clipping is on by default.
- If you disable window clipping, output primitives are clipped at the view surface edges only.

# 4.4 SET NDC SPACE 2 - DEFINE SIZE OF NDC SPACE

The SET\_NDC\_SPACE\_2 instruction defines the NDC address space of all view surfaces within which viewports will be specified.

# SET NDC SPACE 2

## CORE Standard

SET\_NDC\_SPACE\_2 (width, height)

INQUIRE NDC SPACE 2 (width, height)

# CORE Graphics Library

SET NDC SPACE 2 (width, height)

INQUIRE NDC SPACE 2 (width, height)

width specifies the width of NDC space. The parameters are real expressions greater than zero, less than or equal to one. At least one parameter must equal one.

height specifies the height of NDC space.

#### Notes

- SET\_NDC\_SPACE\_2 is instruction number 107.
- INQUIRE NDC SPACE 2 is instruction number 108.
- The default NDC space is (1,1).
- The SET\_NDC\_SPACE\_2 instruction sets the default viewport to (0, 0,).
- SET\_NDC\_SPACE\_2 can be used at most once per initialization of CGL and that call must appear before any SET/INQUIRE VIEWPORT 2 instruction.
- For the Professional video monitor, an NDC space of (1, 0.625) will producte a square aspect ratio. For example, in a window defined as (0, 100, 0, 100), a rectangle 10 X 10 will be square and the bottom of the screen (with origin at top) will correspond to the Y coordinate 62.5.

## **Errors**

- 503. SET\_NDC SPACE 2 already invoked since initialization.
- 504. Default NDC space already established.
- 505. A parameter is not in the range 0 to 1.

# SET NDC SPACE 2

- 506. Neither width nor height has a value of 1.
- 507. Neither WIDTH nor HEIGHT can be equal to zero.

# 4.5 SET VIEWPORT 2 - SPECIFY USABLE AREA OF VIEW SURFACE

The SET\_VIEWPORT\_2 instruction specifies a portion of normalized device coordinate space to be the viewport and resets the current position and the fill entity coordinates to the origin of the window. If you do not execute a SET\_VIEWPORT\_2 instruction, CGL uses all of NDC space (the entire view surface) by default.

#### CORE Standard

SET VIEWPORT 2 (xmin, xmax, ymin, ymax)

INQUIRE VIEWPORT 2 (xmin, xmax, ymin, ymax)

# CORE Graphics Library

SET VIEWPORT 2 (xmin, xmax, ymin, ymax)

INQUIRE VIEWPORT 2 (xmin, xmax, ymin, ymax)

The parameters are real expressions representing normalized device coordinates in the range 0 to the NDC upper limit.

xmin specifies the lower limit of the X coordinate.

xmax specifies the upper limit of the X coordinate.

ymin specifies the lower limit of the Y coordinate.

ymax specifies the upper limit of the Y coordinate.

## Notes

- SET VIEWPORT 2 is instruction number 82.
- INQUIRE\_VIEWPORT\_2 is instruction number 83.
- The default viewport specification is (0, NDC WIDTH, 0, NDC HEIGHT).
- The viewport's sides are vertical and its top and bottom are horizontal.

# SET VIEWPORT 2

• The viewport cannot exceed the bounds of NDC space.

#### Errors

- 501. Invalid coordinate values (minimum >= maximum).
- 508. A value outside NDC space is not allowed.

## 4.6 SCROLL - MOVE SCREEN CONTENTS

The SCROLL instruction moves the contents of the entire screen by a specified amount of world coordinate space. It has no effect on the viewing transformation or current values.

## CORE Standard

Not included.

## CORE Graphics Library

SCROLL (delta x, delta y)

The parameters are real expressions representing world coordinates.

delta x specifies the X (horizontal) movement.

delta y specifies the Y (vertical) movement.

## Notes

- SCROLL is instruction number 89.
- The direction of movement depends on the origin of the window. For example, with the default origin (top-left), positive delta\_x values scroll toward the left side of the screen and positive delta\_y values scroll toward the top of the screen. Figure 4-1 shows how the SCROLL instruction works with the default origin.
- Scrolling does not cause any image to be drawn. The area scrolled onto the screen is filled with the background index.
- Images that scroll off the screen are lost.

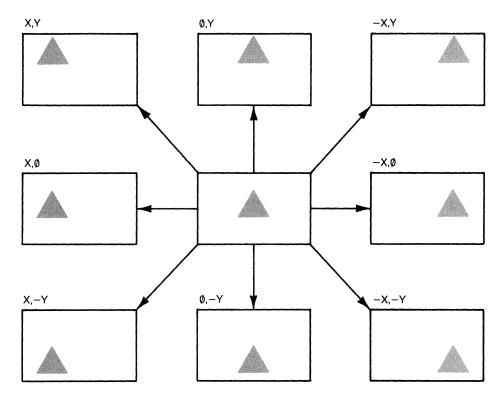

X,Y = Positive world coordinates

# Figure 4-1: The SCROLL Instruction with Default Window Origin

# 4.7 SCROLL\_VIEWPORT - MOVE VIEWPORT CONTENTS

The SCROLL\_VIEWPORT instruction moves the contents of the viewport by a specified amount of world coordinate space without affecting images drawn outside the viewport. It has no effect on the viewing transformation or current values.

# CORE Standard

Not included.

# CORE Graphics Library

SCROLL\_\_VIEWPORT (delta\_x, delta\_y)

The parameters are real expressions representing world coordinates.

## SCROLL VIEWPORT

delta x specifies the X (horizontal) movement.

delta y specifies the Y (vertical) movement.

## Notes

- SCROLL VIEWPORT is instruction number 102.
- The direction of movement depends on the origin of the window. For example, with the default origin (top-left), positive delta\_x values scroll toward the left side of the screen and positive delta\_y values scroll toward the top of the screen. Figure 4-1 shows how the SCROLL\_VIEWPORT instruction works with the default origin.
- Scrolling does not cause any image to be drawn. The area scrolled into the viewport is filled with the background index.
- Images that scroll outside the viewport are lost.

## CHAPTER 5

#### GLOBAL ATTRIBUTE INSTRUCTIONS

This chapter describes the instructions that set the values of global attributes.

NOTE

The following instructions require the Extended Bitmap Option. They do nothing if it is not present.

SET\_COLOR\_MAP\_ENTRY
SET COLOR MAP

SET WRITING PLANES

# 5.1 SET\_WRITING\_INDEX - SELECT COLOR MAP INDEX FOR IMAGES

The SET\_WRITING\_INDEX instruction selects an index into the color map for images created by subsequent output primitive instructions. It does not change the appearance of any existing images.

CGL uses the writing index to draw images in OVERLAY, OVERLAY\_NEGATE, and ERASE\_NEGATE modes. For more detailed information, refer to the description of the writing mode in Chapter 1.

## CORE Standard

DEFINE COLOR INDEX (surface name, i, cl, c2, c3)

INQUIRE\_COLOR\_INDEX (surface\_name, i, cl, c2, c3)

# SET WRITING INDEX

# CORE Graphics Library

SET WRITING INDEX (index)

INQUIRE WRITING INDEX (index)

index is an integer expression/variable that specifies one of the eight color map entries (0 to 7).

## Notes

- SET WRITING INDEX is instruction number 60.
- INQUIRE WRITING INDEX is instruction number 61.
- The default writing index is color map entry 7 (which contains the color white by default).
- If the Extended Bitmap Option is not present, the following writing index values apply:

0 = dark
other values = light (default)

• The SET\_WRITING\_INDEX instruction works differently when used with plotter view surfaces (see Appendix B).

#### Errors

401. One or more of the attribute values is invalid.

# 5.2 SET BACKGROUND INDEX - SET BACKGROUND COLOR MAP INDEX

The SET\_BACKGROUND\_INDEX instruction selects an index into the color map for the background. It does not change the appearance of the background until CGL executes a NEW\_FRAME or ERASE\_VIEWPORT instruction.

CGL uses the background index to erase the view surface (NEW\_FRAME) and to draw images in REPLACE, REPLACE\_NEGATE, and ERASE modes. For more detailed information, refer to the description of the writing mode in Chapter 1.

## CORE Standard

SET BACKGROUND INDEX (index)

INQUIRE BACKGROUND INDEX (index)

## SET BACKGROUND INDEX

## CORE Graphics Library

SET BACKGROUND INDEX (index)

INQUIRE BACKGROUND INDEX (index)

index is an integer expression/variable that specifies one of the eight color map entries (0 to 7).

#### Notes

- SET BACKGROUND INDEX is instruction number 62.
- INQUIRE BACKGROUND INDEX is instruction number 63.
- The default background index is color map entry 0 (which contains the color black by default).
- If the Extended Bitmap Option is not present, the following background index values apply:

0 = dark (default)
other values = light

• The SET\_BACKGROUND\_INDEX instruction works differently when used with plotter view surfaces (see Appendix B).

#### Errors

401. One or more of the attribute values is invalid.

# 5.3 SET\_COLOR\_MAP\_ENTRY - SET COLOR MAP ENTRY RGB VALUES

The SET\_COLOR\_MAP\_ENTRY instruction sets the RGB (red, green, blue) values of an individual color map entry and of any existing images drawn with that entry.

## CORE Standard

Not included.

## CORE Graphics Library

SET COLOR MAP ENTRY (entry, color)

INQUIRE COLOR MAP ENTRY (entry, color)

entry is an integer expression (range 0 to 7) that specifies which color map entry to set.

# SET\_COLOR\_MAP\_ENTRY

color is a three-element integer array (range 0 to 7) that specifies red, green, and blue values in that order.

### Notes

- SET\_COLOR\_MAP\_ENTRY is instruction number 66.
- INQUIRE\_COLOR\_MAP\_ENTRY is instruction number 67.
- SET\_COLOR\_MAP\_ENTRY has no effect on plotter view surfaces.
- You can declare a color map entry array with whatever subscripts your programming language allows. If the array is indexed from zero to two:

```
color(0) specifies a red value
color(1) specifies a green value
color(2) specifies a blue value
```

## Example

This PASCAL code shows how to use an array constant to specify a color map entry. The type declarations are from the include file CGLDEFS.PAS and are shown only for illustrative purposes.

```
procedure example; { Set color map entry no. 4 to white }
type
   RGB_value = 0..7;
   color_map_entry = array [1..3] of RGB_value;

const
   white = color_map_entry (7, 7, 6);

begin
   set_color_map_entry (4, white);
end { example };
```

# 5.4 SET\_COLOR\_MAP - SET ALL COLOR MAP RGB VALUES

The SET\_COLOR\_MAP instruction sets the RGB (red, green, blue) values of the entire color map and of any existing images.

## CORE Standard

Not included.

## CORE Graphics Library

```
SET_COLOR_MAP (color_map)
INQUIRE COLOR_MAP (color_map)
```

color\_map is a 24-element integer array containing color values (range 0 to 7) that specify all eight color map entries in the order red, green, blue, red, green, blue, and so forth.

#### Notes

- SET\_COLOR\_MAP is instruction number 64.
- INQUIRE COLOR MAP is instruction number 65.
- SET COLOR MAP has no effect on plotter view surfaces.
- You can declare a color map array with whatever subscripts your programming language allows. If the array is indexed from zero to 23:

| Array Element   | 0 | 1 | 2 | 3 | 4 | • • • | 19 | 20 | 21 | 22 | 23 |
|-----------------|---|---|---|---|---|-------|----|----|----|----|----|
| Color Map Entry | 0 | 0 | 0 | 1 | 1 | • • • | 6  | 6  | 7  | 7  | 7  |
| RGB Value       | R | G | В | R | G | • • • | G  | В  | R  | G  | В  |

### Example

This PASCAL code shows how to use an array constant to set the color map. The type declarations are from the include file CGLDEFS.PAS and are shown only for illustrative purposes.

## 5.5 SET WRITING PLANES - SELECT COMBINATION OF PLANES

The SET\_WRITING\_PLANES instruction selects which of the three bitmap planes can be written into by CGL. It does not affect the contents of any of the planes. For more information, refer to the description of the bitmap in Chapter 1.

### CORE Standard

n

Not included.

## CORE Graphics Library

SET WRITING PLANES (n)

INQUIRE WRITING PLANES (n)

is an integer expression/variable that specifies that CGL can write into one of the following combinations of planes:

| n | Plane 4 | Plane 2 | Plane 1 | Writeable Color Map<br>Entries* |
|---|---------|---------|---------|---------------------------------|
| 0 | _       | -       | _       | none                            |
| 1 | _       | _       | Χ       | 0, 1                            |
| 2 | _       | Χ       | -       | 0, 2                            |
| 3 |         | X       | X       | 0, 1, 2, 3                      |
| 4 | Χ       | _       | _       | 0, 4                            |
| 5 | Χ       | _       | X       | 0, 1, 4, 5                      |
| 6 | X       | Χ       | -       | 0, 2, 4, 6                      |
| 7 | Χ       | X       | X       | 0, 1, 2, 3, 4, 5, 6, 7          |

<sup>\*</sup> assuming that all write-protected planes are empty

## Notes

- SET\_WRITING\_PLANES is instruction number 68.
- INQUIRE WRITING PLANES is instruction number 69.

## SET WRITING PLANES

- The default n value is 7 (all three planes selected).
- SET WRITING PLANES has no effect on plotter view surfaces.

## 5.6 SET\_WRITING\_MODE - SET WRITING CHARACTERISTICS

The SET\_WRITING\_MODE instruction defines the exact manner in which CGL draws output primitives. For detailed information, refer to the description of the writing mode in Chapter 1.

#### CORE Standard

Not included.

## CORE Graphics Library

SET WRITING MODE (mode)

INQUIRE WRITING MODE (mode)

mode is an integer expression/variable that specifies one of the following values:

0 = TRANSPARENT 5 = OVERLAY NEGATE

1 = TRANSPARENT NEGATE 6 = REPLACE

2 = COMPLEMENT 7 = REPLACE NEGATE

3 = COMPLEMENT NEGATE 8 = ERASE

4 = OVERLAY (default) 9 = ERASE NEGATE

#### Notes

- SET WRITING MODE is instruction number 70.
- INQUIRE WRITING MODE is instruction number 71.
- The constant declaration files included with the CGL software kit include symbols for all ten writing mode values.
- The SET\_WRITING\_MODE instruction works differently when used with plotter view surfaces (see Appendix B).

## 5.7 SET GLOBAL ATTRIBUTES - SET GLOBAL ATTRIBUTE LIST

The SET\_GLOBAL\_ATTRIBUTES instruction sets the values of the entire global output primitive attribute list with a single call.

### CORE Standard

SET\_PRIMITIVE\_ATTRIBUTES\_2 (primitive\_attribute\_array\_2)

INQUIRE PRIMITIVE ATTRIBUTES 2 (primitive attribute array 2)

# CORE Graphics Library

SET GLOBAL ATTRIBUTES (int list, real list)

INQUIRE\_GLOBAL\_ATTRIBUTES (int\_list, real\_list)

int\_list is a subscripted variable that specifies a 19-element integer array as shown below.

real\_list is a subscripted variable that specifies an eight-element real array as shown below.

Table 5-1: Integer Attribute List

| Element | Attribute Name                 | De f | fault Value         |
|---------|--------------------------------|------|---------------------|
| 0       | writing index                  | 7    | (light/white)       |
| 1       | background index               | 0    | (dark/black)        |
| 2       | writing mode                   | 4    | (OVERLAY)           |
| 3       | line style style               | 1    | (SOLID)             |
| 4       | line style pattern             | -1   | *                   |
| 5       | line style mult                | 2    |                     |
| 6       | font                           | 0    | (DEC Multinational) |
| 7       | character path path            | 0    | (horizontal)        |
| 8       | character path mode            | 1    | (string)            |
| 9       | character justification x just | 1    | (left)              |
| 10      | character justification y just | 1    | (top)               |
| 11      | character italic               | 0    | (vertical)          |
| 12      | marker symbol symbol           | 1    | (period)            |
| 13      | marker symbol code             | 183  | *                   |
| 14      | fill mode                      | 0    | (off)               |
| 15      | fill character font            | 0    | *                   |
| 16      | fill character char            | 0    | *                   |
| 17      | fill character width_mult      | 1    |                     |
| 18      | fill character height_mult     | 1    |                     |

ignored by CGL while default values remain in effect

Table 5-2: Real Attribute List

| Element                         | Attribute Name                                                                                                    | Default Value                          |
|---------------------------------|----------------------------------------------------------------------------------------------------|----------------------------------------|
| 0<br>1<br>2<br>3<br>4<br>5<br>6 | linewidth dx linewidth dy character size width character size height character spacing delta_x character spacing delta_y fill entity x fill entity y | 0.0 * 0.0 * 12.0 25.0 12.0 0.0 0.0 0.0 |

<sup>\*</sup> one physical device coordinate unit

#### Notes

- o SET\_GLOBAL\_ATTRIBUTES is instruction number 72.
- o INQUIRE GLOBAL ATTRIBUTES is instruction number 73.
- o Some of the SET\_GLOBAL\_ATTRIBUTES parameters have no effect on, or work differently when used with plotter view surfaces (see Appendix B).

## Example

|  |  | t  |
|--|--|----|
|  |  |    |
|  |  |    |
|  |  |    |
|  |  |    |
|  |  |    |
|  |  |    |
|  |  |    |
|  |  |    |
|  |  |    |
|  |  |    |
|  |  |    |
|  |  |    |
|  |  |    |
|  |  |    |
|  |  | •  |
|  |  |    |
|  |  |    |
|  |  | •  |
|  |  |    |
|  |  |    |
|  |  |    |
|  |  |    |
|  |  |    |
|  |  | Ф  |
|  |  |    |
|  |  | 44 |
|  |  |    |
|  |  |    |
|  |  |    |
|  |  |    |
|  |  |    |
|  |  |    |

#### CHAPTER 6

## CURRENT POSITION AND MARKER INSTRUCTIONS

This chapter describes the instructions that change and report on the current position, draw markers, and control marker attribute values.

## 6.1 CURRENT POSITION INSTRUCTIONS

Current position instructions change or report on the value of the current position; they do not affect the view surface.

# 6.1.1 MOVE\_ABS\_2 - Move to Absolute Position

The MOVE\_ABS\_2 instruction changes the current position to the specified world coordinate position.

### CORE Standard

MOVE ABS 2 (x, y)

## CORE Graphics Library

MOVE ABS 2 (x, y)

The parameters are real expressions representing world coordinates.

- x specifies the new X (horizontal) value of the current position.
- y specifies the new Y (vertical) value of the current position.

#### Notes

• MOVE\_ABS 2 is instruction number 1.

# 6.1.2 MOVE REL 2 - Move Relative to Current Position

The MOVE\_REL\_2 instruction changes the current position according to the specifed offsets (delta values).

## CORE Standard

MOVE REL 2 (dx, dy)

# CORE Graphics Library

MOVE REL 2 (delta x, delta y)

The parameters are real expressions representing world coordinates.

delta\_y specifies a change in the Y (vertical) current
 position.

#### Notes

o MOVE REL 2 is instruction number 2.

## 6.1.3 INQUIRE CURRENT POSITION 2 - Get Current Position

The INQUIRE\_CURRENT\_POSITION\_2 instruction returns the current world coordinate position.

#### CORE Standard

INQUIRE CURRENT POSITION 2 (x, y)

## CORE Graphics Library

INQUIRE CURRENT POSITION 2 (x, y)

The parameters are real variables representing world coordinates.

x receives the value of the X (horizontal) current position.

## INQUIRE CURRENT POSITION 2

y receives the value of the Y (vertical) current position.

#### Notes

• INQUIRE CURRENT\_POSITION\_2 is instruction number 3.

## 6.1.4 SET CURSOR - Specify Cursor Characteristics

The SET\_CURSOR instruction controls the appearance of the cursor, the visual representation of the current position.

### CORE Standard

Not included.

## CORE Graphics Library

SET CURSOR (font, char, width, height, dx, dy)

INQUIRE\_CURSOR (font, char, width, height, dx, dy)

font is an integer expression/variable in the range 0 to 3 that specifies one of the four available fonts.

char is an integer expression/variable in the range 32 to 126 or 160 to 255 that specifies the decimal equivalent of the character.

width is an integer expression/variable that specifies a
multiplier on the width of the character.

height is an integer expression/variable that specifies a multiplier on the height of the character.

dx is a real expression/variable in the range 0 to 1 that specifies the horizontal offset from the upper-left corner of the cursor character to the current position.

dy is a real expression/variable in the range 0 to 1 that specifies the vertical offset from the upper-left corner of the cursor character to the current position.

## Notes

SET CURSOR is instruction number 100.

- INQUIRE CURSOR is instruction number 101.
- Font -1 is a special set of pre-defined cursors:

| Char | Cursor                 |
|------|------------------------|
|      |                        |
|      |                        |
| -1   | none                   |
| 0    | default, crosshairs    |
| 1    | crosshairs             |
| 2    | full screen crosshairs |
| 3    | block                  |

- Redefining the character currently being used as the cursor does not change the cursor. Only SET\_CURSOR specifies a new cursor.
- SET CURSOR has no effect on plotter view surfaces.

#### Errors

- 401. One or more of the attribute values is invalid.
- 910. Invalid when in begin/end define character.

## 6.2 MARKER PRIMITIVE INSTRUCTIONS

Marker instructions draw markers or series of markers.

# 6.2.1 MARKER ABS 2 - Draw Marker at Absolute Position

The MARKER\_ABS\_2 instruction changes the current position to the specified world coordinate position and draws a marker at that position.

## CORE Standard

MARKER\_ABS\_2 (x, y)

## CORE Graphics Library

MARKER ABS 2 (x, y)

The parameters are real expressions representing world

coordinates.

- x specifies the X (horizontal) position at which to draw a marker.
- y specifies the Y (vertical) position at which to draw a marker.

### Notes

• MARKER ABS 2 is instruction number 33.

## 6.2.2 MARKER REL 2 - Draw Marker Relative to Current Position

The MARKER\_REL\_2 instruction changes the current position according to the specifed offsets (delta values) and draws a marker at the new current position.

### CORE Standard

MARKER REL 2 (dx, dy)

# CORE Graphics Library

MARKER REL 2 (delta x, delta y)

The parameters are real expressions representing world coordinates.

### Notes

• MARKER REL 2 is instruction number 34.

## 6.2.3 POLYMARKER ABS 2 - Draw Markers at Absolute Positions

The POLYMARKER\_ABS\_2 instruction is an extension of the MARKER\_ABS\_2 instruction; it draws a series of markers. CGL changes the current position to each of a list of world coordinate positions and draws a marker at each position.

### POLYMARKER ABS 2

### CORE Standard

POLYMARKER ABS 2 (x array, y array, n)

## CORE Graphics Library

POLYMARKER ABS 2 (x array, y array, n)

- y\_array is a subscripted real variable that specifies a list of Y world coordinate positions at which to draw a marker.
- n is an integer expression that specifies the number of elements in each array.

#### Notes

- POLYMARKER ABS\_2 is instruction number 35.
- When the POLYMARKER\_ABS\_2 instruction has finished, the current position is the last specified position.

#### **Errors**

2. N is less than or equal to zero.

## 6.2.4 POLYMARKER REL 2 - Draw Markers at Relative Positions

The POLYMARKER\_REL\_2 instruction is an extension of the MARKER\_REL\_2 instruction; it draws a series of markers. CGL changes the current position to each of a list of world coordinate offsets and draws a marker at each new position.

## CORE Standard

POLYMARKER REL 2 (dx array, dy array, n)

## CORE Graphics Library

POLYMARKER\_REL\_2 (dx\_array, dy\_array, n)

n is an integer expression that specifies the number of elements in each array.

#### Notes

- POLYMARKER REL 2 is instruction number 36.
- When the POLYMARKER\_REL\_2 instruction has finished, the current position is the last specified position.

### **Errors**

2. N is less than or equal to zero.

### 6.3 MARKER ATTRIBUTE INSTRUCTIONS

This instruction allows you to specify the symbol to be used in subsequent marker instructions.

# 6.3.1 SET MARKER SYMBOL - Select New Marker Symbol

The SET\_MARKER\_SYMBOL instruction specifies one of five symbols defined by the CORE Standard or another character as the current marker symbol.

### CORE Standard

```
SET_MARKER_SYMBOL (symbol)
INQUIRE MARKER SYMBOL (symbol)
```

## CORE Graphics Library

```
SET_MARKER_SYMBOL (symbol, code)
INQUIRE MARKER SYMBOL (symbol, code)
```

symbol is an integer expression/variable that specifies one of the following five standard symbols (code is ignored) or another character (symbol > 5 or symbol < 1).

```
1 = . (period) (default)
2 = + (plus sign)
3 = * (asterisk)
4 = O (upper case O)
5 = X (upper case X)
```

## SET MARKER SYMBOL

code is an integer expression/variable that specifies the decimal code of a character from the current font.

### Notes

- SET\_MARKER\_SYMBOL is instruction number 37.
- INQUIRE MARKER SYMBOL is instruction number 38.
- A symbol value that is greater than five or less than one indicates that the "code" parameter specifies the desired character.
- The default symbol is the period (value = 1).
- SET\_MARKER\_SYMBOL works differently when used with plotter view surfaces (see Appendix B).

#### CHAPTER 7

### LINE INSTRUCTIONS

## 7.1 STRAIGHT LINE PRIMITIVE INSTRUCTIONS

Line instructions draw straight lines or series of connected straight lines.

## 7.1.1 LINE ABS 2 - Draw Line to Absolute Position

The LINE\_ABS\_2 instruction changes the current position to the specified world coordinate position and draws a line connecting the old current position and the new current position.

### CORE Standard

LINE ABS 2 (x, y)

CORE Graphics Library

LINE\_ABS\_2 (x, y)

The parameters are real expressions representing world coordinates.

- x specifies an X (horizontal) position to which to draw a line.
- y specifies a Y (vertical) position to which to draw a line.

#### Notes

• LINE ABS 2 is instruction number 4.

## 7.1.2 LINE REL 2 - Draw Line to Relative Position

The LINE\_REL\_2 instruction changes the current position according

## LINE REL 2

to the specifed world coordinate offsets and draws a line connecting the old current position and the new current position.

#### CORE Standard

LINE REL 2 (dx, dy)

## CORE Graphics Library

LINE REL 2 (delta x, delta y)

The parameters are real expressions representing world coordinates.

#### Notes

• LINE\_REL\_2 is instruction number 5.

# 7.1.3 POLYLINE ABS 2 - Draw Lines to Absolute Positions

The POLYLINE\_ABS\_2 instruction is an iterated LINE\_ABS\_2 instruction. You supply a list of absolute positions and CGL draws a series of connected lines starting at the current position and ending at the last position in the list.

## CORE Standard

POLYLINE ABS 2 (x array, y array, n)

## CORE Graphics Library

POLYLINE ABS 2 (x array, y array, n)

n is an integer expression that specifies the number of elements in each array.

### Notes

- POLYLINE\_ABS\_2 is instruction number 6.
- When the POLYLINE\_ABS\_2 instruction has finished, the current position is the end of the last line drawn: x\_array(n), y\_array(n).

#### **Errors**

2. N is less than or equal to zero.

## 7.1.4 POLYLINE REL 2 - Draw Lines to Relative Positions

The POLYLINE\_REL\_2 instruction is an iterated LINE\_REL\_2 instruction. You supply a list of relative positions and CGL draws a series of connected lines starting at the current position and ending at the last position in the list.

### CORE Standard

POLYLINE REL 2 (dx array, dy array, n)

## CORE Graphics Library

POLYLINE REL 2 (dx array, dy array, n)

- dx\_array is a subscripted real variable that specifies a list of
   world coordinate offsets to which to draw a line.
- dy\_array is a subscripted real variable that specifies a list of
   world coordinate offsets to which to draw a line.
- n is an integer expression that specifies the number of elements in each array.

#### Notes

- POLYLINE REL 2 is instruction number 7.
- When the POLYLINE\_REL\_2 instruction has finished, the current position is the end of the last line drawn.

## **Errors**

2. N is less than or equal to zero.

# 7.1.5 POLYGON\_ABS\_2 - Draw Polygon by Absolute Positions

The POLYGON\_ABS\_2 instruction is similar to the POLYLINE\_ABS\_2 instruction. You supply a list of absolute positions and CGL draws a series of connected lines. The differences are:

- CGL begins drawing at the first position in the specified list, rather then the current position.
- CGL draws a line from the last position in the list to the first position, closing the figure.

## CORE Standard

POLYGON ABS 2 (x array, y array, n)

### CORE Graphics Library

POLYGON\_ABS\_2 (x\_array, y\_array, n)

- y\_array is a subscripted real variable that specifies a list of Y world coordinate positions describing a polygon.
- n is an integer expression that specifies the number of elements in each array.

## Notes

- POLYGON ABS 2 is instruction number 8.
- Assuming that arrays are numbered from 0 to n (as in BASIC-PLUS-2), the instruction (POLYGON\_ABS\_2, x\_array, y\_array, n+1) is equivalent to:

```
MOVE_ABS_2, x_array(0), y_array(0)
LINE_ABS_2, x_array(1), y_array(1)
LINE_ABS_2, x_array(2), y_array(2)
```

LINE\_ABS\_2, x\_array(n), y\_array(n)
LINE\_ABS\_2, x\_array(0), y\_array(0)

## POLYGON ABS 2

When the POLYGON\_ABS\_2 instruction has finished, the current position has the value (x array(0), y array(0)).

#### **Errors**

- 3. N is less than or equal to two.
- 904. Too many points in closed, filled figure.

## 7.1.6 POLYGON REL 2 - Draw Polygon by Relative Positions

The POLYGON\_REL\_2 instruction is similar to the POLYLINE\_REL\_2 instruction. You supply a list of relative positions and CGL draws a series of connected lines. The differences are:

- CGL begins drawing at the first position in the specified list, rather then the current position.
- CGL draws a line from the last position in the list to the first position, closing the figure.

## CORE Standard

POLYGON REL 2 (dx array, dy array, n)

## CORE Graphics Library

POLYGON REL 2 (dx array, dy array, n)

- n is an integer expression that specifies the number of elements in each array.

## Notes

- POLYGON REL 2 is instruction number 9.
- Assuming that arrays are numbered from 0 to n (as in BASIC-PLUS-2), the instruction (POLYGON\_REL\_2, dx\_array, dy\_array, n+1) is equivalent to:

MOVE\_REL\_2, dx\_array(0), dy\_array(0)
INQUIRE\_CURRENT\_POSITION\_2, x1, y1
LINE REL\_2, dx array(1), dy array(1)

LINE\_REL\_2, dx\_array(2), dy\_array(2)

LINE\_REL\_2, dx\_array(n), dy\_array(n)
INQUIRE\_CURRENT\_POSITION\_2, xn, yn
LINE REL 2, xl - xn, yl - yn

When the POLYGON\_REL\_2 instruction has finished, the current position has the value that was obtained when CGL executed (MOVE REL 2, dx array(0), dy array(0)).

#### Errors

- 3. N is less than or equal to two.
- 904. Too many points in closed, filled figure.

## 7.1.7 RECTANGLE ABS 2 - Draw Rectangle by Absolute Position

The RECTANGLE\_ABS\_2 instruction draws a series of connected lines forming a four-sided, perpendicular, polygon with the current position at one corner and a point specified as an absolute position in world coordinate space at the opposing corner. It does not change the current position.

### CORE Standard

Not included.

### CORE Graphics Library

RECTANGLE ABS 2 (x, y)

The parameters are real expressions representing world coordinates.

- x specifies an X (horizontal) position describing a rectangle.
- y specifies a Y (vertical) position describing a rectangle.

#### Notes

RECTANGLE\_ABS\_2 is instruction number 10.

## RECTANGLE ABS 2

### Example

Suppose that the current position is (0,0). The instruction (RECTANGLE ABS, 2, 3) is equivalent to:

LINE\_ABS\_2, 2, 0 LINE\_ABS\_2, 2, 3 LINE\_ABS\_2, 0, 3 LINE\_ABS\_2, 0, 0

# 7.1.8 RECTANGLE\_REL\_2 - Draw Rectangle by Relative Position

The RECTANGLE\_REL\_2 instruction draws a series of connected lines forming a four-sided, perpendicular, polygon with the current position at one corner and a point specified as an offset in world coordinate space at the opposing corner. It does not change the current position.

## CORE Standard

Not included.

## CORE Graphics Library

RECTANGLE\_REL\_2 (dx, dy)

The parameters are real expressions representing world coordinates.

dx specifies an X (horizontal) offset describing a rectangle.

dy specifies a Y (vertical) offset describing a rectangle.

### Notes

• RECTANGLE REL 2 is instruction number 11.

## Example

Suppose that the current position is (0,0). An instruction (RECTANGLE\_REL, 2, 3) is equivalent to:

LINE\_REL\_2, 2, 0 LINE\_REL\_2, 0, 3 LINE\_REL\_2, -2, 0 LINE\_REL\_2, 0, -3

### CURVED LINE PRIMITIVE INSTRUCTIONS

### 7.2 CURVED LINE PRIMITIVE INSTRUCTIONS

Arc and curve primitive instructions draw curved lines by interpolation.

## 7.2.1 ARC ABS 2 - Draw Arc Based on Absolute Position

The ARC\_ABS\_2 instruction draws an arc of a circle whose center is at a specified world coordinate position. The arc begins at the current position and continues for a specified number of degrees. CGL updates the current position to the last point on the arc.

Unlike other output primitives, arcs do not change their shape in the viewing transformation. The circle described by the ARC\_ABS\_2 instruction is always a perfect circle, regardless of whether the window is the same shape as the viewport.

### CORE Standard

Not included.

## CORE Graphics Library

ARC ABS 2 (x, y, angle)

- x is a real expression that specifies the X world coordinate of the center of the circle.
- y is a real expression that specifies the Y world coordinate of the center of the circle.
- angle is an integer expression that specifies the angle (in degrees) of the arc.

### Notes

- ARC\_ABS\_2 is instruction number 39.
- Positive angles cause the arc to be drawn counterclockwise. Negative angles cause the arc to be drawn clockwise.
- The angle can be any number up to machine infinity. CGL uses the specified angle value modulo 360.
- Because of rounding errors, a series of consecutive arcs does not necessarily describe a circle. For example, six consecutive 60-degree arcs do not join at the starting point. If you want an accurate circle, you must specify a 360-degree

arc.

 You can compute the radius of the circle with the Pythagorean Theorem. For example, in PASCAL:

```
arc_abs_2 (xl, yl, n);
inquire_current_position_2 (x2, y2);
radius := sqrt(sqr(abs(xl - x2)) + sqr(abs(yl - y2)));
```

## Example

Figure 7-1 shows what the window would look like if you executed the following instructions:

```
SET_WINDOW (0.0, 9.0, 0.0, 14.0)

MOVE_ABS_2 (8.0, 9.0)

ARC_ABS_2 (4.0, 5.0, 90)
```

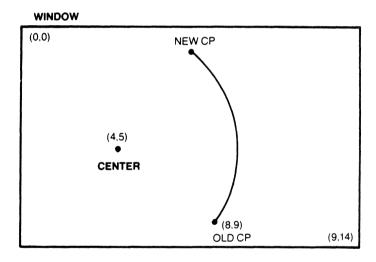

Figure 7-1: An Arc in World Coordinate Space

## 7.2.2 ARC REL 2 - Draw Arc Based on Relative Position

The ARC\_REL\_2 instruction draws an arc of a circle whose center is a specified offset from the current position. The arc begins at the current position and continues for a specified number of degrees. CGL updates the current position to the last point on the arc.

Unlike other output primitives, arcs do not change their shape in the viewing transformation. The circle described by the ARC\_REL\_2 instruction is always a perfect circle, regardless of

## ARC\_REL\_2

whether the window is the same shape as the viewport.

### CORE Standard

Not included.

# CORE Graphics Library

ARC REL 2 (x, y, angle)

- is a real expression that specifies the center of the circle as an X offset from the current position.
- y is a real expression that specifies the center of the circle as a Y offset from the current position.
- angle is an integer expression that specifies the angle (in degrees) of the arc.

#### Notes

- ARC\_REL\_2 is instruction number 40.
- Positive angles cause the arc to be drawn counterclockwise.
   Negative angles cause the arc to be drawn clockwise.
- The angle can be any number up to machine infinity. CGL uses the specified angle modulo 360.
- Because of rounding errors, a series of consecutive arcs does not necessarily describe a circle. For example, six consecutive 60-degree arcs do not join at the starting point. If you want an accurate circle, you must specify a 360-degree arc.
- You can compute the radius of the circle with the Pythagorean Theorem. For example, in PASCAL:

```
arc_rel_2 (xl, yl, n);
radius = sqrt(sqr(abs(xl)) + sqr(abs(yl)));
```

## Example

Figure 7-1 shows what the window would look like if you executed the following instructions:

```
SET_WINDOW (0.0, 9.0, 0.0, 14.0)

MOVE_ABS_2 (8.0, 9.0)

ARC_REL_2 (-4.0, -3.0, 90)
```

## ARC REL 2

## 7.2.3 CURVE ABS 2 - Draw Curve by Absolute Positions

The CURVE\_ABS\_2 instruction draws a smooth curve connecting a list of world coordinate positions. You can specify an open or closed curve.

CGL begins Drawing at the first position in the specified list and continues to the last position. If you specify an open curve, CGL stops drawing there. If you specify a closed curve, CGL continues the curve back to the first position in the list. In either case, CGL updates the current position to the end of the curve.

### CORE Standard

Not included.

# CORE Graphics Library

CURVE ABS 2 (x array, y array, n, type)

n is an integer expression that specifies the number of elements in each array.

type is an integer expression that specifies one of the following values:

0 = open curve anything else = closed curve

### Notes

- CURVE ABS 2 is instruction number 41.
- If you are drawing a closed curve with polygon fill ON, the maximum number of points that can be on the curve is 28.

### **Errors**

- 3. N is less than or equal to two.
- 904. Too many points in closed, filled figure.

# 7.2.4 CURVE\_REL\_2 - Draw Curve by Relative Positions

The CURVE\_REL\_2 instruction draws a smooth curve connecting a list of offsets in world coordinate space. You can specify an open or closed curve.

CGL begins drawing at the first offset in the supplied list and continues to the last offset. If you specify an open curve, CGL stops drawing there. If you specify a closed curve, CGL continues the curve back to the position described by the first offset in the list. In either case, CGL updates the current position to the end of the curve.

#### CORE Standard

Not included.

## CORE Graphics Library

CURVE REL 2 (x array, y array, n, type)

y\_array is a subscripted real variable that specifies a set of Y offsets in world coordinate space.

n is an integer expression that specifies the number of elements in each array.

type is an integer expression that specifies one of the following values:

0 = open curve anything else = closed curve

## Notes

• CURVE REL 2 is instruction number 42.

#### Errors

- 3. N is less than or equal to two.
- 904. Too many points in closed, filled figure.

#### LINE ATTRIBUTE INSTRUCTIONS

### 7.3 LINE ATTRIBUTE INSTRUCTIONS

Line attribute instructions affect the appearance of the images produced by both straight and curved line primitive instructions.

# 7.3.1 SET\_LINESTYLE - Set Line Drawing Style

The SET\_LINESTYLE instruction sets the style of lines drawn by line drawing instructions. You specify one of the nine standard line styles or a user-defined line style. Figure 7-2 shows the nine standard line styles.

### CORE Standard

SET LINESTYLE (linestyle)

INQUIRE LINESTYLE (linestyle)

# CORE Graphics Library

SET LINESTYLE (style, pattern, mult)

INQUIRE LINESTYLE (style, pattern, mult)

The parameters are integer expressions/variables.

style specifies one of nine standard line styles (pattern and mult are ignored) or a user-defined style.

pattern specifies a 16-bit user-defined pattern where the set bits are "on" and the clear bits are "off".

mult specifies how many times to draw each bit in the pattern.

#### Notes

- SET LINESTYLE is instruction number 12.
- INQUIRE LINESTYLE is instruction number 13.
- Any style value less than one or greater than nine indicates a user-defined style.
- The default line style is 1 (SOLID).

## SET\_LINESTYLE

• The multiplier operates on individual bits. For example, suppose the pattern is:

1010101010101010

A multiplier of two would produce:

1100110011001100110011001100

A multiplier of three would produce:

111000111000111000111000111000111000111000

 SET\_LINESTYLE works differently when used with plotter view surfaces (see Appendix B).

| STYLE |                        |    | BIT PATTERN |    |    |    |    |   |   |     |   |   |   |   |   |   |   |
|-------|------------------------|----|-------------|----|----|----|----|---|---|-----|---|---|---|---|---|---|---|
| NO.   | NAME                   | 15 | 14          | 13 | 12 | 11 | 10 | 9 | 8 | 7 ( | 6 | 5 | 4 | 3 | 2 | 1 | 0 |
| 1     | SOLID                  |    |             |    |    |    |    |   |   |     |   |   |   |   |   |   |   |
| 2     | DASHED                 |    |             |    |    |    |    | _ |   |     |   |   |   | _ |   |   |   |
| 3     | DOT_DASHED             |    |             |    | /  |    |    |   |   |     |   |   |   |   |   |   |   |
| 4     | DOTTED                 |    |             |    |    |    |    |   |   |     |   |   |   |   |   |   |   |
| 5     | DOT_DOT_DASHED         |    |             |    |    |    |    |   |   |     |   |   |   |   |   |   |   |
| 6     | DOTTED_WIDE_SPACING    |    |             |    |    |    |    |   |   |     |   |   |   |   |   |   |   |
| 7     | DASHED_SHORT_LINES     |    |             |    |    |    |    |   |   |     |   |   |   |   |   |   |   |
| 8     | DASHED_LONG_LINES      |    |             |    |    |    |    |   |   |     |   |   |   |   |   |   |   |
| 9     | DOT_DASHED_SHORT_LINES |    |             |    |    |    |    |   |   |     |   |   |   |   |   |   |   |

Figure 7-2: The Standard Line Styles

# 7.3.2 SET\_LINEWIDTH - Set Line Drawing Width

The SET\_LINEWIDTH instruction specifies the width of line primitives in world coordinate units. You can set the X and Y line widths independently.

## SET LINEWIDTH

### CORE Standard

SET LINEWIDTH (linewidth)

INQUIRE LINEWIDTH (linewidth)

## CORE Graphics Library

SET LINEWIDTH (dx, dy)

INQUIRE LINEWIDTH (dx, dy)

The parameters are real expressions/variables representing world coordinate units.

dx specifies the X (horizontal) width of lines created by line primitive instructions.

dy specifies the Y (vertical) width of lines created by line primitive instructions.

#### Notes

- SET LINEWIDTH is instruction number 14.
- INQUIRE\_LINEWIDTH is instruction number 15.
- The default line width is (dx = 0, dy = 0).
- A line width parameter less than or equal to zero sets the line width to one physical device coordinate unit.
- The drawing speed is noticably slower if the line width is wider than one physical device coordinate unit.
- Complement mode does not work correctly if the line width is wider than one physical device coordinate unit.
- SET\_LINEWIDTH works differently when used with plotter view surfaces (see Appendix B).

#### NOTE

The following feature is supported only for compatibility with earlier versions of CGL. It is recommended that you use SET\_LINEWIDTH\_ORIENTATION to control line positioning. Once executed, it always overrides the following.

### SET LINEWIDTH

• You can use the signs of the line width parameters to control a line's exact starting position relative to the drawing position and the origin of the window. CGL draws the end of a line as a rectangle with dimensions determined by the line width parameters. You can specify which of the four corners of the rectangle is to appear at the current position. Assuming the default origin (top-left):

| dх   | dy | cori  | ner   |
|------|----|-------|-------|
| +    | +  | lower | left  |
|      | +  | lower | right |
| +    | -  | upper |       |
| **** |    | upper | right |

# 7.3.3 SET\_LINEWIDTH\_ORIENTATION - Set Line Endpoint Offset

The SET\_LINEWIDTH\_ORIENTATION instruction specifies the offset from the end of a line primitive to the actual drawing position specified in the line primitive instruction. CGL draws the end of a line as a rectangle with dimensions determined by the current vertical and horizontal line width. (This can be clearly seen in Figure 7-3.) You can specify X and Y offsets from the bottom-left corner of that rectangle to the actual drawing position.

### CORE Standard

Not included.

### CORE Graphics Library

SET\_LINEWIDTH\_ORIENTATION (dx, dy)

INQUIRE LINEWIDTH ORIENTATION (dx, dy)

The parameters are real expressions/variables in the range zero to one.

- dx specifies the X (horizontal) offset from the upper-left corner of the end-point rectangle to the current position.
- dy specifies the Y (vertical) offset from the upper-left corner of the end-point rectangle to the current position.

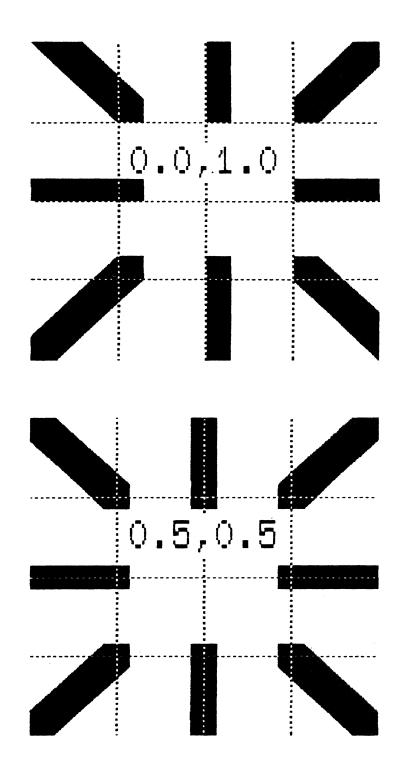

Figure 7-3: Line Width Orientations: Bottom-left and Centered

## SET FILL ENTITY

- If the fill mode is 2, the Y value (a point on the vertical axis) describes a horizontal line.
- If the fill mode is 3, the X and Y values describe a point.
- The fill entity does not have to be within the window.
- If polygon fill is enabled, the fill coordinates are not actually used when filling but are stored for a future change of fill mode.

## 7.3.6 SET FILL CHAR - Specify Character for Fill

The SET FILL CHAR specifies the character used for area fill.

### CORE Standard

Not included.

## CORE Graphics Library

SET FILL CHAR (font, char, width mult, height mult)

INQUIRE FILL CHAR (font, char, width mult, height mult)

The parameters are integer expressions/variables.

font specifies the number of the font containing the fill character.

char specifies the numeric code of the character.

height\_mult specifies a multiplier on the standard character height.

#### Notes

- SET FILL CHAR is instruction number 78.
- INQUIRE FILL CHAR is instruction number 79.
- The default fill character is a special case; in fact it's not a character at all but a vertically-oriented version of the current line style.

# SET\_FILL\_CHAR

• SET\_FILL\_CHAR works differently when used with plotter view surfaces (see Appendix B).

## Errors

401. One or more of the attribute values is invalid.

|  |  | • |  |
|--|--|---|--|
|  |  |   |  |
|  |  |   |  |
|  |  |   |  |
|  |  |   |  |
|  |  |   |  |
|  |  |   |  |
|  |  |   |  |

#### CHAPTER 8

## TEXT INSTRUCTIONS

This chapter describes text primitive and attribute instructions.

# 8.1 TEXT PRIMITIVE INSTRUCTIONS

### 8.1.1 TEXT - Draw Line of Text

The TEXT instruction draws a line of text. Unlike most other output primitives, text does not change the current position.

### CORE Standard

TEXT (character string)

## CORE Graphics Library

TEXT (string, length)

string is a string expression.

length is an integer expression representing the number of characters in the string expression.

### Notes

- TEXT is instruction number 16.
- In PASCAL, "TEXT" is a predeclared identifier, thus the name of this instruction is "TXT".

#### Errors

8. TEXT error, N < 0 or extent > 32767.

#### TEXT

208. The string contains one or more undefined characters.

# 8.1.2 INQUIRE TEXT EXTENT 2 - Report Position at End of String

The INQUIRE\_TEXT\_EXTENT\_2 instruction reports the amount of world coordinate space that would be used to draw a string of the indicated length, unjustified, beginning at the current position. The current text attribute settings are used to compute the string extent vector. Nothing is drawn or changed.

#### CORE Standard

INQUIRE TEXT EXTENT 2 (character string, surface name, dx, dy)

## CORE Graphics Library

INQUIRE TEXT EXTENT 2 (length, delta\_x, delta\_y)

length is an integer expression representing the number of characters in the string.

delta x receives the X extent in world coordinate units.

delta y receives the Y extent in world coordinate units.

### Notes

• INQUIRE TEXT EXTENT 2 is instruction number 17.

# 8.1.3 LOAD FONT - Load User-defined Font

The LOAD\_FONT instruction loads characters into the currently selected font from a named region in memory. The format of this region is described in the  $\frac{PRO/GIDIS}{AA-Y660A-TK}$ .

### CORE Standard

Not included.

## CORE Graphics Library

LOAD FONT (name, length)

name is a string expression.

## LOAD FONT

length is a an integer value or expression that specifies the length of the name string.

#### Notes

- LOAD FONT is instruction number 112.
- The name must correspond to the installed region name and should only contain characters A through Z (upper or lower case), and 0 through 9.
- The name length must be greater than zero and less than or equal to six.
- You must call SET\_FONT\_SIZE before using this instruction in order to pass the extent and size information to CGL (even though this information forms part of the file header).
- If a font could not be loaded, font 0 is loaded by default.
- Characters cannot be defined for the plotter using this instruction. Use begin/end define character.

#### Errors

- 9. Font 0 cannot be redefined.
- 401. One or more of the attribute values is invalid.
- 910. Invalid when in begin/end define character.
- 912. Font could not be loaded.

# 8.1.4 LOAD CHARACTER - Load User-defined Character

The LOAD CHARACTER instruction loads a character into the current (user-defined) font.

### CORE Standard

Not included.

### CORE Graphics Library

LOAD CHARACTER (code, matrix)

code is an integer expression that specifies a DEC Multinational Character Set decimal code. The valid

## LOAD CHARACTER

codes range from 32 to 126 (GL less the delete character) and from 161 to 255 (GR). You cannot load characters that correspond to CO, the delete character, or Cl.

#### Notes

- LOAD\_CHARACTER is instruction number 32.
- You must execute the SET\_FONT\_SIZE instruction before using the LOAD CHARACTER instruction.
- The character code value must be less than or equal to the extent specified in the SET FONT SIZE instruction.
- The number of elements in the matrix value must correspond to the y size value specified in the SET FONT SIZE instruction.
- If the x\_size specified in the SET\_FONT\_SIZE instruction is less than 16, CGL uses the high-order bits in each array element.
- If the y\_size specified in the SET\_FONT\_SIZE instruction is less than the number of elements in the array, CGL uses the lower-numbered array elements.
- You cannot define characters on the plotter view surface using this instruction. Use the begin/end define character sequence.

### Errors

- 9. Font 0 cannot be redefined.
- 401. One or more of the attribute values is invalid.
- 910. Invalid when in begin/end define character.

## 8.1.5 BEGIN\_DEFINE\_CHARACTER

This instruction provides an alternate way of loading a character into the current (user defined) font. Instructions between the BEGIN\_DEFINE\_CHARACTER and the END\_DEFINE\_CHARACTER instructions are used to describe the character. The world coordinates of

# BEGIN DEFINE CHARACTER

output primitives and attribute sizes are mapped to the character dimensions specified in SET\_FONT\_SIZE.

## CORE Standard

Not included.

## CORE Graphics Library

BEGIN DEFINE CHARACTER (code)

code is an integer expression that specifies a DEC Multinational Character Set decimal code. The valid codes range from 32 to 126 (GL less the delete character) and from 160 to 255 (GR). You cannot load characters that correspond to CO, the delete character, or Cl.

### Notes

- BEGIN DEFINE CHARACTER is instruction number 109.
- You must execute the SET\_FONT\_SIZE instruction before using this instruction.
- The character code value must be less than or equal to the extent specified in the SET\_FONT\_SIZE instruction.
- Use this instruction to define characters to be used on the plotter view surface.
- Some instructions are invalid within BEGIN and END define character. Examples are LOAD\_CHARACTER, SET\_CURSOR and SELECT\_VIEW\_SURFACE.

#### Errors

- 9. Font 0 cannot be redefined.
- 401. One or more of the attribute values is invalid.
- 910. Invalid when in begin/end define character.

## 8.1.6 END DEFINE CHARACTER

This instruction terminates the definition of a character.

## END DEFINE CHARACTER

## CORE Standard

Not included.

## CORE Graphics Library

END DEFINE CHARACTER

#### Notes

• END\_DEFINE\_CHARACTER is instruction number 110.

#### **Errors**

910. Invalid when in begin/end define character.

### 8.2 TEXT ATTRIBUTE INSTRUCTIONS

# 8.2.1 SET CHARSIZE - Set Character Size

The SET\_CHARSIZE instruction sets the size, in world coordinate units, of the characters drawn by subsequent TEXT instructions. You can set the X and Y sizes independently. (See the detailed discussion of character size in Chapter 1.)

### CORE Standard

SET CHARSIZE (charwidth, charheight)

INQUIRE CHARSIZE (charwidth, charheight)

## CORE Graphics Library

SET CHARSIZE (width, height)

INQUIRE\_CHARSIZE (width, height)

The parameters are real expressions/variables representing world coordinate units.

width specifies the X (horizontal) size of the character.

height specifies the Y (vertical) size of the character.

### Notes

## SET CHARSIZE

- SET\_CHARSIZE is instruction number 20.
- INQUIRE CHARSIZE is instruction number 21.
- The default width (12) and height (25) values produce graphics characters that appear the same size as text mode characters using the default window (0, 959, 0, 599). CGL's default differ from the CORE Standard, which specifies a default of 100 lines of 100 characters.
- Negative width or height values cause CGL to invert the characters. In other words, a negative width value produces characters that are backwards and a negative height value produces characters that are upside-down.
- If the specified character size is smaller than the default character size, the terminal subsystem draws the characters "half size" by using every other physical device coordinate unit.

# 8.2.2 SET\_CHARSPACE - Set Character Spacing

The SET\_CHARSPACE instruction specifies the displacement between the starting points of adjacent letters. The displacement can be horizontal, or vertical, or both.

### CORE Standard

SET CHARSPACE (charspace)

INQUIRE CHARSPACE (charspace)

# CORE Graphics Library

SET\_CHARSPACE (delta\_x, delta\_y)

INQUIRE CHARSPACE (delta x, delta y)

The parameters are real expressions/variables representing world coordinate units.

delta x specifies the X offset between characters.

delta y specifies the Y offset between characters.

### SET CHARSPACE

#### Notes

- SET\_CHARSPACE is instruction number 24.
- INQUIRE\_CHARSPACE is instruction number 25.
- The default delta\_x value is 12 (the same as the default character width). The default delta\_y value is zero (no vertical offset).
- In string mode CGL adjusts the spacing to maintain the current character path (see SET\_CHARPATH).

# 8.2.3 SET CHARPATH - Set Text Writing Direction

The SET\_CHARPATH instruction has two modes: character and string.

In character mode, SET\_CHARPATH changes the angle (relative to horizontal) in which CGL draws individual characters. The character spacing is set to that last explicitly defined by a SET CHARSPACE instruction.

In string mode, SET\_CHARPATH changes the angle (relative to horizontal) in which CGL draws individual characters and adjusts the character spacing so that characters are drawn along the base line described by the character angle (see Figure 1-13).

### CORE Standard

SET CHARPATH (charpath)

INQUIRE\_CHARPATH (charpath)

### CORE Graphics Library

SET CHARPATH (path, mode)

INQUIRE CHARPATH (path, mode)

The parameters are integer expressions/variables.

path specifies one of the following values:

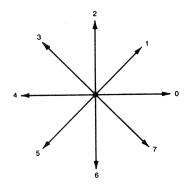

mode specifies one of the following values:

0 = character mode

anything else = string mode (default)

# Notes

- SET\_CHARPATH is instruction number 22.
- INQUIRE\_CHARPATH is instruction number 23.
- The default character path is zero.
- The angles (counterclockwise from horizontal) that correspond to the eight possible paths are:

| path | angle |  |
|------|-------|--|
| 0    | 0     |  |
| 1    | 51    |  |
| 2    | 90    |  |
| 3    | 129   |  |
| 4    | 180   |  |
| 5    | 132   |  |
| 6    | 270   |  |
| 7    | 309   |  |

Characters drawn with a diagonal path appear somewhat italic.
 If necessary, use SET CHARITALIC to compensate.

## SET CHARPATH

# 8.2.4 SET\_CHARJUST - Set Text Justification

The SET\_CHARJUST instruction specifies the starting position of text primitives relative to the current position. It allows horizontal and vertical justification and centering.

### CORE Standard

SET CHARJUST (charjust)

INQUIRE\_CHARJUST (charjust)

# CORE Graphics Library

SET CHARJUST (x just, y just)

INQUIRE\_CHARJUST (x\_just, y\_just)

x\_just is an integer expression/variable that specifies one of the following X (horizontal) text justification values:

l = left (default)

2 = center

3 = right

y\_just is an integer expression/variable that specifies one of the following Y (horizontal) text justification values:

l = top (default)

2 = center

3 = bottom

#### Notes

- SET CHARJUST is instruction number 26.
- INQUIRE CHARJUST is instruction number 27.

# 8.2.5 SET CHARITALIC - Set Character Slant

The SET\_CHARITALIC instruction changes the shape of the individual characters in a text string to resemble italic type. The characters can have a forward or backward slant.

# CORE Standard

Not included.

# SET CHARITALIC

## CORE Graphics Library

SET CHARITALIC (angle)

INQUIRE CHARITALIC (angle)

angle is an integer expression/variable that specifies an angle (in degrees) of slant.

### Notes

- SET CHARITALIC is instruction number 28.
- INQUIRE CHARITALIC is instruction number 29.
- A negative angle specifies a forward (right) slant. A positive angle specifies backward (left) slant.
- You should confine the angle of slant to the range -40 to 40 for readability.
- The default angle is zero (vertical).

# 8.2.6 SET\_FONT - Select Character Font

The SET\_FONT instruction selects one of the four character fonts available to your program.

Font 0 contains the DEC Multinational Character Set (GL and GR) and cannot be redefined.

Fonts 1 through 3 are user-defined fonts in which you can load your own special characters. Refer to the SET\_FONT\_SIZE, LOAD\_FONT, LOAD\_CHARACTER, and BEGIN/END\_DEFINE\_CHARACTER instructions for more information about user-defined fonts.

#### CORE Standard

SET FONT (font)

INQUIRE FONT (font)

## CORE Graphics Library

SET FONT (font)

INQUIRE FONT (font)

# SET FONT

font is an integer expression/variable that specifies a value in the range 0 to 3.

#### Notes

- SET FONT is instruction number 18.
- INQUIRE FONT is instruction number 19.
- Font 0 (DEC Multinational) is the default.
- SET\_FONT works differently when used with plotter view surfaces (see Appendix B).

# 8.2.7 SET FONT SIZE - Define Size of Character Font

The SET\_FONT\_SIZE instruction initializes the current user-defined font. It establishes the size of the font by specifying the highest DEC Multinational Character Set decimal code (the lowest is always 32) and specifies the size of the characters in physical device coordinate units.

When you execute SET\_FONT\_SIZE, CGL passes the font size and subsequent character definitions to all currently selected view surfaces. If a view surface is not selected at the time the font is defined, it cannot access the font.

### CORE Standard

Not included.

## CORE Graphics Library

SET FONT SIZE (extent, x size, y size)

INQUIRE\_FONT\_SIZE (extent, x\_size, y\_size)

The parameters are integer expressions/variables.

extent specifies the highest decimal code in the font. The valid codes for a user-defined font range from 32 to 126 (GL less the delete character) and from 161 to 255 (GR). You cannot define characters that correspond to CO, the delete character, or Cl.

x\_size specifies the width of the font's characters in physical device coordinate units (range 1 to 16).

# SET FONT SIZE

### Notes

- SET\_FONT\_SIZE is instruction number 30.
- INQUIRE FONT SIZE is instruction number 31.
- The extent of font 0 is 255.
- The x size of font 0 is 12.
- The y\_size of font 0 is 10.
- An extent value less than 32 clears the specified font (except font 0).
- SET\_FONT\_SIZE works differently when used with plotter view surfaces (see Appendix B).

#### Errors

- 9. Font 0 cannot be redefined.
- 401. One or more of the attribute values is invalid.
- 902. There is insufficient space for the font.

### APPENDIX A

### ERROR MESSAGES

- 0. There is no error.
- 2. N is less than or equal to zero.
- 3. N is less than or equal to two.
- 8. TEXT error, N < 0 or extent > 32767.
- 9. Font 0 cannot be redefined.
- 208. The string contains one or more undefined characters.
- 401. One or more of the attribute values is invalid.
- 501. Invalid coordinate values (minimum >= maximum).
- 503. SET NDC SPACE 2 already invoked since initialization.
- 504. Default NDC space already established.
- 505. A parameter is not in the range 0 to 1.
- 506. Neither width nor height has a value of 1.
- 507. Neither WIDTH nor HEIGHT can be equal to zero.
- 508. A value outside NDC space is not allowed.
- 701. The CORE system is already initialized.
- 705. View surface already initialized.
- 706. Invalid view surface name.

## ERROR MESSAGES

- 708. View surface not initialized.
- 709. View surface already selected.
- 711. View surface not selected.
- 716. There has been no END BATCH since the last BEGIN BATCH.
- 717. There has been no corresponding BEGIN BATCH.
- 743. The CORE system has not been initialized.
- 900. Function number out of range or wrong number of parameters.
- 902. There is insufficient space for the font.
- 903. I/O error (unassigned LUN, etc.).
- 904. Too many points in closed, filled figure.
- 906. Error on view surface device.
- 907. Invalid when in begin/end batch.
- 908. View surface not ready.
- 909. Function not implemented.
- 910. Invalid when in begin/end define character.
- 911. Error on file playback (file not found, etc).
- 912. Font could not be loaded.

#### APPENDIX B

### OPTIONAL VIEW SURFACES

This appendix provides information specific to view surfaces other than the Professional 300 Series video monitor.

### B.1 HEWLETT-PACKARD HP7470A AND HP7475A GRAPHICS PLOTTERS

The following sections describe all the differences between the way CGL works with a plotter and with the other view surfaces. If an instruction is not mentioned, it performs exactly as specified in Chapters 3 through 8.

The plotter pen normally operates at 38 cm/s. CGL can "feed" the plotter fast enough to keep it active.

In some cases, exact support for CGL instructions would require too much computation, reduce the quality or speed of output, or put unnecessary stress on the plotter. In those cases, suitable "fallbacks" have been devised; the instructions perform somewhat differently on the plotter than they do on other view surfaces. Other instructions simply have no effect on a plotter view surface at all.

## B.1.1 Hardware Requirements

To connect a plotter to the printer port, you must have a standard DEC printer cable (BCC05). If you want to connect a plotter only, you must have a DEC Male-Male cable (BC22H). If you want to connect a printer and a plotter to the same system, you must have the "Eavesdrop" cable supplied by Hewlett-Packard (07470-60090).

A printer cable (BCC20) with a male connector at the printer (or plotter) end will become available in early 1984. It will eliminate the need for the Male-Male cable.

### B.1.2 Setting Up the Plotter

This list supplements the Hewlett-Packard documentation in describing how to set the plotter's rocker switches:

- Switches Bl thru B4 control baud rate. Specify 4800 baud by setting Bl and B4 on (to Bl and B4).
- The next two switches on the 7475 and the next switch on the 7470 control paper size. See the HP operator's manual for details.
- The Y/D switch controls cabling. If you are using the Male-Male cable, set it to off (D). If you are using the "Eavesdrop" cable, set it to on (Y).
- The S1 and S2 switches control byte size and parity. Set both to off (eight-bit bytes and no parity checking).

## B.1.3 Physical Device Coordinate Space

Physical device coordinate space for the HP7470A is  $1000 \times 720$  (paper sizes A and A4). Physical device coordinate space for the HP7475A is either  $1000 \times 720$  or  $1520 \times 1000$  (paper sizes B and A3). These coordinate spaces have been set so that one unit is approximately the line width drawn by the .3 mm pen supplied by Hewlett-Packard.

## B.1.4 Inoperative Instructions

The following instructions have no effect on plotter output.

- LOAD FONT
- LOAD CHARACTER
- NEW FRAME
- SCROLL
- SCROLL VIEWPORT
- SET COLOR MAP

- SET\_COLOR\_MAP\_ENTRY
- SET\_CURSOR
- SET WRITING PLANES

# B.1.5 SET\_WRITING\_INDEX

Writing index to pen mapping was chosen to maximize potential compatibility with the video color map. SET\_WRITING\_INDEX specifies pens as follows:

# 7470A plotter (two pens)

- l = left pen
- 2 = right pen
- 3 = left pen at two-thirds speed
- 4 = right pen at two-thirds speed
- 5 = left pen
- 6 = right pen
- 7 = left pen

# 7475A plotter (six pens)

- 1 = pen 1
- 2 = pen 2
- 3 = pen 3
- 4 = pen 4
- 5 = pen l at two-thirds speed
- 6 = pen 5
- 7 = pen 6

A writing index value of zero for either plotter is described in the section on SET BACKGROUND INDEX.

Slowing the pen down to two-thirds full speed thickens and darkens a line slightly, particularly with a fresh pen.

If fill is enabled, CGL uses the writing index to determine the alignment of the hatch lines in order to maximize differentiation between hatch lines drawn in different colors. The difference in alignment between writing index n and writing index n+2 is one unit.

## B.1.6 SET BACKGROUND INDEX

In the context of a plotter-only application, the color of the background is is the color of the paper currently being used. Thus, there is no reason to change the background index. Other view surfaces, however, may require different background indexes. Thus, while the background index does not by itself specify a pen, changing it will in some circumstances temporarily remap pens to minimize the chance that adjacent areas will accidentally be the same color.

- If the writing index and the background index are both zero, CGL draws with the right-hand pen on the HP7470A and pen six on the HP7475A.
- If the writing index is zero and the background index is non-zero, CGL draws with the pen specified by the background index.
- If the writing index and the background index are the same non-zero number, CGL draws with the specified pen.

Setting the background index to a value of eight will slow the pen down. This is particularly suitable for plotting on transparency material.

## B.1.7 SET WRITING MODE

All writing modes are mapped to OVERLAY or TRANSPARENT. TRANSPARENT\_NEGATE, ERASE, and ERASE\_NEGATE are treated as TRANSPARENT. All other modes are treated as OVERLAY.

## B.1.8 SET MARKER SYMBOL

If you set the current font to a font whose extent is less than or equal to 60, CGL uses a special font consisting of 20 markers:

| 0 | = | lower-case x      | 10 = | square         |
|---|---|-------------------|------|----------------|
| 1 | = | lower-case o      | 11 = | diamond        |
| 2 | = | plus sign         | 12 = | filled square  |
| 3 | = | star              | 13 = | filled diamond |
| 4 | = | double dagger     | 14 = | pi             |
| 5 | = | asterisk          | 15 = | up arrow       |
| 6 | = | sideways H        | 16 = | down arrow     |
| 7 | = | triangle          | 17 = | left arrow     |
| 8 | = | inverted triangle | 18 = | right arrow    |
| 9 | = | crosshatch        | 19 = | check mark     |

If you specify a marker symbol character greater than 19, CGL uses the number modulo 20.

# B.1.9 SET LINESTYLE

The style parameter specifies one of the following, built-in plotter line styles. These resemble but do not match the video monitor line styles.

- 1 = SOLID
- 2 = DASHED LONG LINES
- 3 = DOT DOT DASHED
- 4 = DASHED SHORT LINES
- 5 = DOT DOT DASHED
- 6 = DOTTED WIDE SPACING
- 7 = DASHED
- 8 = DOT DASHED
- $9 = DAS\overline{H}ED$

The size of the line style pattern is set to the value specified in the command, with a minimum of about .125 inches. The pattern is rotated rather than projected when a diagonal line is drawn.

## B.1.10 SET LINEWIDTH

Actual line width is only an approximation because of the nature of the hardware. A line width of one approximates the .3mm pens supplied by Hewlett-Packard.

## B.1.11 SET FILL CHAR

Fill characters are mapped to a special set of hatch patterns. There are four specific cases:

• SET\_FILL\_CHAR (0, 0, ...)

This specifies horizontal hatch lines about .04 inches apart that are drawn using the current linestyle.

• SET FILL CHAR (n, 32, ...)

This specifies solid fill. Parameter "n" is a integer in the range one to three representing a user-defined font.

• SET FILL CHAR (0, c, ...)

This specifies one of the hatch patterns shown in Table B-1. Parameter "c" is a positive integer representing a character code. CGL uses the character code specified.

• SET FILL CHAR (n, c, ...)

This specifies one of the hatch patterns shown in Table B-1. Parameter "n" specifies a user-defined font and "c" specifies a character code. CGL maps the character code as described under the LOAD CHARACTER instruction in Chapter 8. For example, SET\_FILL\_CHAR (1,33,...) specifies pattern 1 (plus sign) with line separation of six units and solid lines.

Table B-1: Hatch Patterns

Line Separation: 6 Units

| Solid Lines                                                    | Dashes                                                                              | Long Dashes                                                                         | Long/Short Dashes                                                    |
|----------------------------------------------------------------|-------------------------------------------------------------------------------------|-------------------------------------------------------------------------------------|----------------------------------------------------------------------|
| l plus sign 2 slash 3 horiz. line 4 backslash 5 vert. line 6 X | 13 plus sign<br>14 slash<br>15 horiz. line<br>16 backslash<br>17 vert. line<br>18 X | 25 plus sign<br>26 slash<br>27 horiz. line<br>28 backslash<br>29 vert. line<br>30 X | 37 plus sign 38 slash 39 horiz. line 40 backslash 41 vert. line 42 X |

Line Separation: 11 Units

| Solid Lines   | Dashes         | Long Dashes    | Long/Short Dashes |  |
|---------------|----------------|----------------|-------------------|--|
| 7 plus sign   | 19 plus sign   | 31 plus sign   | 43 plus sign      |  |
| 8 slash       | 20 slash       | 32 slash       | 44 slash          |  |
| 9 horiz. line | 21 horiz. line | 33 horiz. line | 45 horiz. line    |  |
| 10 backslash  | 22 backslash   | 34 backslash   | 46 backslash      |  |
| ll vert. line | 23 vert. line  | 35 vert. line  | 47 vert. line     |  |
| 12 X          | 24 X           | 36 X           | 48 X              |  |

Hatch pattern one is the same as pattern seven, and so forth. The difference is that that the lower-numbered patterns have hatch lines that are separated by six units and the higher-numbered six patterns have lines separated by 11 units. The entire hatch pattern set repeats with codes 49 through 96. Some of the patterns are shown in Figures B-1 and B-2.

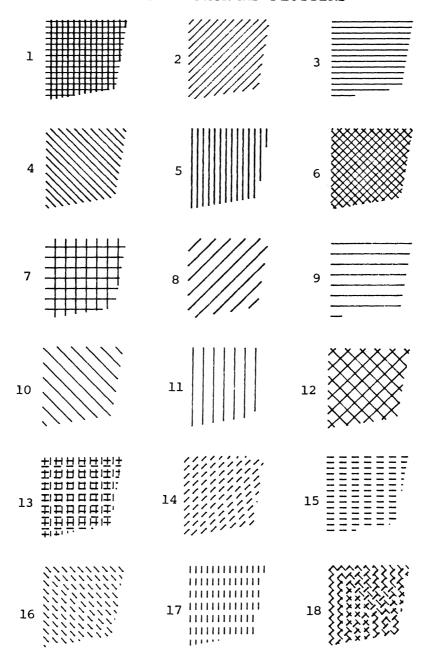

Figure B-1: Hatch Patterns 1 through 18

# B.1.12 SET FONT

All characters of Font 0 (DEC Multinational) are supported. The error character, for control characters and so forth, is the question mark.

# B.1.13 SET\_FONT\_SIZE

SET\_FONT\_SIZE is ignored except that the font extent specifies either DEC Multinational or the marker alphabet as the current font. There are three cases:

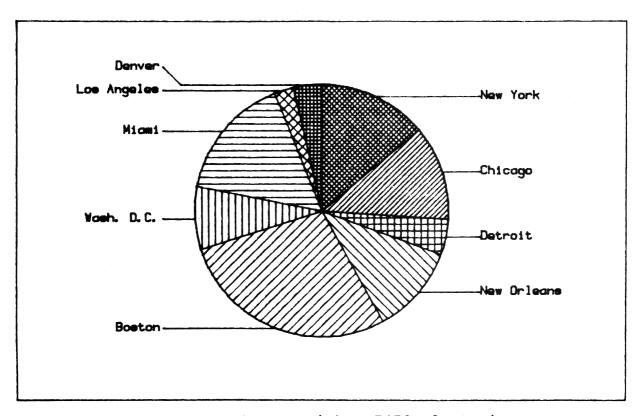

Figure B-2: Pie Chart (Drawn with HP7470 Plotter)

- An extent less than or equal to 60 specifies the marker alphabet.
- An extent of 128 or 256 specifies DEC Multinational with no character index mapping.

 Any other extent specifies DEC Multinational without CO and Cl.

## B.1.14 Plotter Errors

When something does wrong with the plotter, CGL simply returns error 906: "Error on view surface device." This list documents the behavior of the plotter in unusual conditions so that you can find and correct the error.

#### NOTE

This list assumes that the plotter and printer are in series via the "Eavesdrop" cable provided by Hewlett-Packard.

- If either the plotter or printer is offline (not plugged in or either's power is off) when you start a plotting application, INITIALIZE\_VIEW\_SURFACE causes an error.
- If the printer port is already attached, INITIALIZE\_VIEW\_SURFACE causes an error.
- If you turn the plotter (or printer) off while the plotter is active, data will be lost.
- To resume using the plotter or printer after the plotter has been turned off, you must turn both devices off and on.
- If your application does not call TERMINATE\_VIEW\_SURFACE before exiting, CGL implicity terminates the plotter.

### B.1.15 HP-GL Features Not Accessible from CGL

- Automatic generation of tick marks on the axis of a graph.
- Direct control over the velocity of the pen. However for certain primary colors, pen velocity is set to 26 cm/sec.
- The various Report commands.
- Manual setting of Pl and P2. In other words, you cannot manually adjust the plotting area from the front panel of the plotter.

- Digitize Point mode.
- Rotating of the X and Y axes on the HP7475A.
- Arcs with other than one segment per 10 degrees of arc.
- Hatching with arbitrary line separation. Separation is either an eighth or a sixteenth of an inch, approximately.

### APPENDIX C

### INCLUDE FILES

The following include files can be found (if present) in LB:[1,5].

## C.1 BASIC-PLUS-2

The following include file, CGL.B2S, is provided with the CORE Graphics Library.

```
Professional 300 CORE Graphics Library V2.0
!
!
                                                    &
     declarations for Tool Kit BASIC-PLUS-2
                                                   &
!
                                                   &
                    01-Mar-1984
                                                   &
                                                   &
     This include file is provided for
                                                   &
     instructional purposes only.
                                                   &
     is not supported software.
                                                   &
                                                   &
DECLARE INTEGER CONSTANT
                                                   &
                                                   &
! Instruction names
                                                   &
                                                   &
MOVE ABS 2
                                               18, &
MOVE REL 2
                                               28, &
INQUIRE CURRENT POSITION 2
                                               3%, &
LINE ABS 2
                                               48, &
LINE REL 2
                                               5%, &
POLYLINE ABS 2
                                               68, &
POLYLINE REL 2
                                               78, &
POLYGON ABS 2
                                               88, &
POLYGON REL 2
                                               98, &
RECTANGLE ABS 2
                                              10%, &
```

# CGL.B2S

| RECTANGLE_REL_2                                                                                                    | =                                       |        |   |
|----------------------------------------------------------------------------------------------------|-----------------------------------------|--------|---|
| SET_LINESTYLE                                                                                                    | =                                       | 12%, & |   |
| INQUIRE_LINESTYLE                                                                                                    | =                                       | 13%, & | t |
| SET_LINEWIDTH                                                                                                    | =                                       | 14%, & | t |
| INQUIRE LINEWIDTH                                                                                                    | =                                       | 15%, & | t |
| TEXT                                                                                                    | =                                       | 16%, & | t |
| INQUIRE TEXT EXTENT 2                                                                                                    | =                                       | 17%, & | Ĺ |
| SET FONT                                                                                                    | =                                       | 18%, & | t |
| INQUIRE FONT                                                                                                    | ==                                      | 19%, & | ı |
| SET CHARSIZE                                                                                                    | = = = = = = = = = = = = = = = = = = = = | 20%, & | ť |
| INQUIRE CHARSIZE                                                                                                    | =                                       | 21%, & | t |
| SET CHARPATH                                                                                                    | =                                       |        | Ĺ |
| INQUIRE CHARPATH                                                                                                    | =                                       |        |   |
| SET CHARSPACE                                                                                                    | =                                       |        | t |
| INQUIRE CHARSPACE                                                                                                    | =                                       |        |   |
| SET CHARJUST                                                                                                    |                                         |        |   |
| INQUIRE CHARJUST                                                                                                    | =                                       |        |   |
| SET CHARITALIC                                                                                                    | =                                       |        |   |
| INQUIRE CHARITALIC                                                                                                    | =                                       |        |   |
| SET FONT SIZE                                                                                                    | =                                       |        |   |
| INQUIRE FONT SIZE                                                                                                    | =                                       |        |   |
| LOAD CHARACTER                                                                                                    | =                                       |        |   |
| MARKER ABS 2                                                                                                    | =                                       |        |   |
| MARKER_ABS_2<br>MARKER REL 2                                                                                                    |                                         |        |   |
| POLYMARKER ABS 2                                                                                                    | =                                       |        |   |
| POLYMARKER REL 2                                                                                                    |                                         |        |   |
| tions the same of the same of | ***                                     |        |   |
| SET_MARKER_SYMBOL                                                                                                    | =                                       |        |   |
| INQUIRE_MARKER_SYMBOL                                                                                                    |                                         |        |   |
| ARC_ABS_2                                                                                                    | =                                       | •      |   |
| ARC REL 2                                                                                                    | =                                       | •      |   |
| CURVE_ABS_2                                                                                                    | =                                       |        |   |
| CURVE_REL_2                                                                                                    | =                                       | •      |   |
| SET_WRITING_INDEX                                                                                                    | =                                       | •      |   |
| INQUIRE_WRITING_INDEX                                                                                                    | =                                       | •      |   |
| SET_BACKGROUND_INDEX                                                                                                    | =                                       | •      |   |
| INQUIRE_BACKGROUND_INDEX                                                                                                    | =                                       | ,      |   |
| SET_COLOR_MAP                                                                                                    | =                                       | 64%, & |   |
| INQUIRE_COLOR_MAP                                                                                                    | =                                       | 65%, & |   |
| SET_COLOR_MAP_ENTRY                                                                                                    | =                                       | , -    |   |
| INQUIRE_COLOR_MAP_ENTRY                                                                                                    | =                                       | ,      |   |
| SET_WRITING_PLANES                                                                                                    | , =                                     |        |   |
| INQUIRE_WRITING_PLANES                                                                                                    | =                                       |        |   |
| SET_WRITING_MODE                                                                                                    | =                                       |        |   |
| INQUIRE_WRITING_MODE                                                                                                    | =                                       | ,      |   |
| SET_GLOBAL_ATTRIBUTES                                                                                                    | =                                       | ,      |   |
| INQUIRE_GLOBAL_ATTRIBUTES                                                                                                    | =                                       |        |   |
| SET_FILL_MODE                                                                                                    | =                                       | 74%, & |   |
| INQUIRE_FILL_MODE                                                                                                    | =                                       |        |   |
| SET_FILT_ENTTY                                                                                                    | =                                       |        |   |
| INQUIRE_FILL_ENTITY                                                                                                    | =                                       | 77%, & |   |
| SET_FILL_CHAR                                                                                                    | =                                       | 78%, & | ı |
|                                                                                                    |                                         |        |   |

#### CGL.B2S

```
79%, &
INQUIRE FILL CHAR
                                             80%, &
SET WINDOW
                                          =
INOUIRE WINDOW
                                          =
                                             81%. &
SET VIEWPORT 2
                                          =
                                             82%, &
                                             83%, &
INQUIRE VIEWPORT 2
                                             84%, &
SET WINDOW CLIPPING
INQUIRE WINDOW CLIPPING
                                             85%, &
                                             86%, &
SET ORIGIN
                                          =
INQUIRE ORIGIN
                                          =
                                             87%, &
ERASE VIEWPORT
                                          =
                                             88%, &
                                          =
                                             89%, &
SCROLL
                                             90%, &
INITIALIZE CORE
TERMINATE CORE
                                             91%, &
                                             92%, &
NEW FRAME
                                          =
                                         =
REPORT MOST RECENT ERROR
                                             93%, &
                                             94%, &
PRINT SCREEN
                                          =
                                             95%, &
CGL WAIT
                                          =
BEGIN BATCH
                                         =
                                             96%, &
                                         = 97%, &
END BATCH
                                         = 98%, &
SET LINEWIDTH ORIENTATION
                                         = 99%, &
INQUIRE LINEWIDTH ORIENTATION
                                         = 100%, &
SET CURSOR
INQUIRE CURSOR
                                         = 101%, &
SCROLL VIEWPORT
                                         = 102%, &
                                         = 103%, &
INITIALIZE VIEW SURFACE
TERMINATE_VIEW_SURFACE
                                         = 104%, &
SELECT VIEW SURFACE
                                         = 105%, &
DESELECT VIEW SURFACE
                                         = 106%, &
SET NDC SPACE 2
                                         = 107%. &
INQUIRE NDC_SPACE_2
                                         = 108%, &
                                         = 109%, &
BEGIN DEFINE CHARACTER
                                         = 110%, &
END DEFINE CHARACTER
PLAYBACK FILE
                                         = 111%, &
                                         = 112%, &
LOAD FONT
! Fill modes
                                                  &
                                                  &
                                              0%, &
OFF
                                         =
VERT LINE
                                              1%, &
HORIZ LINE
                                              28, &
                                         =
                                              3%, &
POINT
                                         =
POLYGON
                                              48, &
                                                  &
! Character justification modes
                                                  &
LEFT JUST
                                         =
                                              18, &
                                              28, &
CENTER JUST
                                         =
RIGHT JUST
                                              3%, &
                                         =
TOP JUST
                                              1%, &
                                              3%, &
BOTTOM JUST
```

### CGL.B2S

```
! Standard line styles
                                                    &
                                                    &
SOLID
                                                18, &
                                           =
DASHED
                                           =
                                                28, &
DOT DASHED
                                           =
                                                38, &
DOTTED
                                                48, &
DOT DOT DASHED
                                           =
                                                5%, &
DOTTED WIDE SPACING
                                                68, &
DASHED_SHORT_LINES
                                                78, &
                                           =
DASHED LONG LINES
                                                88, &
DOT DASHED SHORT LINES
                                                98, &
! Writing modes
                                                    &
                                                    &
                                                08, &
TRANSPARENT
TRANSPARENT NEGATE
                                           =
                                                18, &
                                           =
                                                28, &
COMPLEMENT
COMPLEMENT NEGATE
                                           =
                                                3%, &
                                           =
                                                48, &
OVERLAY
OVERLAY NEGATE
                                                5%, &
                                                68, &
REPLACE
                                           =
                                                7%, &
REPLACE NEGATE
                                                88, &
ERASE
                                                98
ERASE NEGATE
```

# C.2 DIBOL

The following include file, CGL.DBL, is provided with Tool Kit DIBOL.

```
;
        Professional 300 CORE Graphics Library V2.0
;
        definitions for Tool Kit DIBOL
                     01-Mar-1984
        This include file is provided for instructional
;
        purposes only. It is not supported software.
RECORD
                 ,D2
                         ,01
        GMA2
                                 ; Move Absolute 2
                ,D2
                         ,02
        GMR2
                                 ; Move Relative 2
                         ,03
                                 ; Inquire Current Position 2
        GICP2
                 , D2
                         ,04
                 ,D2
        GLA2
                                 ; Line absolute 2
                 , D2
                         ,05
                                 ; Line relative 2
        GLR2
                         ,06
        GPLA2
                 , D2
                                 ; Polyline absolute 2
        GPLR2
                 , D2
                         ,07
                                 ; Polyline relative 2
```

#### CGL.DBL

```
,08
                           ; Polygon absolute 2
GPGA2
         , D2
                             Polygon relative 2
GPGR2
         ,D2
                  ,09
                  ,10
                           ; Rectangle absolute 2
         , D2
GRA2
                           ; Rectangle relative 2
         ,D2
                  ,11
GRR2
                             Set line style
GSLS
         , D2
                  ,12
                  ,13
                             Inquire line style
GILS
         , D2
                  ,14
                           ; Set line width
GSLW
         , D2
                  ,15
                            Inquire line width
GILW
         , D2
         ,D2
                  ,16
                             Text
GT
                  ,17
                             Inquire text extent 2
         , D2
GITE2
                  ,18
                           ; Set font
GSF
         ,D2
                             Inquire font
                  ,19
GIF
         , D2
                           ; Set character size
GSCS
         ,D2
                  ,20
                  ,21
GICS
         .D2
                             Inquire character size
                             Set character path
                  ,22
GSCP
         , D2
                  ,23
         , D2
                             Inquire character path
GICP
                  ,24
                           ; Set character space
GSCSP
         , D2
                  ,25
                           ; Inquire character space
GICSP
         , D2
                  ,26
                             Set character justification
         , D2
GSCJ
                           ; Inquire character justification
         ,D2
                  ,27
GICJ
                  ,28
GSCI
         , D2
                             Set character italics
                  ,29
                             Inquire character italics
GICI
         , D2
                  ,30
         , D2
                             Set font size
GSFS
         ,D2
                            Inquire font size
                  ,31
GIFS
                  ,32
         , D2
                           ; Load character
GLC
                           ; Marker absolute 2
                  ,33
GMKA2
         , D2
                           ; Marker relative 2
GMKR2
         , D2
                  ,34
                  ,35
         ,D2
                           ; Polymarker absolute 2
GPMA2
                           ; Polymarker relative 2
                  ,36
GPMR2
         , D2
                  ,37
                             Set marker symbol
         ,D2
GSMKS
         ,D2
                  ,38
                           ; Inquire marker symbol
GIMKS
                  ,39
GAA2
         ,D2
                           ; Arc absolute 2
                           ; Arc relative 2
                  ,40
GAR2
         , D2
                  ,41
                             Curve absolute 2
GCA2
         ,D2
                  ,42
                           ; Curve relative 2
         , D2
GCR2
                  ,60
                             Set writing index
GSWI
         ,D2
                             Inquire writing index
GIWI
         , D2
                  ,61
         ,D2
                  ,62
                             Set background index
GSBI
                           ; Inquire background index
         , D2
                  ,63
GIBI
                  ,64
                           ; Set color map
         , D2
GSCM
         , D2
                  ,65
GICM
                           ; Inquire color map
         ,D2
                  ,66
                           ; Set color map entry
GSCME
                  ,67
                             Inquire color map entry
GICME
         , D2
                  ,68
                             Set writing planes
GSWP
         ,D2
                  ,69
         , D2
                           ; Inquire writing planes
GIWP
                  ,70
GSWM
         ,D2
                           ; Set writing mode
                  ,71
                           ; Inquire writing mode
GIWM
         , D2
         ,D2
                  ,72
                             Set global attributes
GSGA
                           ;
                  ,73
                           ; Inquire global attributes
         , D2
GIGA
                  ,74
         ,D2
                             Set fill mode
GSFM
                           9
                           ; Inquire fill mode
         , D2
                  ,75
GIFM
```

#### CGL.DBL

```
GSFE
         , D2
                  ,76
                           ; Set fill entity
         ,D2
                  ,77
                           ; Inquire fill entity
GIFE
                  ,78
         , D2
                           ; Set fill character
GSFC
                  ,79
GIFC
         ,D2
                           ; Inquire fill character
                           ; Set window
                  ,80
GSW
         , D2
GIW
         , D2
                  ,81
                           ; Inquire window
GSV2
         , D2
                  ,82
                           ; Set viewport 2
                  ,83
GIV2
         , D2
                           ; Inquire viewport 2
                  ,84
GSWC
                           ; Set window clipping
         , D2
         ,D2
GIWC
                  ,85
                           ; Inquire window clipping
GSO
         , D2
                  ,86
                           ; Set origin
                           ; Inquire origin
GIO
         ,D2
                  ,87
                  ,88
                           ; Erase viewport
GEV
         , D2
                           ; Scroll
         ,D2
                  ,89
GS
                  ,90
                           ; Initialize cql
GIC
         , D2
                  ,91
                           ; Terminate cql
GTC
         , D2
GNF
         , D2
                  ,92
                           ; New frame
                  ,93
                           ; Report most recent error
GRMRE
         , D2
                  ,94
                           ; Print screen
GPS
         , D2
                  .95
                           ; Cgl wait
GCW
         ,D2
                  ,96
GBB
         , D2
                           ; Begin Batch
                  ,97
GEB
         ,D2
                           ; End Batch
                           ; Set Linewidth Orientation
                  ,98
GSLO
         , D2
                  ,99
                           ; Inquire Linewith Orientation
GILO
         ,D2
                  ,100
GSCU
         , D2
                           ; Set CUrsor
GICU
         ,D2
                  ,101
                           ; Inquire CUrsor
                  ,102
                           ; Scroll Viewport
GSV
         , D2
                  ,103
                           ; Initialize View Surface
         , D2
GIVS
                           ; Terminate View Surface
         , D2
                  ,104
GTVS
                           ; Select View Surface
                  ,105
GSVS
         ,D2
                           ; Deselect View Surface
GDVS
         , D2
                  ,106
                  ,107
                           ; Set NDC Space 2
GSNS2
         , D2
         , D2
                           ; Inquire NDC Space 2
GINS2
                  ,108
                           ; Begin Define Character
GBDC
         , D2
                  ,109
                           : End Define Character
GEDC
         , D2
                  ,110
GPF
         ,D2
                  ,111
                           ; Playback File
                           ; Load Font
GLF
         , D2
                  ,112
```

### C.3 FORTRAN-77

The following include file, CGL.FTN, is provided with the CORE Graphics Library.

```
C Professional 300 CORE Graphics Library V2.0 C definitions for Tool Kit FORTRAN-77
```

```
CCCCC
```

### 01-Mar-1984

This include file is provided for instructional purposes only. It is not supported software.

```
IMPLICIT INTEGER G
                    01) ! Move Absolute 2
PARAMETER (GMA2 =
PARAMETER (GMR2 =
                    02) ! Move Relative 2
PARAMETER (GICP2 =
                    03) ! Inquire Current Position 2
PARAMETER (GLA2
                    04)! Line Absolute 2
                    05) ! Line Relative 2
PARAMETER (GLR2
                 =
                    06) ! PolyLine Absolute 2
PARAMETER (GPLA2 =
                    07) ! PolyLine Relative 2
PARAMETER (GPLR2 =
PARAMETER (GPGA2 =
                    08) ! PolyGon Absolute 2
                    09) ! PolyGon Relative 2
PARAMETER (GPGR2 =
PARAMETER (GRA2 =
                    10) ! Rectangle Absolute 2
PARAMETER (GRR2 =
                    11) ! Rectangle Relative 2
PARAMETER (GSLS =
                    12) ! Set Line Style
PARAMETER (GILS =
                    13) ! Inquire Line Style
PARAMETER (GSLW =
                    14) ! Set Line Width
PARAMETER (GILW =
                    15) ! Inquire Line Width
                    16) ! Text
PARAMETER (GT
                 =
PARAMETER (GITE2 =
                    17) ! Inquire Text Extent 2
                    18)! Set Font
PARAMETER (GSF
                 =
PARAMETER (GIF
                    19) ! Inquire Font
                    20) ! Set Character Size
PARAMETER (GSCS
                    21) ! Inquire Character Size
PARAMETER (GICS
                 =
PARAMETER (GSCP
                    22) ! Set Character Path
                    23) ! Inquire Character Path
PARAMETER (GICP =
PARAMETER (GSCSP =
                    24) ! Set Character SPace
                    25) ! Inquire Character SPace
PARAMETER (GICSP =
PARAMETER (GSCJ
                    26) ! Set Character Justification
PARAMETER (GICJ
                    27) ! Inquire Character Justification
                    28) ! Set Character Italics
PARAMETER (GSCI
                    29) ! Inquire Character Italics
PARAMETER (GICI
PARAMETER (GSFS
                    30) ! Set Font Size
                =
                    31) ! Inquire Font Size
PARAMETER (GIFS
                    32) ! Load Character
PARAMETER (GLC
                 =
                    33) ! MarKer Absolute 2
PARAMETER (GMKA2 =
                    34) ! MarKer Relative 2
PARAMETER (GMKR2 =
PARAMETER (GPMA2 =
                    35) ! PolyMarker Absolute 2
PARAMETER (GPMR2 =
                    36) ! PolyMarker Relative 2
PARAMETER (GSMKS =
                    37) ! Set MarKer Symbol
PARAMETER (GIMKS =
                    38) ! Inquire MarKer Symbol
                    39) ! Arc Absolute 2
PARAMETER (GAA2 =
                    40) ! Arc Relative 2
PARAMETER (GAR2
PARAMETER (GCA2 =
                    41) ! Curve Absolute 2
PARAMETER (GCR2 =
                    42) ! Curve Relative 2
PARAMETER (GSWI =
                    60) ! Set Writing Index
PARAMETER (GIWI =
                    61) ! Inquire Writing Index
                    62) ! Set Background Index
PARAMETER (GSBI =
```

#### CGL.FTN

```
PARAMETER (GIBI
                    63) ! Inquire Background Index
PARAMETER (GSCM
                    64) ! Set Color Map
PARAMETER (GICM
                    65) ! Inquire Color Map
PARAMETER (GSCME =
                    66) ! Set Color Map Entry
PARAMETER (GICME =
                    67) ! Inquire Color Map Entry
PARAMETER (GSWP =
                    68) ! Set Writing Planes
PARAMETER (GIWP
                    69) ! Inquire Writing Planes
                    70) ! Set Writing Mode
PARAMETER (GSWM
PARAMETER (GIWM
                    71) ! Inquire Writing Mode
PARAMETER (GSGA
                    72) ! Set Global Attributes
PARAMETER (GIGA
                    73) ! Inquire Global Attributes
                    74) ! Set Fill Mode
PARAMETER (GSFM
                    75) ! Inquire Fill Mode
PARAMETER (GIFM
PARAMETER (GSFE
                    76) ! Set Fill Entity
                    77) ! Inquire Fill Entity
PARAMETER (GIFE
PARAMETER (GSFC
                    78) ! Set Fill Character
                    79) ! Inquire Fill Character
PARAMETER (GIFC
                    80) ! Set Window
PARAMETER (GSW
                    81) ! Inquire Window
PARAMETER (GIW
PARAMETER (GSV2
                    82) ! Set Viewport 2
PARAMETER (GIV2
                    83) ! Inquire Viewport 2
                    84) ! Set Window Clipping
PARAMETER (GSWC
                    85) ! Inquire Window Clipping
PARAMETER (GIWC
PARAMETER (GSO
                    86)! Set Origin
                    87) ! Inquire Origin
PARAMETER (GIO
PARAMETER (GEV
                    88) ! Erase Viewport
                    89) ! Scroll
PARAMETER (GS
PARAMETER (GIC
                    90) ! Initialize Cql
PARAMETER (GTC
                    91) ! Terminate Cql
                    92)! New Frame
PARAMETER (GNF
PARAMETER (GRMRE =
                    93) ! Report Most Recent Error
                    94) ! Print Screen
PARAMETER (GPS
PARAMETER (GCW
                    95) ! Cql Wait
PARAMETER (GBB
                    96) ! Begin Batch
                    97) ! End Batch
                =
PARAMETER (GEB
                    98) ! Set Linewidth Orientation
PARAMETER (GSLO =
PARAMETER (GILO =
                    99) ! Inquire Linewith Orientation
PARAMETER (GSCU = 100) ! Set CUrsor
                 = 101) ! Inquire CUrsor
PARAMETER (GICU
PARAMETER (GSV
                 = 102) ! Scroll Viewport
PARAMETER (GIVS
                 = 103) ! Initialize View Surface
                 = 104) ! Terminate View Surface
PARAMETER (GTVS
PARAMETER (GSVS
                 = 105) ! Select View Surface
                 = 106) ! Deselect View Surface
PARAMETER (GDVS
PARAMETER (GSNS2 = 107) ! Set NDC Space 2
PARAMETER (GINS2 = 108) ! Inquire NDC Space 2
PARAMETER (GBDC = 109) ! Begin Define Character
PARAMETER (GEDC
                 = 110) ! End Define Character
PARAMETER (GPF
                 = 111) ! Playback File
PARAMETER (GLF
                 = 112) ! Load Font
```

#### PASCAL

### C.4 PASCAL

```
The following include file, CGLDEFS.PAS, is provided with Tool
Kit PASCAL.
(* PASCAL declarations for the CORE Graphics Library V1.7 *)
CONST
  (* clipping *)
  off = 0;
  on = 1;
  (* curve mode *)
  open curve = 0;
  closed curve = 1;
  (* definitions for Vl.0 compatibility *)
  opened = open curve;
  closed = closed curve;
  (* writing mode *)
  transparent = 0;
  transparent negate = 1;
  complement = 2;
  complement negate = 3;
  overlay = \overline{4};
  overlay_negate = 5;
  replace = 6;
  replace negate = 7;
  erase = 8;
  erase negate = 9;
  (* fill entity *)
  fill off = 0;
  vert line = 1;
  hori\overline{z} line = 2;
  point = 3;
 polygon = 4;
  (* justification *)
  left just = 1;
  center just = 2;
```

### CGLDEFS.PAS

```
right just = 3;
  top_just = 1;
  bottom just = 3;
  (* character path *)
  char mode = 0;
  string mode = 1;
  (* marker symbol *)
  period = 1;
  plus_sign = 2;
  asterisk = 3;
  circle = 4;
  cross = 5;
  (* window origin *)
  bottom left = 0;
  top left = 1;
  top right = 2;
  bottom right = 3;
  (* line style *)
  solid = 1;
  dashed = 2;
  dot dashed = 3;
  dotted = 4;
  dot dot dashed = 5;
  dotted wide spacing = 6;
  dashed_short_lines = 7;
dashed_long_lines = 8;
  dot dashed short lines = 9;
TYPE
  clipping = off..on;
  curve mode = open curve..closed curve;
  writing mode = transparent..erase negate;
  fill mode = fill off..point;
  justification = Teft just..right just;
  char path mode = char mode..string mode;
  origin code = bottom left..bottom right;
  byte = 0..255;
  planes = 0..7;
  RGB value = 0..7;
  color_map_index = 0..7;
  font desig = 0..3;
  font extent = 32..126;
  reals = ARRAY [1..10] OF real; (* arbitrary size *)
```

```
string = PACKED ARRAY [1..80] OF char; (* arbitrary size *)
char matrix = ARRAY [0..15] OF unsigned;
color map = ARRAY [0..23] OF RGB value;
color_map_entry = ARRAY [1..3] OF RGB value;
[EXTERNAL($PCGL)]
PROCEDURE move abs 2(VAR x, y: [readonly] real;
                     $$$: integer := 1); SEQ11;
[EXTERNAL($PCGL)]
PROCEDURE move rel 2(VAR dx, dy: [readonly] real;
                     $$$: integer := 2); SEQ11;
[EXTERNAL($PCGL)]
PROCEDURE inquire current position 2(VAR x, y: real;
                                     $$$: integer := 3); SEQ11;
[EXTERNAL($PCGL)]
PROCEDURE line abs 2(VAR x, y: [readonly] real;
                     $$$: integer := 4); SEQ11;
[EXTERNAL($PCGL)]
PROCEDURE line rel 2(VAR dx, dy: [readonly] real;
                     $$$: integer := 5); SEQ11;
[EXTERNAL($PCGL)]
PROCEDURE polyline abs 2(VAR x, y: [readonly, unsafe] reals;
                         VAR n: [readonly] integer;
                         $$$: integer := 6); SEQ11;
[EXTERNAL($PCGL)]
PROCEDURE polyline rel 2(VAR dx, dy: [readonly, unsafe] reals;
                         VAR n: [readonly] integer;
                         $$$: integer := 7); SEQ11;
[EXTERNAL($PCGL)]
PROCEDURE polygon abs 2(VAR x, y: [readonly, unsafe] reals;
                        VAR n: [readonly] integer;
                        $$$: integer := 8); SEQ11;
[EXTERNAL($PCGL)]
PROCEDURE polygon_rel_2(VAR dx, dy: [readonly, unsafe] reals;
                        VAR n: [readonly] integer;
```

```
$$$: integer := 9); SEQ11;
[EXTERNAL($PCGL)]
PROCEDURE rectangle abs 2(VAR x, y: [readonly] real;
                          $$$: integer := 10); SEQ11;
[EXTERNAL($PCGL)]
PROCEDURE rectangle rel 2(VAR dx, dy: [readonly] real;
                          $$$: integer := 11); SEO11;
[EXTERNAL($PCGL)]
PROCEDURE set linestyle(VAR style: [readonly] integer;
                        VAR pattern: [readonly] unsigned;
                        VAR mult: [readonly] integer;
                        $$$: integer := 12); SEO11;
[EXTERNAL($PCGL)]
PROCEDURE inquire linestyle(VAR style: integer;
                            VAR pattern: unsigned;
                            VAR mult: integer;
                            $$$: integer := 13); SEQ11;
[EXTERNAL($PCGL)]
PROCEDURE set linewidth(VAR dx, dy: [readonly] real;
                        $$$: integer := 14); SEQ11;
[EXTERNAL($PCGL)]
PROCEDURE inquire linewidth(VAR dx, dy: real;
                            $$$: integer := 15); SEQ11;
[EXTERNAL($PCGL)]
PROCEDURE txt(VAR s: [readonly, unsafe] string;
              VAR len: [readonly] integer;
              $$$: integer := 16); SEQ11;
[EXTERNAL($PCGL)]
PROCEDURE inquire text extent 2(VAR len: [readonly] integer;
                                VAR dx, dy: real;
                                $$$: integer := 17); SEQ11;
[EXTERNAL($PCGL)]
PROCEDURE set font(VAR n: [readonly] font desig;
```

```
$$$: integer := 18); SEQ11;
[EXTERNAL($PCGL)]
PROCEDURE inquire font(VAR n: font desig;
                       $$$: integer := 19); SEOll;
[EXTERNAL($PCGL)]
PROCEDURE set charsize(VAR width, height: [readonly] real;
                       $$$: integer := 20); SEO11;
[EXTERNAL($PCGL)]
PROCEDURE inquire charsize(VAR width, height: real;
                           $$$: integer := 21); SEQ11;
[EXTERNAL($PCGL)]
PROCEDURE set charpath(VAR a: [readonly] integer;
                       VAR m: [readonly] char path mode;
                       $$$: integer := 22); SEQ11;
[EXTERNAL($PCGL)]
PROCEDURE inquire charpath(VAR a: integer;
                           VAR m: char path mode;
                           $$$: integer := \overline{2}3); SEO11;
[EXTERNAL($PCGL)]
PROCEDURE set charspace(VAR dx, dy: [readonly] real;
                        $$$: integer := 24); SEO11;
[EXTERNAL($PCGL)]
PROCEDURE inquire charspace(VAR dx, dy: real;
                            $$$: integer := 25); SEQ11;
[EXTERNAL($PCGL)]
PROCEDURE set_charjust(VAR x_just, y_just: [readonly] justification;
                       $$$: integer := 26); SEQ11;
[EXTERNAL($PCGL)]
PROCEDURE inquire charjust(VAR x just, y just: justification;
                           $$$: integer := 27); SEQ11;
[EXTERNAL($PCGL)]
```

```
PROCEDURE set charitalic(VAR angle: [readonly] integer;
                         $$$: integer := 28); SEQ11;
[EXTERNAL($PCGL)]
PROCEDURE inquire charitalic(VAR angle: integer;
                             $$$: integer := 29); SEQ11;
[EXTERNAL($PCGL)]
PROCEDURE set font size(VAR extent: [readonly] font extent;
                        VAR x size, y size: [readonly] integer;
                        $$$: integer := 30); SEQ11;
[EXTERNAL($PCGL)]
PROCEDURE inquire font size(VAR extent: font extent;
                            VAR x size, y size: integer;
                            $$$: integer := 31); SEQ11;
[EXTERNAL($PCGL)]
PROCEDURE load character(VAR ch: [readonly] font extent;
                         VAR matrix: [readonly] char matrix;
                         $$$: integer := 32); SEQ11;
[EXTERNAL($PCGL)]
PROCEDURE marker abs 2(VAR x, y: [readonly] real;
                       $$$: integer := 33); SEO11;
[EXTERNAL($PCGL)]
PROCEDURE marker rel 2(VAR dx, dy: [readonly] real;
                       $$$: integer := 34); SEQ11;
[EXTERNAL($PCGL)]
PROCEDURE polymarker_abs_2(VAR x, y: [readonly, unsafe] reals;
                           VAR n: [readonly] integer;
                           $$$: integer := 35); SEQ11;
[EXTERNAL($PCGL)]
PROCEDURE polymarker rel 2(VAR dx, dy: [readonly, unsafe] reals;
                           VAR n: [readonly] integer;
                           $$$: integer := 36); SEQ11;
[EXTERNAL($PCGL)]
PROCEDURE set marker symbol(VAR n: [readonly] integer;
```

```
VAR c: [readonly] char;
                            $$$: integer := 37); SEQ11;
[EXTERNAL($PCGL)]
PROCEDURE inquire marker symbol(VAR n: integer;
                                VAR c: char:
                                $$$: integer := 38); SEO11;
[EXTERNAL($PCGL)]
PROCEDURE arc abs 2(VAR x, y: [readonly] real;
                    VAR a: [readonly] integer;
                    $$$: integer := 39); SEQ11;
[EXTERNAL($PCGL)]
PROCEDURE arc rel 2(VAR dx, dy: [readonly] real;
                    VAR a: [readonly] integer;
                    $$$: integer := 40); SEQ11;
[EXTERNAL($PCGL)]
PROCEDURE curve abs 2(VAR x, y: [readonly, unsafe] reals;
                      VAR n: [readonly] integer;
                      VAR c: [readonly] curve mode;
                      $$$: integer := 41); SEQ11;
[EXTERNAL($PCGL)]
PROCEDURE curve rel 2(VAR dx, dy: [readonly, unsafe] reals;
                      VAR n: [readonly] integer;
                      VAR c: [readonly] curve mode;
                      $$$: integer := 42); SEQ11;
[EXTERNAL($PCGL)]
PROCEDURE set writing index(VAR n: [readonly] color map index;
                            $$$: integer := 60); SEQ11;
[EXTERNAL($PCGL)]
PROCEDURE inquire writing index(VAR n: color map index;
                                $$: integer := \overline{61}); SEO11;
[EXTERNAL($PCGL)]
PROCEDURE set background index(VAR n: [readonly] color map index;
                               $$$: integer := 62); SEO11;
```

```
[EXTERNAL($PCGL)]
PROCEDURE inquire background index(VAR n: color map index;
                                     $$$: integer := \overline{63}); SEQ11;
[EXTERNAL($PCGL)]
PROCEDURE set color map(VAR c: [readonly] color map;
                         $$$: integer := 64); SEQ11;
[EXTERNAL($PCGL)]
PROCEDURE inquire color map(VAR c: color map;
                             $$$: integer := 65); SEQ11;
[EXTERNAL($PCGL)]
PROCEDURE set_color_map_entry(VAR entry: [readonly] color_map_index;
                               VAR color: [readonly] color map entry;
                               $$$: integer := 66); SEQ11;
[EXTERNAL($PCGL)]
PROCEDURE inquire color map entry(VAR entry: color map index;
                                    VAR c: color map entry;
                                    $$$: integer := \overline{67}); SEO11;
[EXTERNAL($PCGL)]
PROCEDURE set writing planes(VAR n: [readonly] planes;
                              $$$: integer := 68); SEOll;
[EXTERNAL($PCGL)]
PROCEDURE inquire writing planes(VAR n: planes;
                                   $$$: integer := 69); SEQ11;
[EXTERNAL($PCGL)]
PROCEDURE set writing mode(VAR n: [readonly] writing mode;
                            $$: integer := 70); SEQ1\overline{1};
[EXTERNAL($PCGL)]
PROCEDURE inquire writing mode(VAR n: writing mode;
                                $$$: integer := 71); SEQ11;
[EXTERNAL($PCGL)]
PROCEDURE set fill mode(VAR n: [readonly] fill mode;
                         $$$: integer := 74); \overline{SEQ11};
```

```
[EXTERNAL($PCGL)]
PROCEDURE inquire fill mode(VAR n: fill mode;
                            $$$: integer := 75); SEOll;
[EXTERNAL($PCGL)]
PROCEDURE set fill entity(VAR x, y: [readonly] real;
                          $$$: integer := 76); SEQ11;
[EXTERNAL($PCGL)]
PROCEDURE inquire fill entity(VAR x, y: real;
                              $$$: integer := 77); SEQ11;
[EXTERNAL($PCGL)]
PROCEDURE set fill char(VAR font: [readonly] integer;
                        VAR ch: [readonly] byte;
                        VAR width mult: [readonly] integer;
                        VAR height mult: [readonly] integer;
                        $$$: integer := 78); SEOll;
[EXTERNAL($PCGL)]
PROCEDURE inquire fill char(VAR font: integer;
                            VAR ch: char;
                            VAR width mult: integer;
                            VAR height mult: integer;
                            $$$: integer := 79); SEO11;
[EXTERNAL($PCGL)]
PROCEDURE set_window(VAR xmin, xmax, ymin, ymax: [readonly] real;
                     $$$: integer := 80); SEQ11;
[EXTERNAL($PCGL)]
PROCEDURE inquire window(VAR xmin, xmax, ymin, ymax: real;
                         $$$: integer := 81); SEOll;
[EXTERNAL($PCGL)]
PROCEDURE set viewport 2(VAR xmin, xmax,
                         ymin, ymax: [readonly] real;
                         $$$: integer := 82); SEQ11;
[EXTERNAL($PCGL)]
PROCEDURE inquire viewport 2(VAR xmin, xmax, ymin, ymax: real;
                             $$$: integer := 83); SEQ11;
```

```
[EXTERNAL($PCGL)]
PROCEDURE set window clipping(VAR n: [readonly] clipping;
                              $$$: integer := 84); SEQ11;
[EXTERNAL($PCGL)]
PROCEDURE inquire window clipping(VAR n: clipping;
                                  $$$: integer := 85); SEQ11;
[EXTERNAL($PCGL)]
PROCEDURE set origin(VAR n: [readonly] origin code;
                     $$$: integer := 86); SEQ11;
[EXTERNAL($PCGL)]
PROCEDURE inquire origin(VAR n: origin code;
                         $$$: integer := 87); SEQ11;
[EXTERNAL($PCGL)]
PROCEDURE erase viewport($$$: integer := 88); SEQ11;
[EXTERNAL($PCGL)]
PROCEDURE scroll(VAR dx, dy: [readonly] real;
                 $$$: integer := 89); SEQ11;
[EXTERNAL($PCGL)]
PROCEDURE initialize core($$$: integer := 90); SEQ11;
[EXTERNAL($PCGL)]
PROCEDURE terminate core($$$: integer := 91); SEQ11;
[EXTERNAL($PCGL)]
PROCEDURE new frame($$$: integer := 92); SEQ11;
[EXTERNAL($PCGL)]
PROCEDURE report most recent error(VAR f, e: integer;
                                   $$$: integer := 93); SEOll;
[EXTERNAL($PCGL)]
PROCEDURE print screen(VAR xmin, xmax,
                       ymin, ymax, xoff, yoff: [readonly] real;
                       $$$: integer := 94); SEQ11;
```

```
[EXTERNAL($PCGL)]
PROCEDURE cgl wait(VAR s: [readonly] real;
                    $$$: integer := 95); SEOll;
[EXTERNAL($PCGL)]
PROCEDURE begin batch($$$: integer := 96); SEQ11;
[EXTERNAL($PCGL)]
PROCEDURE end batch($$$: integer := 97); SEQ11;
[EXTERNAL($PCGL)]
PROCEDURE set linewidth orientation(VAR dx, dy: [readonly] real;
                                     $$$: integer := 98); SEQ11;
[EXTERNAL($PCGL)]
PROCEDURE inquire linewidth orientation(VAR dx, dy: real;
                                          $$$: integer := 99); SEQ11;
[EXTERNAL($PCGL)]
PROCEDURE set cursor(VAR font: [readonly] font desig;
                     VAR ch: [readonly] font_extent;
VAR width, height: [readonly] integer;
                      VAR dx, dy: [readonly] real;
                      $$$: integer := 100); SEOll;
[EXTERNAL($PCGL)]
PROCEDURE inquire cursor(VAR font: font desig;
                          VAR ch: font extent;
                          VAR width, height: integer;
                          VAR dx, dy: real;
                          $$$: integer := 101); SEQ11;
[EXTERNAL($PCGL)]
PROCEDURE scroll viewport(VAR dx, dy: [readonly] real;
                           $$$: integer := 102); SEQ11;
[EXTERNAL($PCGL)]
PROCEDURE initialize view surface(VAR name: [readonly,unsafe] string
                                   VAR length: [readonly] integer;
                                   $$$: integer := 103); SEO11;
[EXTERNAL($PCGL)]
PROCEDURE terminate view surface(VAR name: [readonly,unsafe] string;
                                  VAR length: [readonly] integer;
```

```
$$$: integer := 104); SEQ11;
[EXTERNAL($PCGL)]
PROCEDURE select view surface(VAR name: [readonly, unsafe] string;
                              VAR length: [readonly] integer;
                              $$$: integer := 105); SEO11;
[EXTERNAL($PCGL)]
PROCEDURE deselect view surface(VAR name: [readonly, unsafe] string;
                                VAR length: [readonly] integer;
                                $$$: integer := 106); SEQ11;
[EXTERNAL($PCGL)]
PROCEDURE set ndc_space_2(VAR width, height: [readonly] real;
                          $$$: integer := 107); SEQ11;
[EXTERNAL($PCGL)]
PROCEDURE inquire ndc space 2(VAR width, height : real;
                              $$$: integer := 108); SEQ11;
[EXTERNAL($PCGL)]
PROCEDURE begin define character(VAR code: [readonly] integer;
                                $$$: integer := 109); SEQ11;
[EXTERNAL($PCGL)]
PROCEDURE end define character($$$: integer := 110); SEQ11;
[EXTERNAL($PCGL)]
PROCEDURE playback file(VAR s: [readonly, unsafe] string;
                        VAR len: [readonly] integer;
                        $$$: integer := 111); SEQ11;
[EXTERNAL($PCGL)]
PROCEDURE load font(VAR s: [readonly, unsafe] string;
                    VAR len: [readonly] integer;
                        $$$: integer := 112); SEO11;
```

## APPENDIX D

#### **EXAMPLE PROGRAMS**

The following example programs are provided for educational purposes only. They are not supported software and are not included with the Tool Kit.

# D.1 COLORMAP.PAS - COLOR MAP EDITOR

```
program color map editor;
{ This program is provided for instructional purposes only. }
{ It demonstrates some aspects of the following software tools: }
{ Tool Kit PASCAL V1.1 }
{ CORE Graphics Library V1.7 }
{ P/OS User Interface Library }
{ This application graphically demonstrates the function }
{ of the color map provided with the Professional 300 Series }
{ Extended Bitmap Option. Please refer to the associated }
{ help frame for more information. }
%include 'lb:[1,5]cgldefs.pas/nolist'
  status block = array [0..1] of integer;
var
  х, у
                : real;
  ttch, status
                : status block;
                : 1..3;
  current RGB
                : color map;
  current map
  current index : color map index;
  current_entry : color map entry;
               : boolean;
  done
 RGB char
              : char;
```

## COLORMAP.PAS - COLOR MAP EDITOR

```
const
  black = color map entry (0,0,0);
  white = color map entry (7,7,6);
  RGB string = 'RGB';
 procedure getkey (var s : status block); seqll;
 procedure help (var s : status block); seqll;
  procedure draw color map (var current map: [readonly] color map);
  var
    i, j
                  : integer;
                  : real;
   х, у
    current index : color map index;
    current entry : color map entry;
    begin
      new frame;
      begin batch;
      set_writing planes (7);
      set color map (current map);
      set background index (0);
      set writing index(7);
      set writing mode (overlay);
      set fill mode (polygon);
      for i := 0 to 7 do
                                          { Draw the color bars }
       begin
         set writing index (i); y := i;
         move abs 2(0.0, y);
         rectangle_rel_2 (3.0, 1.0);
       end { for };
      set fill mode (fill off);
      set writing index (7);
      for i := 0 to 8 do
                                          { Outline the color bars }
       begin
         y := i; move abs 2 (0.0, y); line abs 2 (3.0, y);
       end { for };
      for i := 0 to 3 do
         x := i; move abs 2 (x, 0.0); line abs 2 (x, 8.0);
       end { for };
      set charsize (0.25, 0.5);
      set charjust (center just, center just);
      for i := 1 to 3 do
                                           { Label the map }
       begin
         move abs 2 (i - 0.5, -0.5); txt (RGB string[i], 1);
       end { for ];
      for i := 0 to 7 do
       begin
         move abs 2 (-0.5, i + 0.5); txt (chr(i + 48), 1);
       end { for };
```

## COLORMAP.PAS - COLOR MAP EDITOR

```
set charspace (0.25,0.0);
   move abs 2(1.5,8.5);
    txt ('Press HELP for help.', 20);
    set writing mode (complement);
    for i := 0 to 7 do
                                        { Draw the RGB values }
     begin
       current index := i;
       inquire color map entry (current index, current entry);
       for j := 1 to 3 do
        begin
          move abs 2 (j - 0.5, i + 0.5);
          txt (chr(current entry[j] + 48), 1);
        end { for };
    end { for };
    end batch;
  end { draw color map };
begin
  initialize core; new frame;
  set window (-1.0, 4.\overline{0}, -1.0, 9.0);
  set viewport 2 (0.1875, 0.8125, 0.0, 1.0);
  current map := color map
  (0,0,0,7,0,0,0,7,0,0,0,6,7,7,0,7,0,6,0,7,6,7,7,6);
  { black, red, green, blue, yellow, magenta, cyan, black }
  draw color map (current map);
  current index := 0; current RGB := 1; done := false;
  while not done do
  begin
     x := current RGB - 0.5; y := current index + 0.5;
    move abs 2 (x,y); { position cursor on RGB number }
    getkey (ttch);
     case ttch[0] of
       1 : { Main keyboard key }
          if (ttch[1] - 48) in [0, 1, 2, 3, 4, 5, 6, 7]
           then { new RGB value in ttch[1] }
            begin
              begin batch;
              inquire color map entry (current index, current_entry)
              current entry[current RGB] := ttch[1] - 48;
              set color map entry (current index, current entry);
              RGB char := chr(current entry[current RGB] + 48);
              { the old RGB number was drawn in complement mode }
              { so to get rid of it, we draw it's negative image }
              { using the same writing index as the color bar }
              set writing index (current index);
              set writing mode (erase negate); txt (RGB char, 1);
              { draw the new RGB number }
              set writing mode (complement); txt (RGB char, 1);
              end batch;
            end { if };
       2: { Function key }
```

# COLORMAP.PAS - COLOR MAP EDITOR

```
case ttch[1] of
           7, 8, 9, 10 : { RESUME, CANCEL, MAIN SCREEN, EXIT }
                         begin
                           new frame; terminate core; done := true;
                         end;
           15 : { HELP }
                begin { set up for text mode }
                  inquire color map (current_map);
                  new frame;
                  set color map entry (0,black);
                  set color map entry (4, white);
                  help (status);
                  draw color map (current map);
                end;
            27 : { Up arrow }
                current_index := (current_index - 1) mod 8;
            28 : { Left arrow }
                current_RGB := ((current_RGB + 1) mod 3) + 1;
            29 : { Down arrow }
                current_index := (current_index + 1) mod 8;
            30 : { Right arrow }
                current_RGB := (current_RGB mod 3) + 1;
            otherwise { ignore it };
           end { case };
       otherwise { ignore it };
      end { case };
   end { while };
end.
```

# D.1.1 COLORMAP.HLP - HELP FRAME

# Color Map Editor

What you see is a graphic representation of the Professional 300 series color map (EBO required). It contains the primary colors (red, green, and blue), the complementary colors (yellow, magenta, and cyan), black, and white. The background index is 0 and the writing index is 7.

You can manipulate the red, green, and blue values in each color map entry with the following keys:

Arrow keys move the cursor around the color map.

Numeric keys (range 0 to 7) set new RGB values.

EXIT and MAIN SCREEN return to the Main Menu.

Press RESUME to continue.

```
10
       ! Program GEDIT - Graphics Scratchpad Program
               DEC ESD&P SCD
               ZK01-2/E16
               110 Spit Brook Road
               Nashua, NH 03061
       ! Instructions:
       ! The status line displays the current
       ! function, home position, and mode.
                       *** Editing Keys ***
                              MOVE: Select move mode
         +---+
         MOVE WRIT ERAS
                              WRIT: Select write mode
         +---+
                              ERAS: Select erase mode
         | NH | HOME | CS |
                              NH:
                                     Set new home position
                              HOME: Return to home position
                              CS:
                                    Clear the screen
       1
       1
         | <- | V | -> |
       !
                              The arrow keys move the cursor.
       1
         +---+
                      *** Function Keys ***
       1
          F17 F18 F19 F20
                                             Begin vector
                                      VECT:
       ! +----+
                                      RECT:
                                             Begin rectangle
         |VECT|RECT|CIRC|
                                             Begin circle
       !
                                      CIRC:
         +---+
       ! To draw a vector, press <VECT>, move the cursor to the
       ! other end of the vector and press <DO>.
       ! To draw a rectangle, press <RECT>, move the cursor to
       ! the opposing corner of the rectangle and press <DO>.
       ! To draw a circle, press <CIRC>, move the cursor from the
       ! center of the circle to any point on the circumference
         and press <DO>.
                      *** Other Keys ***
       ! Exit:
                      Exit graphics sketchpad.
                      Cancel function (vector, circle, rectangle)
       ! Cancel:
       ! Fll:
                      Enable/disable keyboard bell
       1
          Environmental Definitions
```

```
%include "LB:[1,5]CGL.B2S" ! CGL symbols
        declare real constant
                                                                 &
                                = .003, ! X movement index
                XINC
                YINC
                                = -.002 ! Y movement index
        1
        declare integer constant
                  CIRCUMF
                             = 360
                                        ! Degrees in a circle
                , DO KEY
                               = 29
                                       ! Do key parameter val.
                                = 19
                , CANCEL KEY
                                        ! Cancel Kev
                                                                 &
                , FIND KEY
                                = 1
                                       ! Find Key
                                                                 &
                , INSERT KEY
                                = 2
                                       ! Insert key
                                                                 &
                , REMOVE KEY
                                = 3
                                       ! Remove key
        declare real
                  CX
                                        ! Current X position
                , CY
                                        ! Current Y position
                                                                 &
                , PX
                                        ! Stored X position
                                                                 &
                , PY
                                        ! Stored Y position
                                                                 &
                , XX
                                       ! Vector end-point X
                                                                 &
                , YY
                                       ! Vector end-point Y
                                                                 &
                , HOMEX
                                       ! Home X position
                                        ! Home Y position
                , HOMEY
        declare integer
                                                                 &
                                       ! Locator Mode Flag
                  V
                                                                 &
                , V1
                                       ! Locator Action Flag
                                                                 &
                                     ! Locator Action Flag
! Function key param.
! Writing mode
                                                                 &
                , CURRENT MODE
                , LOUD
                                        ! Bell on error flag
        declare string
                  MODE NAME
                                       ! Current Writing mode
                                                                 &
                , OPTION NAME
                                        ! Current Action mode
100
        1
 START:
        ! Program Initialization
           Sets the default writing mode, home position and
        1
             positions the cursor at home.
        1
        call CGL by ref ( INITIALIZE CORE )
        call CGL by ref ( NEW_FRAME )
        call CGL by ref ( SET WINDOW, 0.0, 1.0, 0.0, 0.625) ! square
        CURRENT MODE = OVERLAY ! Default writing mode
        MODE NAME = "Write"
                                        ! Mode name
        OPTION NAME = "Plot"
                                        ! Default option
        LOUD = -1%
                                        ! Default to beep for err.
        \Lambda = 08
                                        ! Start non-vector mode
```

```
CX, CY, HOMEX, HOMEY = 0.5
                                         ! Default home position
        gosub CLEAR SCREEN
                                         ! Erase the screen
        gosub STATUS LINE
                                         ! Display status
        call CGL by ref ( SET_WRITING_MODE, CURRENT_MODE )
        call CGL by ref ( SET LINESTYLE, SOLID, 0%, 0%)
        call CGL by ref ( MOV\overline{E} ABS 2, CX, CY ) ! cursor home
        call CGL by ref ( LINE ABS 2, CX, CY ) ! plot a point
110
  MAIN:
        ! Main plotting loop. This loop calls the movement
        ! routine and plots a point.
        gosub COMMANDS
                                                 ! get movement
        call CGL by ref ( LINE ABS 2, CX, CY ) ! plot a point
        goto MAIN
                                                 ! loop
120
 COMMANDS:
        ! The movement routine
        dim TTCH%(1%)
        call GETKEY by ref (TTCH%())
        return unless TTCH%(0%) = 2% ! Ignore non-function keys
        select TTCH%(1%)
                case 8 ! CANCEL
                        V1 = -1% if V = 1%
                case 10 ! EXIT
                        gosub ENDIT
                case ll ! Fll
                        gosub NOISE
                case 15 ! HELP
                        gosub HELP IT
                case 16 ! DO
                        V1 = 1% IF V = 1%
                case 17 ! F17
                        gosub VECTOR PLOT unless V = 1%
                case 18 ! F18
                        gosub RECTANGLE unless V = 1%
                case 19 ! F19
                        gosub CIRCLE unless V = 1%
                case 21 ! FIND
                        gosub TRACE MODE
                case 22 ! INSERT HERE
                        gosub WRITE MODE
                case 23 ! REMOVE
                        gosub ERASE MODE
                case 24 ! SELECT
                        gosub SET HOME unless V = 1%
                case 25 ! PREV SCREEN
```

```
gosub HOME CURSOR unless V = 1%
                case 26 ! NEXT SCREEN
                        gosub CLEAR SCREEN unless V = 1%
                case 27 ! up arrow
                        CY = CY + YINC
                case 28 ! left arrow
                        CX = CX - XINC
                case 29 ! down arrow
                        CY = CY - YINC
                case 30 ! right arrow
                        CX = CX + XINC
                case else
        end select
        return
240
  HOME CURSOR:
        ! Move current position to Home position
        CX = HOMEX \setminus CY = HOMEY
        call CGL by ref ( MOVE ABS 2, CX, CY )
        return
250
 CLEAR SCREEN:
        call CGL by ref ( NEW FRAME )
        call CGL by ref ( SET WRITING MODE, OVERLAY)
        call CGL by ref ( MOVE ABS 2, 0.0, 0.0)
        call CGL by ref ( RECTANGLE ABS 2, 1.0, 0.625)
        call CGL by ref ( SET WRITING MODE, CURRENT MODE)
        gosub STATUS LINE
                                         ! Redisplay status
        return
260
  ERASE MODE:
        ! Set writing mode to erase mode and update status line.
            If in Locator mode, do not change actual writing mode.
        MODE NAME = "Erase"
        CURRENT MODE = ERASE
                                         ! Mode switch
        gosub STATUS LINE
                                         ! Display Status Line
        return if V
                                         ! Locator mode return
        call CGL by ref ( SET WRITING MODE, CURRENT MODE)
        return
270
  WRITE MODE:
        ! Set mode to replace mode and update status line.
            Locator mode, don't update real writing mode.
```

```
MODE NAME = "Write"
        CURRENT MODE = OVERLAY
                                    ! Mode switch
        gosub STATUS LINE
                                        ! Display Status Line
        return if V
                                         ! Locator mode return
        call CGL by ref ( SET WRITING MODE, CURRENT MODE)
280
  TRACE MODE:
        ! Trace mode - no writing, just movement. Do not
        ! alter actual writing mode in locator mode.
        MODE NAME = "Move"
        CURRENT MODE = TRANSPARENT ! set mode switch
        gosub STATUS LINE
                                         ! Display Status Line
        return if V
                                         ! Locator mode return
        call CGL by ref ( SET WRITING MODE, CURRENT MODE )
        return
290
 NOISE:
        ! Toggle beep on bad input
        LOUD = not LOUD
                                         ! Toggle beep flag
                                         ! go back.
        return
340
 SET HOME:
        ! Home is where the cursor is. Update status line.
        HOMEX = CX \setminus HOMEY = CY
        gosub STATUS LINE
                                         ! Display Status Line
        return
350
 HELP IT:
        ! Help the user. No help yet.
        return
700
        ! Locator action routines
 VECTOR PLOT:
        ! Plot a vector from here to located point.
        ! leave cursor at end of vector.
       OPTION_NAME = "Vector"
gosub STATUS_LINE
                                        ! What routine we are
                                        ! Display Status Line
       PX = CX \setminus PY = CY
                                        ! Save current position
                                        ! Find the end point
        gosub VECTOR FIND
```

```
goto RESTORE CURSOR if V1 < 0% ! Restore stuff if canceled
        XX = CX \setminus YY = CY
                                   ! Prepare vector
! draw vector
! Default option
! Display Status Line
                                           ! Prepare vector
        OPTION_NAME = "Plot"
gosub STATUS_LINE
        gosub DRAW VECTOR
        return
720
        1
  RECTANGLE:
        ! Draw a rectangle by finding the oposite corner.
        OPTION NAME = "Rectangle"
                                       ! Display Status Line
        gosub STATUS LINE
        PX = CX \setminus PY = CY
        gosub VECTOR FIND
        goto RESTORE_CURSOR if V1 < 0</pre>
        call CGL by ref ( MOVE ABS 2, PX, PY ) ! Put corner back
        call CGL by ref ( RECTANGLE ABS 2, CX, CY )
                                                    ! Put stuff back
        goto RESTORE CURSOR
730
  CIRCLE:
        ! Draw a circle with center here and radius located
        ! Operation can be canceled.
        OPTION_NAME = "Circle" ! Circle option
        gosub STATUS LINE
                                           ! Display Status Line
        PX = CX
                                           ! Hang on to beginning
        PY = CY
                                            ! point for use as center
        gosub VECTOR FIND
                                          ! Locate a radius
        goto RESTORE CURSOR if V1 < 0 ! Quit if canceled</pre>
        call CGL by ref ( MOVE ABS 2, CX, CY ) ! Back to center
        call CGL by ref (ARC \overline{A}BS \overline{2}, PX, PY, CIRCUMF)
735
        1
  RESTORE CURSOR:
        1
        ! Restore cursor after locator find
        CX = PX \setminus CY = PY
                                          ! Reset current position
        call CGL by ref ( MOVE_ABS_2, CX, CY )
        OPTION NAME = "Plot" ! Default option gosub STATUS LINE ! Display Status
        gosub STATUS LINE
                                            ! Display Status Line
                                            ! Return
        return
10000
        ! Service routines...
  VECTOR FIND:
        !
        ! Locator - Find endpoints of vector with one end here.
```

```
call CGL by ref ( SET WRITING MODE, COMPLEMENT)
        V = 1 \setminus V1 = 0 \setminus XX = CX \setminus YY = CY
        gosub DRAW VECTOR
        while Vl = 0%
          gosub DRAW VECTOR
          XX = CX \setminus \overline{Y}Y = CY
          gosub DRAW VECTOR
          gosub COMMANDS
        next
        gosub DRAW VECTOR
        call CGL by ref ( SET WRITING MODE, CURRENT MODE )
        return
10100
  DRAW VECTOR:
        ! Draw Vector
        ! This routine plots a vector from point (PX,PY)
        ! to point (XX,YY) in whatever writing mode.
        call CGL by ref ( MOVE ABS 2, PX, PY ) ! Beginning
        call CGL by ref ( LINE ABS 2, XX, YY ) ! Plot to end
                                                    ! Return
        return
10200
  STATUS LINE:
        ! Display a status line at the bottom of the screen and
        ! put the cursor back at the top of the screen
        call CGL by ref (SET WRITING MODE, REPLACE)
        call CGL by ref (MOVE ABS 2, 0.01, 0.58)
        STAT$ = FORMAT$(HOMEX, "Home: (#.###") + & FORMAT$(HOMEY, ",#.###) ") + &
                 FORMAT$(OPTION NAME, "Action Mode: 'LLLLLLL ") + &
                 FORMAT$ (MODE NAME, "Plot Mode: 'LLLL")
        call CGL by ref (TEXT, STAT$, LEN(STAT$))
        call CGL by ref (MOVE_ABS_2, CX, CY)
        if v
                 then call CGL by ref (SET WRITING MODE, COMPLEMENT)
                 else call CGL by ref (SET WRITING MODE, CURRENT MODE)
        end if
        return
32767
        !
  ENDIT:
        ! end the program
        call CGL by ref ( NEW FRAME )
        call CGL by ref ( TERMINATE CORE )
        end
```

# D.3 FONT.B2S - DISPLAY A FONT

```
10
        ! This program is provided for instructional purposes.
        ! only. It demonstrates some aspects of the following
        ! software tools:
        ! Tool Kit BASIC-PLUS-2 V2.1
        ! CORE Graphics Library V1.7
        ! This application displays fonts. If you specify font 0,
        ! it displays the entire DEC Multinational set (including
        ! CO and Cl), as shown in Chapter 1.
        ! If you specify a user-defined font, it assumes that data
        ! for one or more 16 x 16 characters exists as a terminal-
        ! format file on the target system. The first line of the
        ! file contains the number of characters. The next 16 lines
        ! specify the contents of a character definition matrix,
        ! followed by a single delimiter line, followed by another
        ! character matrix, and so forth.
        %INCLUDE 'LB:[1,5]CGL.B2S'
        CALL CGL BY REF (INITIALIZE CORE)
        CALL CGL BY REF (NEW FRAME)
        INPUT 'Font number'; FONT%
        IF FONT% = 0% THEN EXTENT% = 255% \ GOTO 20 \ END IF
        ! User-defined font
        CALL CGL BY REF (SET FONT, FONT%)
        LINPUT 'File name'; FILE NAME$
        OPEN FILE NAME$ FOR INPUT AS FILE #1, ACCESS READ
        INPUT #1, EXTENT% \ EXTENT% = EXTENT% + 31%
        CALL CGL BY REF (SET FONT SIZE, 0%, 16%, 16%) ! Clear font
        CALL CGL BY REF (SET FONT SIZE, EXTENT%, 16%, 16%)
        ! Convert terminal-format data to binary.
        DIM CHAR MATRIX%(15%)
        FOR CH% = 32% TO EXTENT% ! For each character
            FOR I% = 0% TO 15% ! For each definition line
                N% = 0% \setminus LINPUT #1, S$
                ! Scan the line and set the appropriate bit for
                ! each non-space character.
                N% = N% OR (2% ^ J%)
                                                         &
                  IF MID$(S$, J% + 1%, 1%) <> ' '
                    FOR J% = 15% TO 0% STEP -1%
```

#### FONT.B2S - DISPLAY A FONT

```
CHAR MATRIX%(1%) = N%
            NEXT I%
            CALL CGL BY REF (LOAD CHARACTER, CH*, CHAR MATRIX*())
            LINPUT #1, S$ ! discard delimiter line
        NEXT CH% \ CLOSE #1
        ! Display a font
20
        CALL CGL BY REF (SET WINDOW, -1.0, 16.0, -1.0, 16.0)
        CALL CGL BY REF (NEW FRAME)
        IF FONT% = 0% THEN CH% = 0%
        ELSE
               CH% = 32%
                CALL CGL BY REF (SET CHARSIZE, 0.5, 0.8)
        END IF
       CALL CGL BY REF (BEGIN BATCH)
       FOR X = 0.0 TO 15.0
LOOP:
            FOR Y = 0.0 TO 15.0
                CALL CGL BY REF (MOVE ABS 2, X, Y)
                CALL CGL BY REF (TEXT, CHR$(CH$), 1%)
                CH% = CH% + 1%
                EXIT LOOP IF CH% > EXTENT%
           NEXT Y
       NEXT X
       CALL CGL BY REF (END BATCH)
        ! Outline the window
       CALL CGL BY REF (MOVE ABS 2, -1.0, -1.0)
       CALL CGL BY REF (RECTANGLE ABS 2, 16.0, 16.0)
        ! Finish up
       DIM FOO% (1%)
       CALL GETKEY BY REF (FOO%()) ! Wait for input
       CALL CGL BY REF (NEW FRAME)
       CALL CGL BY REF (TERMINATE CORE)
       END
```

# FONT.B2S - DISPLAY A FONT

# D.3.1 SUITS.FNT - SAMPLE USER-DEFINED FONT

For convenience, this file is shown in two columns.  $\mathbf{4}$ 

| 4                 |                  |
|-------------------|------------------|
| X !               | x !              |
| XXX !             | XXX !            |
| XXXXX !           | XXXXX !          |
| XXXXXXX !         | XXXXXXX !        |
| XXXXXXXXX !       | XXXXXXXXX !      |
| XXXXXXXXXXX !     | XXXXXXXXXX !     |
| XXXXXXXXXXXX !    | XXXXXXXXXXX !    |
| XXXXXXXXXXXXXX !  | XXXXXXXXXXXXX !  |
| XXXXXXXXXXXXXX !  | XXXXXXXXXXX !    |
| XXXXXXXXXXXXXX !  | XXXXXXXXXX !     |
| XXXXX X XXXXX !   | XXXXXXXXX !      |
| XXX X XXX !       | XXXXXXX !        |
| X !               | XXXXX !          |
| XXX !             | XXX !            |
| XXXXX !           | X !              |
| !                 | !                |
| 5432109876543210  | 5432109876543210 |
| XXX XXX !         | XXX !            |
| XXXXX XXXXX !     | XXXXX !          |
| XXXXX XXXXX !     | XXXXXXX !        |
| XXXXXXX XXXXXXX ! | XXXXXXX !        |
| XXXXXXXXXXXXX !   | XXXXX !          |
| XXXXXXXXXXXXXX !  | XXX !            |
| XXXXXXXXXXXXXX !  | XXX X XXX !      |
| XXXXXXXXXXXX !    | XXXXX X XXXXXX ! |
| XXXXXXXXXXXXX !   | XXXXXXXXXXXXX !  |
| XXXXXXXXXXX !     | XXXXXXXXXXXXX !  |
| XXXXXXXXX !       | XXXXX X XXXXXX ! |
| XXXXXXX !         | XXX X XXX !      |
| XXXXX !           | X !              |
| XXX !             | XXX !            |
| X !               | XXXXX !          |
| !                 |                  |
| 5432109876543210  | 5432109876543210 |

#### D.4 MODE.B2S - DEMONSTRATE WRITING MODES

```
10
        1
        ! This program is provided for instructional purposes.
        ! only. It demonstrates some aspects of the following
        ! software tools:
        ! Tool Kit BASIC-PLUS-2 V2.1
        ! CORE Graphics Library V1.7
        ! This application was used to generate one of the figures
        ! in Chapter One: The Writing Modes Shown with Line Style.
        ! It draws two large filled areas, each covering one fourth
        ! of the window, then seven horizontal lines, each in a
        ! different writing mode.
        %INCLUDE 'LB:[1,5]CGL.B2S'
       CALL CGL BY REF (INITIALIZE CORE)
        CALL CGL BY REF (NEW FRAME)
        ! Set up the color map for black and white
        DIM BLACK%(2%), WHITE%(2%)
        DATA 0,0,0, 7,7,7
        READ BLACK%(I%) FOR I% = 0% TO 2%
20
        READ WHITE% (I%) FOR I% = 0% TO 2%
       CALL CGL BY REF (SET COLOR MAP ENTRY, 7%, WHITE%())
       CALL CGL BY REF (SET COLOR MAP ENTRY, 0%, BLACK%())
        ! A line printer image is the negative of what appears on
        ! the screen. So, make the screen image reversible.
       LINPUT 'Reverse image'; R$ \ R$ = EDIT$(R$, 32%)
       LINPUT 'Print screen'; P$ \setminus P$ = EDIT$(P$, 32%)
        IF R$ = 'Y' THEN
                CALL CGL BY REF (SET WRITING INDEX, 0%)
                CALL CGL BY REF (SET_BACKGROUND INDEX, 7%)
       ELSE
                CALL CGL BY REF (SET WRITING INDEX, 7%)
                CALL CGL BY REF (SET BACKGROUND INDEX, 0%)
        CALL CGL BY REF (NEW FRAME)
        ! Set up the window
       DECLARE REAL CONSTANT LOWER X = 0, UPPER X = 4, &
                              LOWER Y = 0, UPPER Y = 17
        CALL CGL BY REF (SET WINDOW, LOWER X, UPPER X,
                                     LOWER Y, UPPER Y)
```

```
! Draw vertical fill for background
        CALL CGL BY REF (SET FILL MODE, POLYGON)
        CALL CGL BY REF (MOVE ABS 2, 0, LOWER Y)
        CALL CGL BY REF (RECTANGLE ABS 2, 1, UPPER Y)
        CALL CGL BY REF (MOVE_ABS_\(\frac{7}{2}\), 2, LOWER_Y)
        CALL CGL BY REF (RECTANGLE ABS 2, 3, UPPER Y)
        CALL CGL BY REF (SET FILL MODE, OFF)
        ! Storage for visible mode names
        1
                "COMPLEMENT",
        DATA
                                 "COMPLEMENT NEGATE",
                "OVERLAY",
                                 "OVERLAY NEGATE",
                "REPLACE",
                                 "REPLACE NEGATE",
                "ERASE",
                                 "ERASE NEGATE"
30
        ! Draw a horizontal line for each mode
        WRITING MODE% = COMPLEMENT
        CALL CGL BY REF (SET LINEWIDTH, 0.0, 1.3)
        CALL CGL BY REF (SET LINEWIDTH ORIENTATION, 0.0, 0.0)
        CALL CGL BY REF (SET LINESTYLE, DOT DASHED, 0%, 0%)
        FOR Y = 1 TO 16 STEP 2
                CALL CGL BY REF (BEGIN BATCH)
                CALL CGL BY REF (SET WRITING MODE, WRITING MODE%)
                READ WM$ \ WRITING MODE% = WRITING MODE% + 1%
                CALL CGL BY REF (MOVE_ABS_2, LOWER_X, Y)
                CALL CGL BY REF (LINE ABS 2, UPPER X, Y)
                CALL CGL BY REF (MOVE ABS 2, LOWER X + 0.05, Y)
                CALL CGL BY REF (SET WRITING MODE, REPLACE NEGATE)
                CALL CGL BY REF (TEXT, WM$, LEN(WM$))
                CALL CGL BY REF (END BATCH)
        NEXT Y
        ! Outline the window
        CALL CGL BY REF (SET LINEWIDTH, 0.0, 0.0)
        CALL CGL BY REF (SET_LINESTYLE, SOLID, 0%, 0%)
        CALL CGL BY REF (SET WRITING MODE, OVERLAY)
        IF R$ = 'Y'
                THEN CALL CGL BY REF (SET WRITING INDEX, 7%)
                ELSE CALL CGL BY REF (SET WRITING INDEX, 0%)
        CALL CGL BY REF (MOVE ABS 2, LOWER X, LOWER Y)
        CALL CGL BY REF (RECTANGLE ABS 2, UPPER X, UPPER Y)
        ! Finish up
40
        CALL CGL BY REF (PRINT SCREEN, LOWER X, UPPER X, &
                         LOWER Y, UPPER Y, 0, 0) IF P\$ = 'Y'
```

# MODE.B2S - DEMONSTRATE WRITING MODES

DIM FOO%(1%)
CALL GETKEY BY REF (FOO%()) ! Wait for input
CALL CGL BY REF (NEW\_FRAME)
CALL CGL BY REF (TERMINATE\_CORE)
END

|  |  |  |  | 4. |
|--|--|--|--|----|
|  |  |  |  |    |
|  |  |  |  |    |
|  |  |  |  | •  |
|  |  |  |  |    |
|  |  |  |  | ,  |
|  |  |  |  |    |
|  |  |  |  |    |
|  |  |  |  |    |

## APPENDIX E

## SUMMARY OF INSTRUCTIONS

In BASIC-PLUS-2, the data types of constants and (implicity-created) variables can be observed at a glance. Thus, in this appendix, the following BASIC-PLUS-2 conventions are used to indicate the data types of CGL instruction parameters.

- No suffix indicates a real (two-word, floating point) type.
- A percent sign (%) indicates an integer (16-bit, signed) type.
- A dollar sign (\$) indicates a string (array of character) type.
- A subscript indicates an array.

## NOTE

This summary does not include symmetric INQUIRE instructions. All SET instructions have a corresponding INQUIRE instruction with the same parameter list.

ARC ABS 2 (x, y, angle%)

Draws an arc of a circle whose center is at a specified position, beginning at the current position, and continuing for a specified number of degrees.

ARC\_REL\_2 (x, y, angle%)

Draws an arc of a circle whose center is at a specified offset, beginning at the current position, and continuing for a specified number of degrees.

# BEGIN BATCH

Begins storing all subsequent view surface updates in a buffer and continues to do so until END\_BATCH or until the buffer is full.

BEGIN DEFINE CHARACTER (code%)

Begins the definition of a character.

CGL WAIT (seconds)

Suspends all changes to the video monitor screen for a specified period of real time.

CURVE\_ABS\_2 (x\_array, y\_array, n%, type%)

Draws a smooth curve connecting a list of positions.

CURVE REL 2 (x array, y array, n%, type%)

Draws a smooth curve connecting a list of offsets.

DESELECT VIEW SURFACE (name\$, length%)

The DESELECT\_VIEW\_SURFACE instruction removes a specific device from the set of devices to which CGL performs output.

END BATCH

Performs all view surface updates stored since the last BEGIN BATCH.

END DEFINE CHARACTER

Ends the definition of a character.

ERASE VIEWPORT

Clears the viewport.

INITIALIZE\_CORE

Guarantees that the graphics system is in a standard state with default parameters established.

INITIALIZE VIEW SURFACE (name\$, length%)

Prepares (does not implicitly select) a specific output device for operation.

INQUIRE CURRENT POSITION 2 (x, y)

Returns the current world coordinate position.

INQUIRE TEXT\_EXTENT\_2 (length%, delta x, delta y)

Reports the amount of world coordinate space that would be used to draw a string of the indicated length, unjustified, beginning at the current position.

LINE ABS 2(x, y)

Changes the current position to the specified position and draws a connecting line.

LINE\_REL 2 (delta\_x, delta\_y)

Changes the current position to the specified offset and draws a connecting line.

LOAD CHARACTER (code%, matrix%())

Loads a character into the current user-defined font.

LOAD FONT (name\$, length%)

Loads characters into the current user-defined font from a named region.

MARKER ABS 2 (x, y)

Changes the current position to the specified position and draws a marker.

MARKER REL 2 (delta x, delta y)

Changes the current position to the specified offset and draws a marker.

MOVE ABS 2 (x, y)

Changes the current position to the specified position.

MOVE\_REL 2 (delta x, delta y)

Changes the current position to the specifed offset.

**NEW FRAME** 

Clears currently selected view surfaces.

PLAYBACK FILE (name\$, length%)

Executes a file of GIDIS commands.

POLYGON ABS 2 (x array, y array, n%)

Draws a series of connected lines starting and ending at the first position in the specified list.

POLYGON REL 2 (dx array, dy array, n%)

Draws a series of connected lines starting and ending at the first offset in the specified list.

POLYLINE\_ABS\_2 (x\_array, y\_array, n%)

Draws a series of connected lines starting at the current position and ending at the last position in the specified list.

POLYLINE REL 2 (dx array, dy array, n%)

Draws a series of connected lines starting at the current position and ending at the last offset in the specified list.

POLYMARKER ABS 2 (x array, y array, n%)

Changes the current position to each of a list of positions and draws a marker at each position.

POLYMARKER REL 2 (dx array, dy array, n%)

Changes the current position to each of a list of offsets and draws a marker at each offset.

PRINT\_SCREEN (lower\_x, upper\_x, lower\_y, upper\_y, x\_offset, y offset)

Sends an image of the video monitor screen to a graphics printer (LA50 or LA100).

RECTANGLE ABS 2 (x, y)

Draws a series of connected lines forming a four-sided, perpendicular, polygon with the current position at one corner and the specified point at the opposing corner.

RECTANGLE REL 2 (dx, dy)

Draws a series of connected lines forming a four-sided, perpendicular, polygon with the current position at one corner and the specified offset at the opposing corner.

REPORT MOST RECENT ERROR (inst name%, code%)

Reports the instruction number and error code associated with the most recent execution error and returns the system to a nonerror state.

SCROLL (delta x, delta y)

Moves the contents of the entire video monitor screen by a specified amount of world coordinate space.

SCROLL VIEWPORT (delta x, delta y)

Moves the contents of the viewport by a specified amount of world coordinate space.

SELECT VIEW SURFACE (name\$, length%)

Adds a specific device to the set of view surfaces to which CGL performs output.

SET BACKGROUND INDEX (index%)

Specifies an index into the color map for the background.

SET CHARITALIC (angle%)

Specifies the slant of the individual characters in a text string.

SET CHARJUST (x just%, y just%)

Specifies the starting position of text primitives relative to the current position.

SET\_CHARPATH (path%, mode%)

In character mode, specifies the path (relative to horizontal) of individual characters. In string mode, specifies the path (relative to horizontal) of entire strings.

SET CHARSIZE (width, height)

Specifies the X and Y size, in world coordinate units, of text primitives.

SET CHARSPACE (delta x, delta y)

Specifies the horizontal and vertical displacement between the starting points of adjacent letters.

SET COLOR MAP (color map%())

Specifies the RGB values of the entire color map and of any existing images.

SET COLOR MAP ENTRY (entry%, color%())

Specifies the RGB values of an individual color map entry and of any existing images drawn with that entry.

SET CURSOR (font%, char%, width%, height%, dx, dy)

Controls the appearance of the cursor, the visual representation of the current position.

SET FILL CHAR (font%, char%, width mult%, height mult%)

Specifies the character used for area fill.

SET FILL ENTITY (x, y)

Specifies the line or point used as the reference for area fill.

SET FILL MODE (mode%)

Specifies the current area fill mode: (off, vertical line, horizontal line, point).

SET FONT (font%)

Specifies one of the four available character fonts.

SET FONT SIZE (extent%, x size%, y size%)

Initializes the current user-defined font: specifies the highest-numbered character and the size of the characters in physical device coordinate units.

SET GLOBAL ATTRIBUTES (int list%(), real list())

Specifies the values of the entire global output primitive attribute list.

SET LINESTYLE (style%, pattern%, mult%)

Specifies the current pattern for line primitives.

SET LINEWIDTH (dx, dy)

Specifies the X and Y width of line primitives in world coordinate units.

SET LINEWIDTH ORIENTATION (dx, dy)

Specifies the offset from the end of a line primitive to the actual drawing position specified in the line primitive instruction.

SET MARKER SYMBOL (symbol%, code%)

Specifies one of five standard symbols or a user-defined symbol as the current marker symbol.

SET NDC SPACE 2 (width, height)

Defines normalized device coordinate space.

SET ORIGIN (origin%)

Specifies which corner of the viewport corresponds to the origin of the window.

SET\_VIEWPORT\_2 (xmin, xmax, ymin, ymax)

Specifies a portion of normalized device coordinate space to be the viewport and resets the current position to the origin of the window.

SET WINDOW (xmin, xmax, ymin, ymax)

Specifies the edges of the window and resets the current position to the origin of the window.

SET WINDOW CLIPPING (on off%)

Controls the display of output primitives (or portions of output primitives) that fall outside of the window.

SET WRITING INDEX (index%)

Specifies an index into the color map for images created by subsequent output primitive instructions.

SET\_WRITING\_MODE (mode%)

Specifies the exact manner in which CGL draws output primitives.

SET\_WRITING\_PLANES (n%)

Specifies which of the three bitmap planes can be written into by CGL.

TERMINATE\_CORE

Releases all resources used by the CGL system.

TERMINATE VIEW SURFACE (name\$, length%)

Terminates access to and releases a specific output device.

TEXT (string\$, length%)

Draws a line of text.

#### APPENDIX F

#### **GLOSSARY**

The words in this glossary are used throughout this manual. These definitions are not absolute and may differ somewhat in other contexts. Where possible, the CORE Standard usage is the basis of the definition.

#### ATTRIBUTE

One of a CGL-maintained list of values that determine the characteristics of appearance of output primitives.

See also OUTPUT PRIMITIVE.

#### BASIC-PLUS-2

The Professional Developer's Tool Kit implementation of BASIC-PLUS-2, a highly extended compiler for BASIC (Beginner's All-purpose Symbolic Instruction Code), a widely-used programming language.

#### CLIPPING

The state in which output primitives occupying world coordinate positions outside the window do not appear on the view surface.

See also OUTPUT PRIMITIVE, WINDOW, WORLD COORDINATES.

#### CURRENT POSITION

The world coordinate position that defines the current drawing location.

See also WORLD COORDINATES.

#### **GLOSSARY**

#### CURSOR

In text mode, the cursor is the visual representation of where the next character will appear. It is indicated by a blinking character at that position or by a blinking underline.

While CGL is operational, the cursor is the visual representation of the current position. It is indicated by blinking cross-hairs or a character that you specify.

On a printing terminal, the cursor is considered to be the current location of the print head.

See also GRAPHICS MODE, TEXT MODE.

#### GRAPHICS MODE

A mode of operation in which physical device coordinate positions can be addressed and written to. Graphics mode and text mode are mutually exclusive. CGL is an interface between the Professional graphics mode and application programs.

See also PHYSICAL DEVICE COORDINATES, TEXT MODE.

#### IMAGE

A view of one or more graphical objects.

See also VIEWING TRANSFORMATION.

#### NORMALIZED DEVICE COORDINATES (NDC)

Device-independent Cartesian coordinates in the range 0 to 1 for specifying the viewport.

See also PHYSICAL DEVICE COORDINATES, VIEWPORT, WORLD COORDINATES.

#### OUTPUT PRIMITIVE

A part of a picture, such as a geometric object or a text string, that has a specific appearance. Values of attributes determine some aspects of the appearance.

#### PHYSICAL DEVICE COORDINATES

Device-dependent Cartesian coordinates for specifying locations on the view surface of an output device. The Professional's physical device coordinate space is 960 (horizontal) by 600 (vertical) units. Some special CGL instructions accept binary values where each bit corresponds to a physical device coordinate

#### GLOSSARY

unit.

#### SCREEN

A two-dimensional, physical view surface upon which images are drawn; specifically the Professional 300 Series video monitor.

#### TEXT MODE

A terminal subsystem mode in which the video display is divided into discrete rectangular cells, each consisting of 12 X 25 physical device coordinate units, that are treated as the smallest unit of display resolution.

See also PHYSICAL DEVICE COORDINATES, GRAPHICS MODE.

#### VIEWING TRANSFORMATION

A transformation that maps world coordinates to normalized device coordinates (which can include clipping).

See also CLIPPING, NORMALIZED DEVICE COORDINATES, WORLD COORDINATES.

#### VIEWPORT

The currently used portion of normalized device coordinate space.

#### VIEW SURFACE

The visual display component of a physical output device.

See also NORMALIZED DEVICE COORDINATES.

#### WORLD COORDINATES

Device-independent Cartesian coordinates defined by the application program to describe data to CGL.

See also CURRENT POSITION, NORMALIZED DEVICE COORDINATES, PHYSICAL DEVICE COORDINATES, VIEWING TRANSFORMATION.

|  |  | * |
|--|--|---|
|  |  |   |
|  |  | * |
|  |  |   |
|  |  |   |
|  |  |   |
|  |  |   |
|  |  |   |
|  |  |   |

| -A-                          | glossary definition, F-l                 |
|------------------------------|------------------------------------------|
|                              | include file, 2-1                        |
| Absolute position            | listing, C-l                             |
| definition, 1-12             | NOECHO function, 2-7                     |
| ACM                          | string parameter, 2-2                    |
| and CORE Standard, 1-1, 1-3  | WAIT statement, 3-10                     |
| Application Builder          | BEGIN BATCH                              |
| see PAB                      | general description, 1-6                 |
| Arc                          | reference description, 3-9               |
| appearance, 1-14             | summary description, E-2                 |
| drawing, 7-8 to 7-9          | BEGIN DEFINE CHARACTER                   |
| ARC ABS 2                    | reference $\overline{d}$ escription, 8-4 |
| general description, 1-19    | summary description, E-2                 |
| reference description, 7-8   | Bitmap                                   |
| summary description, E-1     | definition of, 1-30                      |
| ARC REL 2                    | interface to color map, 1-34             |
| general description, 1-19    | •                                        |
| reference description, 7-9   | -C-                                      |
| summary description, E-1     |                                          |
| Aspect ratio                 | Calling Sequence                         |
| viewport, 1-14               | FORTRAN, 2-1                             |
| Association                  | PDP-11 R5, 2-1                           |
| see ACM                      | Cartesian coordinate                     |
| Attribute                    | definition, 1-7                          |
| default values, 1-5          | CGL                                      |
| definition, 1-21             | definition of, xi                        |
| glossary definition, F-1     | CGL WAIT                                 |
| instruction, 1-5             | general description, 1-6                 |
|                              | reference description, 3-10              |
| -B-                          | summary description, E-2                 |
|                              | Character                                |
| Background                   | as current pattern, 1-36                 |
| definition of, 1-21          | half-size, 8-7                           |
| Background index             | inversion, 8-7                           |
| default value, 5-3           | user-defined, 1-20, 1-26, 8-3            |
| definition, 1-33             | Character italic                         |
| in ERASE VIEWPORT, 3-10      | default value of, 8-11                   |
| in replace mode, 1-38        | definition, 1-29                         |
| in replace negate mode, 1-38 | setting, 5-9, 8-10                       |
| in scrolling, 4-6, 4-8       | Character justification                  |
| on plotter, B-4              | default value of, 8-10                   |
| setting, 5-2, 5-9            | definition, 1-28                         |
| BASIC-PLUS-2                 | setting, 5-9, 8-10                       |
| array numbering, 7-4 to 7-5  | Character path                           |
| array parameter, 2-2         | character mode, 8-8                      |
| CALL statement, 2-1          | default value of, 8-9                    |
| data types, E-1              | definition, 1-27                         |
|                              |                                          |

| controlling, 4-3 definition, 1-14 glossary definition, F-1 COBOL-81 CALL statement, 2-2 integer to real conversion, 2-3 text declaration, 2-3 Color complementary, 1-31 formation by addition, 1-31 Color map background index, 5-2 default values, 1-5, 1-33 description, 1-32 example program, D-1 instruction, 1-32 interface to bitmap, 1-34 setting, 5-3 to 5-4 setting, 5-3 to 5-4 setting for complement mode, 1-37 writeable entries, 5-6 writing index, 5-1 Complement mode and cursor, 1-11 description, 1-36 setting, 5-7 when not to use, 7-15 Complement negate mode description, 1-37 setting, 5-7 Complementary color definition, 1-31 Control instruction using  resetting, 4-2, 4-5 setting, 6-1 to 6-2, 6-4 to 6-6, 7-1 to 7-3, 7-5 to 7-6, 7-8 to 7-9, 7-11 to 7-12 Curve glossary definition, F-2 purpose, 1-11 setting, 6-3 Curve appearance, 1-15 drawing, 7-11 to 7-12 CURVE_ABS_2 general description, 1-19 reference description, 1-19 reference description, 1-2 Summary description, 1-2 URVE_REL_2 general description, 1-2 summary description, 1 | effect on character spacing, 8-8 setting, 5-9, 8-8 string mode, 8-8  Character size computing, 1-25 default value of, 8-7 definition, 1-25 setting, 5-9, 8-6 standard, 1-26  Character spacing default value of, 8-8 definition, 1-27 setting, 5-9, 8-7  Circle drawing, 7-8, 7-10  Clipping | description, 1-4  Coordinate space definition, 1-7  CORE Standard character size, 8-7 compatibility, ix, 1-1 definition of, xi description, 1-2 function name, x function names, 1-16  Current pattern definition, 1-36  Current position description, 1-11 glossary definition, F-1 instruction, 1-17, 6-1 obtaining, 6-2 |
|----------------------------------------------------------------------------------------------------|----------------------------------------------------------------------------------------------------|----------------------------------------------------------------------------------------------------|
| glossary definition, F-1 COBOL-81 CALL statement, 2-2 integer to real conversion, 2-3 text declaration, 2-3 Color complementary, 1-31 formation by addition, 1-31 Color map background index, 5-2 default values, 1-5, 1-33 description, 1-32 example program, D-1 instruction, 1-32 interface to bitmap, 1-34 setting, 5-3 to 5-4 setting for complement mode, 1-37 writeable entries, 5-6 writing index, 5-1 Complement mode and cursor, 1-11 description, 1-36 setting, 5-7 when not to use, 7-15 Complement negate mode description, 1-37 setting, 5-7 Complementary color definition, 1-31 Control instruction  7-1 to 7-3, 7-5 to 7-6, 7-8 to 7-9, 7-11 to 7-12 Cursor glossary definition, F-2 purpose, 1-11 setting, 6-3 Curve appearance, 1-15 drawing, 7-11 to 7-12 CURVE_ABS_2 general description, 1-19 reference description, 7-11 summary description, 1-19 reference description, 1-19 reference description, 7-12 summary description, 8-2  DEC Multinational Character Set contents, 1-29 decimal code, 8-4 to 8-5, 8-12 in Font 0, 8-11  DESELECT VIEW SURFACE general description, 1-6 reference description, 3-7 summary description, 5-7 Summary description, 5-7 Summary description, 5-7 Summary description, 5-7 Summary description, 5-7 Summary description, 5-7 Summary description, 5-7 Summary description, 5-7 Summary description, 5-7 Summary description, 6-2 DIBOL include file, 2-4                                                                                                    | controlling, 4-3                                                                                                    | resetting, 4-2, 4-5                                                                                                    |
| CALL statement, 2-2 integer to real conversion, 2-3 text declaration, 2-3 Color complementary, 1-31 formation by addition, 1-31 Color map background index, 5-2 default values, 1-5, 1-33 description, 1-32 example program, D-1 instruction, 1-32 interface to bitmap, 1-34 setting, 5-3 to 5-4 setting for complement mode, 1-37 writeable entries, 5-6 writing index, 5-1 Complement mode and cursor, 1-11 description, 1-36 setting, 5-7 when not to use, 7-15 Complementary color definition, 1-31 Curve appearance, 1-15 drawing, 7-11 to 7-12 CURVE_ABS_2 general description, 1-19 reference description, 7-11 summary description, 1-19 reference description, 1-19 reference description, 7-12 summary description, E-2 DEC Multinational Character Set contents, 1-29 decimal code, 8-4 to 8-5, 8-12 in Font 0, 8-11 DESELECT_VIEW_SURFACE general description, 1-6 reference description, 1-6 reference description, 2-7 summary description, E-2 DIBOL include file, 2-4 listing, C-4                                                                                                    | glossary definition, F-1                                                                                                    | 7-1 to 7-3, 7-5 to 7-6, 7-8                                                                                                    |
| complementary, 1-31 formation by addition, 1-31 Color map background index, 5-2 default values, 1-5, 1-33 description, 1-32 example program, D-1 instruction, 1-32 interface to bitmap, 1-34 setting, 5-3 to 5-4 setting for complement mode, 1-37 writeable entries, 5-6 writing index, 5-1  Complement mode and cursor, 1-11 description, 1-36 setting, 5-7 when not to use, 7-15 Complement negate mode description, 1-37 setting, 5-7 Complementary color definition, 1-31 Curve appearance, 1-15 drawing, 7-11 to 7-12 SurvE_ABS_2 general description, 1-19 reference description, 7-11 summary description, 1-19 reference description, 1-19 reference description, 1-19 reference description, 1-19 reference description, 1-19 reference description, 1-29 decimal code, 8-4 to 8-5, 8-12 in Font 0, 8-11 DESELECT_VIEW_SURFACE general description, 1-6 reference description, 1-6 reference description, 3-7 summary description, E-2 DIBOL include file, 2-4 listing, C-4                                                                                                    | CALL statement, 2-2 integer to real conversion, 2-3                                                                                                    | Cursor glossary definition, F-2                                                                                                    |
| background index, 5-2 default values, 1-5, 1-33 description, 1-32 example program, D-1 instruction, 1-32 interface to bitmap, 1-34 setting, 5-3 to 5-4 setting for complement mode, 1-37 writeable entries, 5-6 writing index, 5-1  Complement mode and cursor, 1-11 description, 1-36 setting, 5-7 when not to use, 7-15  Complement negate mode description, 1-37 setting, 5-7 Complementary color definition, 1-31 Control instruction  CURVE_ABS_2 general description, 1-19 reference description, 7-11 summary description, 1-19 reference description, 1-19 reference description, 1-20 reference description, 1-19 reference description, 1-19 reference descr | complementary, 1-31 formation by addition, 1-31                                                                                                    | Curve appearance, 1-15                                                                                                    |
| example program, D-1 instruction, 1-32 interface to bitmap, 1-34 setting, 5-3 to 5-4 setting for complement mode, 1-37 writeable entries, 5-6 writing index, 5-1  Complement mode and cursor, 1-11 description, 1-36 setting, 5-7 when not to use, 7-15  Complement negate mode description, 1-37 setting, 5-7 Complementary color definition, 1-31  Control instruction  summary description, E-2  Gurve_Rel_2 general description, 1-19 reference description, 7-12 summary description, E-2  DEC Multinational Character Set contents, 1-29 decimal code, 8-4 to 8-5, 8-12 in Font 0, 8-11  DESELECT_VIEW_SURFACE general description, 1-6 reference description, 1-6 restriction  summary description, 1-19 reference description, E-2  DEC Multinational Character Set contents, 1-29 decimal code, 8-4 to 8-5, 8-12 in Font 0, 8-11 DESELECT_VIEW_SURFACE general description, E-2 Summary description, 1-6 reference description, E-2 line file, 2-4 listing, C-4                                                                                                    | background index, 5-2<br>default values, 1-5, 1-33                                                                                                    | CURVE_ABS_2 general description, 1-19                                                                                                    |
| writeable entries, 5-6 writing index, 5-1  Complement mode and cursor, 1-11 description, 1-36 setting, 5-7 when not to use, 7-15  Complement negate mode description, 1-37 setting, 5-7 Complementary color definition, 1-31  Control instruction  DEC Multinational Character Set contents, 1-29 decimal code, 8-4 to 8-5, 8-12 in Font 0, 8-11  DESELECT_VIEW_SURFACE general description, 1-6 reference description, 3-7 summary description, E-2  DIBOL include file, 2-4 Listing, C-4                                                                                                    | example program, D-1 instruction, 1-32 interface to bitmap, 1-34 setting, 5-3 to 5-4 setting for complement mode,                                                                                                    | summary description, E-2 CURVE_REL_2 general description, 1-19 reference description, 7-12                                                                                                    |
| Complement mode and cursor, 1-11 description, 1-36 setting, 5-7 when not to use, 7-15  Complement negate mode description, 1-37 setting, 5-7 Complementary color definition, 1-31 Control instruction  DEC Multinational Character Set contents, 1-29 decimal code, 8-4 to 8-5, 8-12 in Font 0, 8-11  DESELECT_VIEW_SURFACE general description, 1-6 reference description, 3-7 summary description, E-2  DIBOL include file, 2-4 Listing, C-4                                                                                                    | writeable entries, 5-6                                                                                                    | -D-                                                                                                    |
| setting, 5-7 summary description, E-2  Complementary color definition, 1-31 include file, 2-4  Control instruction listing, C-4                                                                                                    | Complement mode and cursor, 1-11 description, 1-36 setting, 5-7 when not to use, 7-15 Complement negate mode                                                                                                    | <pre>contents, 1-29 decimal code, 8-4 to 8-5, 8-12 in Font 0, 8-11  DESELECT_VIEW_SURFACE general description, 1-6</pre>                                                                                                    |
|                                                                                                    | setting, 5-7 Complementary color definition, 1-31 Control instruction                                                                                                    | summary description, E-2 DIBOL include file, 2-4 listing, C-4                                                                                                    |

| -E-                             | definition, 1-23 purpose, 1-23 |
|---------------------------------|--------------------------------|
| EBO                             | resetting, 4-1 to 4-2, 4-5     |
| and color map, 1-32             | setting, 5-9, 7-19             |
| description, 1-31               | Fill mode                      |
| effect on complement mode, 1-37 | setting, 5-9, 7-18             |
| with monochrome device, 1-31    | Font                           |
| Echo                            | definition, 1-29               |
| disabling, 2-7                  | on plotter, B-8                |
| END BATCH                       | setting, 5-9, 8-11             |
| general description, 1-6        | user-defined, 3-6, 8-2 to 8-3  |
| implicit, 3-2                   | 8-11                           |
| reference description, 3-9      | example, D-14                  |
| summary description, E-2        | Font editor                    |
| END DEFINE CHARACTER            | definition, 1-20               |
| reference description, 8-5      | example program, D-12          |
| summary description, E-2        | Font size                      |
| Erase mode                      | definition, 1-30               |
| description, 1-38               | on plotter, B-8                |
| on plotter, B-4                 | setting, 8-12                  |
| setting, 5-7                    | FORTRAN                        |
| use of background index, 5-2    | CALL statement, 2-4            |
| Erase negate mode               | include file, 2-4              |
| description, 1-38               | listing, C-6                   |
| on plotter, B-4                 | _                              |
| setting, 5-7                    | -G-                            |
| use of writing index, 5-1       |                                |
| ERASE_VIEWPORT                  | GETKEY                         |
| effect on background index, 5-2 | for terminal I/O, 2-7          |
| general description, 1-7        | GIGI                           |
| reference description, 3-10     | and ReGIS, 1-2                 |
| summary description, E-2        | Global attribute               |
| Error message                   | default values, 5-9            |
| behavior of plotter, B-9        | definition, 1-16               |
| complete list, A-l              | Global attribute list          |
| Error reporting                 | description, 1-38              |
| see REPORT_MOST_RECENT_ERROR    | setting, 5-8                   |
| Extented Bitmap Option          | Graphics mode                  |
| see EBO                         | accessing, 1-1                 |
|                                 | glossary definition, F-2       |
| -F-                             |                                |
|                                 | -I-                            |
| Fill                            |                                |
| definition, 1-23                | Image                          |
| Fill character                  | correcting distortion, 1-13    |
| default value of, 7-20          | glossary definition, F-2       |
| definition, 1-24                | INITIALIZE_CORE                |
| on plotter, B-5                 | general description, 1-5       |
| setting, 5-9, 7-20              | reference description, 3-1     |
| Fill entity                     | summary description, E-2       |
| default value, 7-19             | using, 1-5                     |

| INITIALIZE VIEW SURFACE                       | setting, 5-9, 7-14                                  |
|-----------------------------------------------|-----------------------------------------------------|
| general description, 1-5                      | Line width orientation                              |
| reference description, 3-3                    | default value, 7-18                                 |
| summary description, E-2                      | definition, 1-22                                    |
| INQUIRE instruction                           | setting, 7-16                                       |
| format conventions, x                         | LINE ABS 2                                          |
| purpose, ix                                   | effect on current position,                         |
| symmetric, E-1                                | 1-11                                                |
| INQUIRE CURRENT POSITION 2                    | general description, 1-18                           |
| general description, 1-17                     | reference description, 7-1                          |
| reference description, 6-2                    | summary description, E-3                            |
| summary description, E-3                      | LINE REL 2                                          |
| INQUIRE TEXT EXTENT_2                         | general description, 1-18                           |
| general description, 1-20                     | reference description, 7-1                          |
| reference description, 8-2                    | summary description, E-3                            |
| summary description, E-3                      | LOAD CHARACTER                                      |
| Installation                                  | general description, 1-20                           |
| command file, 2-10                            |                                                     |
| Instruction                                   | non-effect on plotter, B-2                          |
|                                               | reference description, 8-3                          |
| format conventions, x                         | summary description, E-3                            |
| Instruction name                              | LOAD FONT                                           |
| meaning of suffix, 1-16                       | general description, 1-20                           |
| selection, ix                                 | non-effect on plotter, B-2                          |
| Interpolation                                 | reference description, 8-2                          |
| definition, 1-19                              | summary description, E-3                            |
| Italic                                        | Logical unit number                                 |
| see Character italic                          | assigning, 2-9                                      |
|                                               | LUN                                                 |
| -L-                                           | see logical unit number                             |
| Line                                          | _ <b>W</b>                                          |
|                                               | -M-                                                 |
| drawing, 7-1 to 7-7                           | MACDO-11                                            |
| Line attribute instruction, 1-21, 7-13        | MACRO-11                                            |
|                                               | calling CGL from, 2-6 Marker                        |
| Line primitive instruction, 1-18, 7-1, 7-8    | definition, 1-17                                    |
|                                               | •                                                   |
| Line style                                    | drawing, 6-4 to 6-6                                 |
| as current pattern, 1-36                      | symbol                                              |
| as fill character, 1-24                       | default value of, 6-8                               |
| default value, 7-13                           | Marker attribute                                    |
| definition, 1-21                              | instruction, 1-24, 6-7                              |
| multiplier, 7-14                              | Marker primitive                                    |
| on plotter, B-5                               | instruction, 1-17, 6-4                              |
| setting, 5-9, 7-13                            | Marker symbol                                       |
| vertical for fill, 7-20                       | definition, 1-24                                    |
| Line width                                    | on plotter, B-4                                     |
| default value of, 7-15                        | setting, 5-9, 6-7                                   |
| definition, 1-22                              | MARKER_ABS_2                                        |
| effect of sign, 7-16                          | general description, 1-17                           |
|                                               |                                                     |
| effect on drawing speed, 7-15 on plotter, B-5 | reference description, 6-4 summary description, E-3 |

| MARKER REL 2                    | setting, 5-7                 |
|---------------------------------|------------------------------|
| general description, 1-17       | use of writing index, 5-1    |
| reference description, 6-5      | Overlay negate mode          |
| summary description, E-3        | description, 1-37            |
| Monochromatic image             | setting, 5-7                 |
| description, 1-30               | use of writing index, 5-1    |
| MOVE_ABS_2                      |                              |
| effect on current position,     | -P-                          |
| 1-12                            |                              |
| general description, 1-17       | P/OS User Interface Library  |
| reference description, 6-1      | using with CGL, 2-8          |
| summary description, E-3        | PAB                          |
| MOVE REL 2                      | command file, 1-5, 2-8       |
| effect on current position,     | overlay descriptor file, 2-8 |
| 1-12                            | PASCAL                       |
| general description, 1-17       | include file, 2-5            |
| reference description, 6-2      | listing, C-9                 |
| summary description, E-3        | parameter passing, 2-6       |
|                                 | READONLY attribute, 2-6      |
| -N-                             | SEQ11 declaration, 2-5       |
|                                 | TEXT identifier, 8-1         |
| NEW_FRAME                       | UNSAFE attribute, 2-6        |
| effect on background index, 5-2 | Physical device coordinate   |
| general description, 1-5        | definition, 1-8, 1-14        |
| non-effect on plotter, B-2      | glossary definition, F-2     |
| reference description, 3-2      | space, 1-14, B-2             |
| summary description, E-3        | Pixel                        |
| Normalized device coordinate    | general definition, 1-14     |
| definition, 1-8                 | Plane                        |
| description, 1-12               | definition of, 1-30          |
| glossary definition, F-2        | selecting, 1-35, 5-6         |
| space, 1-12                     | PLAYBACK FILE                |
| Normalized device coordinate    | general description, 1-6     |
| (NDC)                           | reference description, 3-8   |
| space, 1-13                     | summary description, E-4     |
|                                 | Plotter                      |
| -0-                             | Hewlett-Packard, B-1, B-10   |
|                                 | POLYGON_ABS_2                |
| Origin                          | general description, 1-18    |
| as default fill entity, 7-19    | reference description, 7-4   |
| definition, 1-10                | summary description, E-4     |
| effect on scrolling, 4-6, 4-8   | POLYGON_REL_2                |
| resetting, 4-1 to 4-2           | general description, 1-18    |
| Output primitive                | reference description, 7-5   |
| description, 1-16               | summary description, E-4     |
| factors affecting, 1-16         | POLYLINE ABS 2               |
| glossary definition, F-2        | general description, 1-18    |
| instruction, 1-4                | reference description, 7-2   |
| Overlay mode                    | summary description, E-4     |
| description, 1-37               | POLYLINE_REL_2               |
| on plotter, B-4                 | general description, 1-18    |

| reference description, 7-3                     | Replace negate mode            |
|------------------------------------------------|--------------------------------|
| summary description, E-4                       | description, 1-38              |
| POLYMARKER_ABS_2                               | setting, 5-7                   |
| general $\overline{\text{description}}$ , 1-17 | use of background index, 5-2   |
| reference description, 6-5                     | REPORT_MOST_RECENT_ERROR       |
| summary description, E-4                       | and carry bit, 2-7             |
| POLYMARKER REL 2                               | general description, 1-7       |
| general description, 1-18                      | reference description, 3-12    |
| reference description, 6-6                     | summary description, E-5       |
| summary description, E-4                       | RGB value                      |
| Portability                                    | definition, 1-32               |
| of programs, x, 1-3                            | setting, $5-3$ to $5-4$        |
| POSRES                                         | with monochrome device, 1-34   |
| using with CGL, 2-8                            | Rounding errors                |
| Primary color                                  | in consecutive arcs, 7-8, 7-10 |
| in light, 1-31                                 |                                |
| PRINT SCREEN                                   | -S-                            |
| general description, 1-7                       |                                |
| reference description, 3-11                    | Screen                         |
| summary description, E-4                       | glossary definition, F-3       |
| PRO/GIDIS                                      | printing                       |
| description, 1-1                               | see PRINT SCREEN               |
| Professional Application Builder               | SCROLL                         |
| see PAB                                        | non-effect on plotter, B-2     |
| Pythagorean Theorem                            | reference description, 4-6     |
| example, 7-9 to 7-10                           | summary description, E-5       |
|                                                | SCROLL VIEWPORT                |
| -Q-                                            | non-effect on plotter, B-2     |
| ~                                              | reference description, 4-7     |
| QIO                                            | summary description, E-5       |
| access to PRO/GIDIS, 1-2                       | Scrolling                      |
| , .                                            | of screen, 4-6                 |
| -R-                                            | of viewport, 4-7               |
| <del></del>                                    | SELECT VIEW SURFACE            |
| RECTANGLE ABS 2                                | general description, 1-6       |
| general description, 1-19                      | reference description, 3-5     |
| reference description, 7-6                     | summary description, E-5       |
| summary description, E-4                       | SET instruction                |
| RECTANGLE REL 2                                | format conventions, x          |
| general description, 1-19                      | SET BACKGROUND INDEX           |
| reference description, 7-7                     | effect on plotter, B-4         |
| summary description, E-5                       | general description, 1-33      |
| ReGIS                                          | reference description, 5-2     |
| description, 1-2                               | summary description, E-5       |
| implementation, 1-2                            | SET CHARITALIC                 |
| Relative position                              | effect on character size, 1-26 |
| definition, 1-12                               | general description, 1-29      |
| Replace mode                                   | reference description, 8-10    |
| description, 1-38                              | summary description, E-5       |
| setting, 5-7                                   | use of with SET CHARPATH, 8-9  |
| use of background index, 5-2                   | SET CHARJUST                   |

| general description, 1-28                            | reference description, 8-11                        |
|------------------------------------------------------|----------------------------------------------------|
| reference description, 8-10                          | summary description, E-6                           |
| summary description, E-5                             | SET FONT SIZE                                      |
| SET CHARPATH                                         | effect on plotter, B-8                             |
| effect on character size, 1-26                       | effect on view surfaces, 3-6                       |
| general description, 1-27                            | general description, 1-30                          |
| modes, 1-27                                          | reference description, 8-12                        |
| reference description, 8-8                           | relationship to LOAD CHARACTER,                    |
| summary description, E-5                             | 8-4 to 8-5                                         |
| SET_CHARSIZE                                         | summary description, E-6                           |
| general description, 1-25                            | use of with LOAD_CHARACTER, 8-4                    |
| reference description, 8-6                           | to 8-5                                             |
| summary description, E-6                             | use of with LOAD_FONT, 8-3                         |
| SET_CHARSPACE                                        | SET_GLOBAL_ATTRIBUTES                              |
| general description, 1-27                            | general description, 1-38                          |
| reference description, 8-7                           | reference description, 5-8                         |
| summary description, E-6                             | summary description, E-7                           |
| with SET_CHARPATH, 1-28                              | SET_LINESTYLE                                      |
| SET_COLOR_MAP                                        | $\overline{\text{eff}}$ fect on plotter, B-5       |
| EBO requirement, 5-1                                 | general description, 1-21                          |
| general description, 1-32                            | reference description, 7-13                        |
| non-effect on plotter, B-2                           | summary description, E-7                           |
| reference description, 5-4                           | SET_LINEWIDTH                                      |
| summary description, E-6                             | effect on plotter, B-5                             |
| SET_COLOR_MAP_ENTRY                                  | general description, 1-22                          |
| EBO requirement, 5-1                                 | reference description, 7-14                        |
| general description, 1-33                            | summary description, E-7                           |
| non-effect on plotter, B-3                           | SET_LINEWIDTH_ORIENTATION                          |
| reference description, 5-3                           | general description, 1-22                          |
| summary description, E-6                             | reference description, 7-16                        |
| SET_CURSOR                                           | summary description, E-7                           |
| general description, 1-11, 1-17                      | SET_MARKER_SYMBOL                                  |
| non-effect on plotter, B-3                           | effect on plotter, B-4                             |
| reference description, 6-3                           | general description, 1-24                          |
| summary description, E-6                             | reference description, 6-7                         |
| SET_FILL_CHAR                                        | summary description, E-7                           |
| effect on plotter, B-5                               | SET_NDC_SPACE_2                                    |
| general description, 1-24                            | reference description, 4-3                         |
| reference description, 7-20                          | summary description, E-7                           |
| summary description, E-6                             | SET_ORIGIN                                         |
| SET_FILL_ENTITY                                      | general description, 1-11                          |
| general description, 1-23                            | reference description, 4-2                         |
| reference description, 7-19 summary description, E-6 | <pre>summary description, E-7 SET VIEWPORT 2</pre> |
| SET FILL MODE                                        | general description, 1-13                          |
| general description, 1-23                            | reference description, 4-5                         |
| reference description, 7-18                          | summary description, E-7                           |
| summary description, E-6                             | SET WINDOW                                         |
| SET FONT                                             | general description, 1-10                          |
| effect on plotter, B-8                               | reference description, 4-1                         |
| general description, 1-29                            | summary description, E-7                           |
| gonorar accorrection, r as                           | Tammary adopt the total in the                     |

| COM LITHDOLI GLIDDING       | definition 0 0                  |
|-----------------------------|---------------------------------|
| SET_WINDOW_CLIPPING         | definition, 8-2                 |
| general description, 1-14   | Text mode                       |
| reference description, 4-3  | accessing, 1-1                  |
| summary description, E-7    | and graphics, 1-19              |
| SET_WRITING_INDEX           | glossary definition, F-3        |
| effect on plotter, B-3      | Text primitive                  |
| general description, 1-33   | instruction, 1-19, 8-1          |
| reference description, 5-1  | Transparent mode                |
| summary description, E-8    | description, 1-36               |
| SET WRITING MODE            | on plotter, B-4                 |
| effect on plotter, B-4      | setting, 5-7                    |
| general description, 1-36   | Transparent negate mode         |
| reference description, 5-7  | description, 1-36               |
| summary description, E-8    | on plotter, B-4                 |
| SET WRITING PLANES          | setting, 5-7                    |
| EBO requirement, 5-1        | soccing, s                      |
| general description, 1-35   |                                 |
| non-effect on plotter, B-3  | -V-                             |
| reference description, 5-6  |                                 |
|                             | Video monitor                   |
| summary description, E-8    |                                 |
| SIGGRAPH                    | initialization and selection,   |
| and CORE Standard, 1-1, 1-3 | 3-1                             |
| Slant                       | View surface                    |
| see Character italic        | erasing                         |
| Special Interest Group      | see NEW_FRAME                   |
| see SIGGRAPH                | font definition, 8-12           |
| Suspending execution        | glossary definition, F-3        |
| see CGL_WAIT                | in viewing transformation, 1-14 |
|                             | optional, B-1                   |
| - T-                        | Viewing transformation          |
|                             | default values, 1-5             |
| Terminal Subsystem          | definition, 1-9, 1-14           |
| modes, 1-1                  | effect on arcs, 7-8 to 7-9      |
| TERMINATE_CORE              | effect on line width, 1-22      |
| general description, 1-5    | effect on output primitives,    |
| reference description, 3-2  | 1-16                            |
| summary description, E-8    | glossary definition, F-3        |
| TERMINATE VIEW SURFACE      | instruction, 1-4                |
| general description, 1-6    | Viewport                        |
| reference description, 3-4  | aspect ratio, 1-14              |
| summary description, E-8    | default values of, 4-5          |
| TEXT                        | definition, 1-13                |
| general description, 1-20   | erasing                         |
| reference description, 8-1  | see ERASE VIEWPORT              |
| summary description, E-8    | glossary definition, F-3        |
| Text                        | in viewing transformation, 1-14 |
| appearance, 1-15            | setting, 4-5                    |
| drawing, 8-1                | VT125                           |
| Text attribute              | and ReGIS, 1-2                  |
| instruction, 1-25, 8-6      | color map compatibility, 1-33,  |
|                             |                                 |
| Text extent                 | 1-37                            |

| default value, 5-2           |
|------------------------------|
| definition, 1-33             |
| in erase negate mode, 1-38   |
| in overlay mode, 1-37        |
| in overlay negate mode, 1-37 |
| in replace mode, 1-38        |
| in replace negate mode, 1-38 |
| on plotter, B-3              |
| setting, 5-1, 5-9            |
| Writing mode                 |
| definition, 1-36             |
| example program, D-15        |
| on plotter, B-4              |
| setting, 5-7, 5-9            |
| use of background index, 5-2 |
| use of writing index, 5-1    |
|                              |
|                              |

#### **READER'S COMMENTS**

NOTE: This form is for document comments only. DIGITAL will use comments submitted on this form at the company's discretion. If you require a written reply and are eligible to receive one under Software Performance Report (SPR) service, submit your comments on an SPR form.

| Did you find this manual understandable, usable, and well-organized? Please make suggestions for improvement. |                              |                     |   |  |
|----------------------------------------------------------------------------------------------------|------------------------------|---------------------|---|--|
|                                                                                                    |                              |                     |   |  |
|                                                                                                    |                              |                     |   |  |
|                                                                                                    |                              |                     |   |  |
|                                                                                                    |                              |                     |   |  |
|                                                                                                    |                              |                     |   |  |
|                                                                                                    |                              |                     |   |  |
|                                                                                                    |                              |                     |   |  |
|                                                                                                    |                              |                     |   |  |
|                                                                                                    |                              |                     |   |  |
| Did you find errors in this manual                                                                            | ? If so, specify the error a | nd the page number. |   |  |
|                                                                                                    |                              |                     | • |  |
|                                                                                                    |                              |                     |   |  |
|                                                                                                    |                              |                     |   |  |
|                                                                                                    |                              |                     |   |  |
|                                                                                                    |                              |                     |   |  |
|                                                                                                    |                              |                     |   |  |
|                                                                                                    |                              |                     |   |  |
|                                                                                                    |                              |                     |   |  |
|                                                                                                    |                              |                     |   |  |
| Please indicate the type of reader                                                                            |                              | esent.              |   |  |
| <ul><li>☐ Assembly language progra</li><li>☐ Higher-level language programmer</li></ul>                       |                              |                     |   |  |
| ☐ Occasional programmer (e                                                                                    |                              |                     |   |  |
| User with little programmi                                                                                    | ng experience                |                     |   |  |
| ☐ Student programmer                                                                                          |                              |                     |   |  |
| Other (please specify)                                                                                        |                              |                     |   |  |
|                                                                                                    |                              |                     |   |  |
| Name                                                                                                    |                              | Date                |   |  |
| Organization                                                                                                  |                              |                     |   |  |
| Street                                                                                                    |                              |                     |   |  |
| City                                                                                                    | State                        |                     |   |  |

Please cut along this line.

or

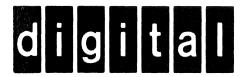

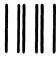

No Postage Necessary of Mailed in the United States

# **BUSINESS REPLY MAIL**

FIRST CLASS PERMIT NO. 33 MAYNARD MASS.

POSTAGE WILL BE PAID BY ADDRESSEE

Professional 300 Series Publications DIGITAL EQUIPMENT CORPORATION 146 MAIN STREET MAYNARD, MASSACHUSETTS 01754

- Do Not Tear - Fold Here - - -